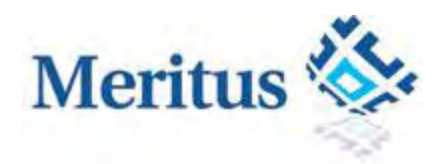

# **Web Host Interface Guide**

Release Version 1.9

Release Date: December 6<sup>th</sup>, 2011

 ©2011 by Meritus Payment Solutions. All rights reserved. All information contained herein is confidential and proprietary to Meritus Payment Solutions. It shall not be disclosed, duplicated, or used in part or in whole, for any purpose without prior written consent from Meritus Payment Solutions. All trademarks, service marks and trade names referenced herein are the property of their respective owners.

# **Revision History**

The following table lists additions, deletions, and updates in the specification:

#### *Note: Updated or added text is indicated by a blue font color.*

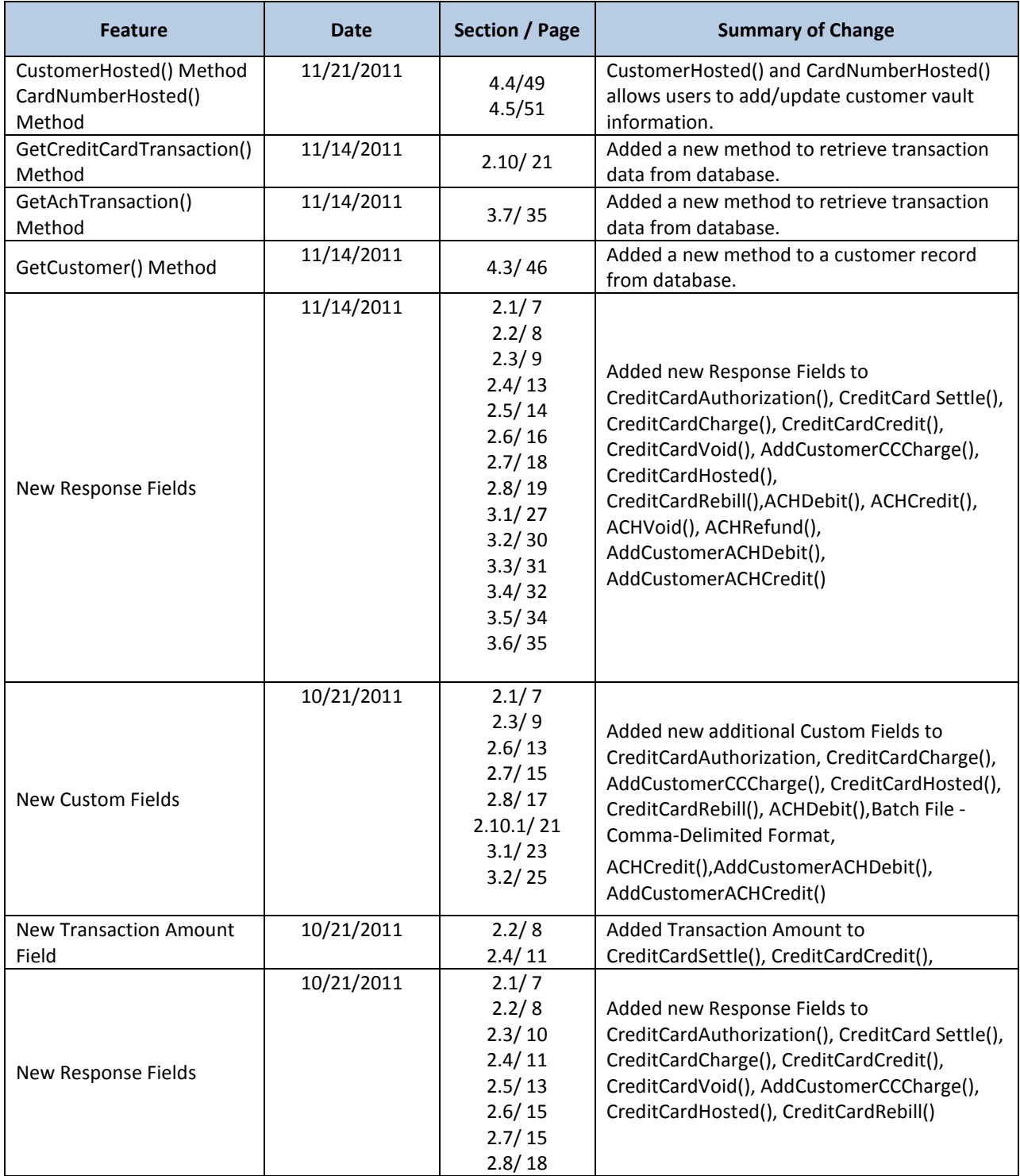

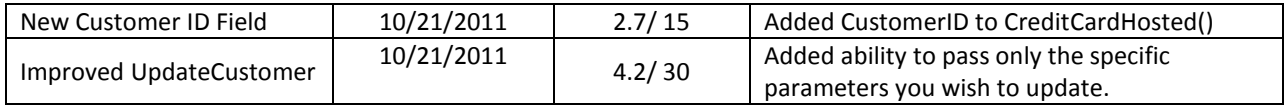

# **Table of Contents**

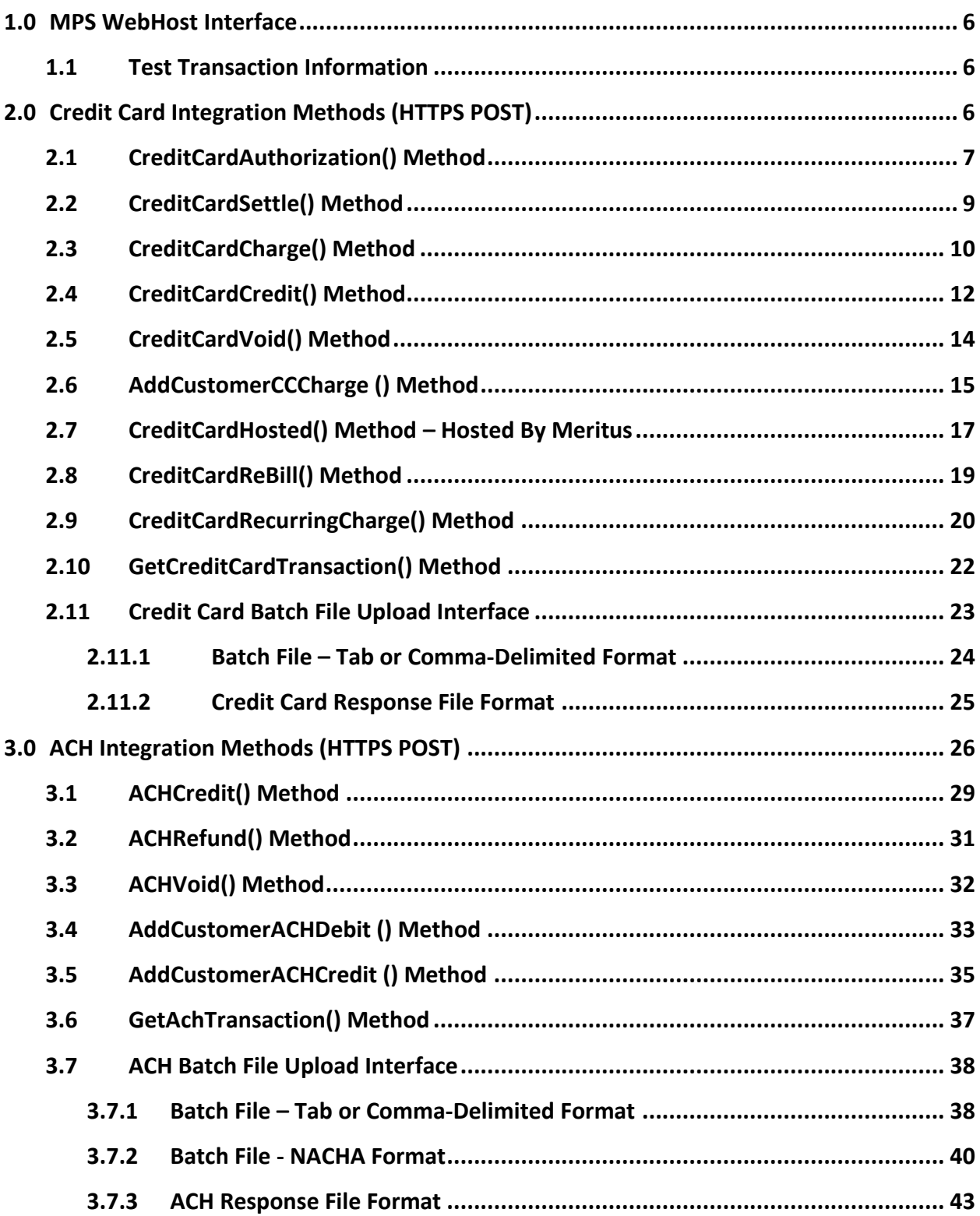

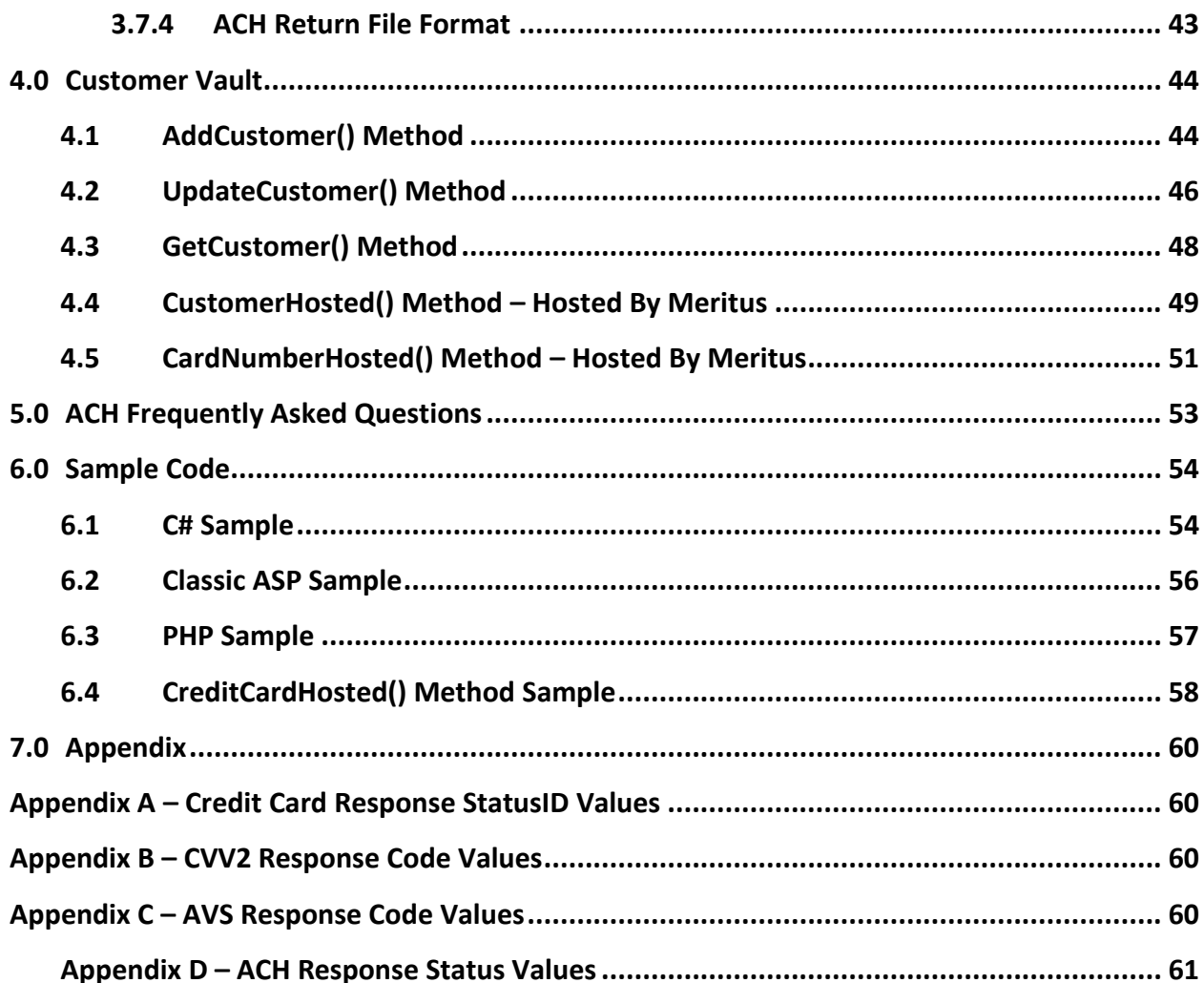

# **Introduction**

This document provides technical specifications for processing financial transactions through Meritus Payment Solutions ("**MPS**") Transaction Gateway Host by interfacing with the MPS WebHost.

The audiences of this document are for business analysts and software programmers who design, implement, and support the intended system.

# <span id="page-5-0"></span>**1.0 MPS WebHost Interface**

MPS WebHost is a server side application that provides a direct link to the MPS Transaction Gateway Host. All communications between the client machines and the MPS WebHost takes place over a Hypertext Transfer Protocol (HTTP) over a 128-bit Secure Socket Layer (HTTPS) on the Internet. Any device or platform with the ability to originate an HTTPS connection can perform financial transactions through the MPS WebHost.

The request is constructed using name/value pairs as defined per transaction type. The response received would also be in name/value pairs as defined per transaction type.

## <span id="page-5-1"></span>**1.1 Test Transaction Information**

Test transactions can be submitted with the following information:

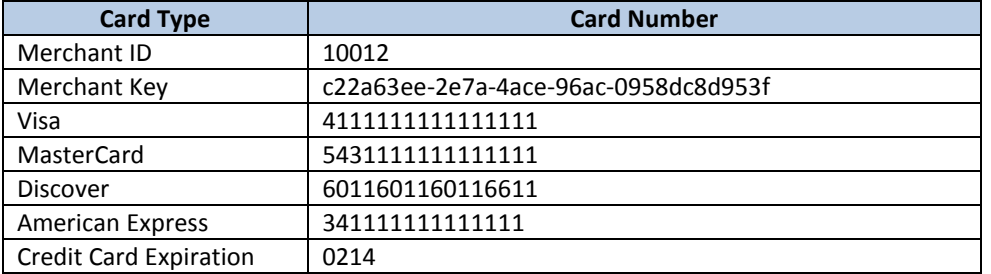

# <span id="page-5-2"></span>**2.0 Credit Card Integration Methods (HTTPS POST)**

This section discusses the following credit card transaction methods:

- CreditCardAuthorization()
- CreditCardSettle()
- CreditCardCharge()
- CreditCardCredit()
- CreditCardVoid()
- AddCustomerCCCharge()
- CreditCardHosted()
- GetCreditCardTransaction()

#### *Note: Fields indicated with an asterisk (\*) is required*

# <span id="page-6-0"></span>**2.1 CreditCardAuthorization() Method**

This method authorizes a credit card transaction by requesting an authorization number from the card issuer. An approved authorization means that the transaction dollar amount has been reserved for usage but not yet deducted from the cardholder's account. Funds are not settled (transferred to the merchant) until the CreditCardSettle() method is called using the authorization number returned by this method.

#### **URL:**

**<https://webservice.paymentxp.com/wh/WebHost.aspx?>**

#### **Parameter Type Length Description** \*TransactionType Text 23 CreditCardAuthorization \*MerchantID Numeric 9 The identification that is assigned to the merchant. \*MerchantKey Text 36 A unique identification that is assigned to the merchant id. \*CardNumber | Text | 76 Identifies the cardholder's account number. For swiped transaction, if track 2 data exists, then use track 2. Otherwise, use track 1 data. ExpirationDateMMYY | Text | 4 Identifies the cardholder's account expiration date (format: MMYY). CVV2 **Text** 4 Card Verification Value. \*TransactionAmount | Numeric | 9 Identifies the transaction's total amount in US dollars. Enter values between 1.00‐999999.99 BillingNameFirst  $\begin{vmatrix} 1 & 1 \\ 1 & 1 \end{vmatrix}$  Text  $\begin{vmatrix} 1 & 50 \\ 50 & 1 \end{vmatrix}$  The first name of the cardholder. BillingNameLast | Text | 50 The last name of the cardholder. BillingFullName Text 50 The name of the cardholder as it appears on the card. BillingAddress Text  $\begin{vmatrix} 50 & 50 \end{vmatrix}$  The billing address of the cardholder. Used to check for AVS identification. BillingCity  $\begin{vmatrix} \cdot & \cdot & \cdot \\ \cdot & \cdot & \cdot \\ \cdot & \cdot & \cdot \end{vmatrix}$  The billing city of the cardholder. BillingState **Text** 25 The billing state of the cardholder. BillingZipCode Text <sup>10</sup> The billing zip code of the cardholder. Used to check for AVS identification. BillingCountry  $\begin{vmatrix} 1 & 1 \end{vmatrix}$  Text  $\begin{vmatrix} 50 & 1 \end{vmatrix}$  The billing country of the cardholder. EmailAddress  $\begin{array}{|c|c|c|c|c|c|}\n\hline\n\text{Text} & \text{50} & \text{The e-mail address of the cardholder.} \end{array}$ PhoneNumber **Text** 10 The phone number of the cardholder. ShippingAddress1 Text 50 The shipping address for the product(s) purchased in the transaction. ShippingAddress2 Text 50 Additional shipping address information for the product(s) purchased in the transaction. ShippingCity Text <sup>50</sup> The shipping city for the product(s) purchased in the transaction. ShippingState Text  $\begin{array}{|c|c|c|c|c|c|}\n\hline\n\end{array}$  Text 7 Text 7 The shipping state for the product(s) purchased in the transaction. ShippingZipCode Text  $\begin{vmatrix} 10 & 10 \end{vmatrix}$  The shipping zip code for the product(s) purchased in the transaction. ShippingCountry Text  $\begin{vmatrix} 50 & 50 \\ 1 & 50 \end{vmatrix}$  The shipping country for the product(s) purchased in the

transaction.

ClientIPAddress | Text | 25 | The IP address of the client device.

ClerkID **Text** 15 The cashier/clerk who initiated the transaction. ReferenceNumber  $\parallel$  Text  $\parallel$  50 The merchant/customer transaction identifier.

#### **CreditCardAuthorization() Request Parameters**

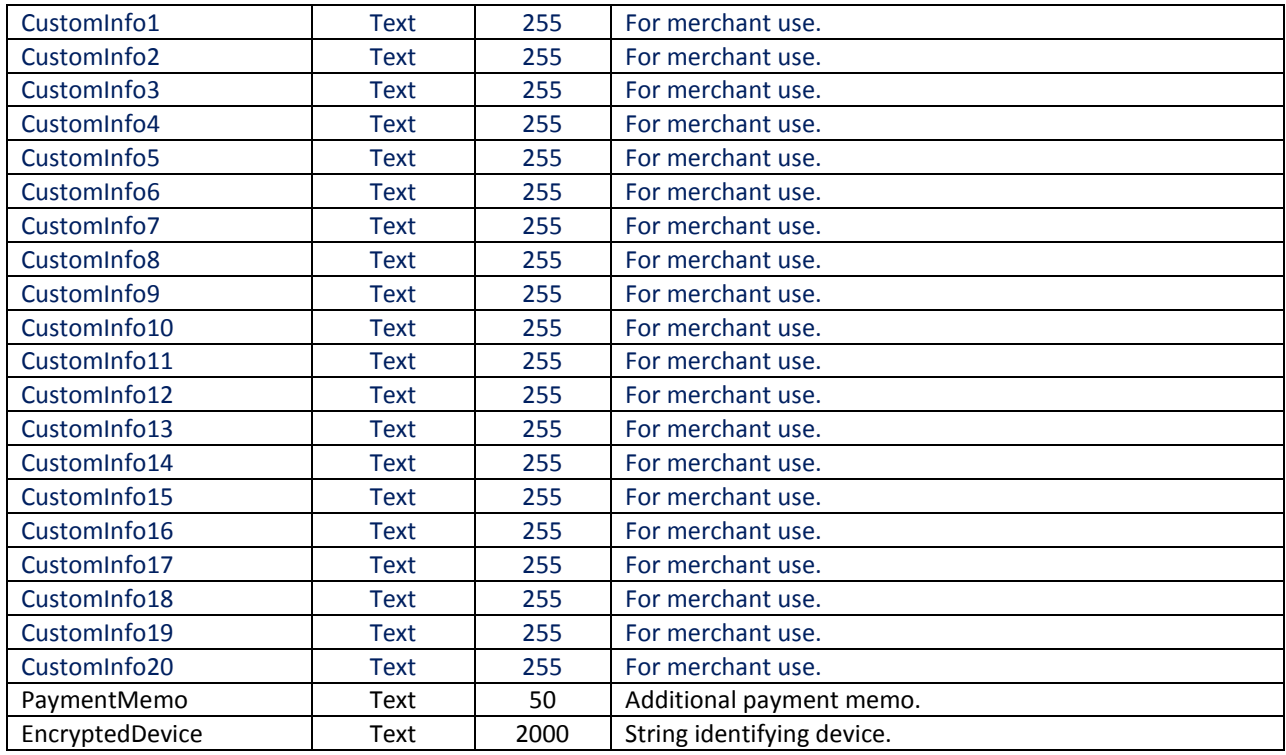

# **CreditCardAuthorization() Response Parameters**

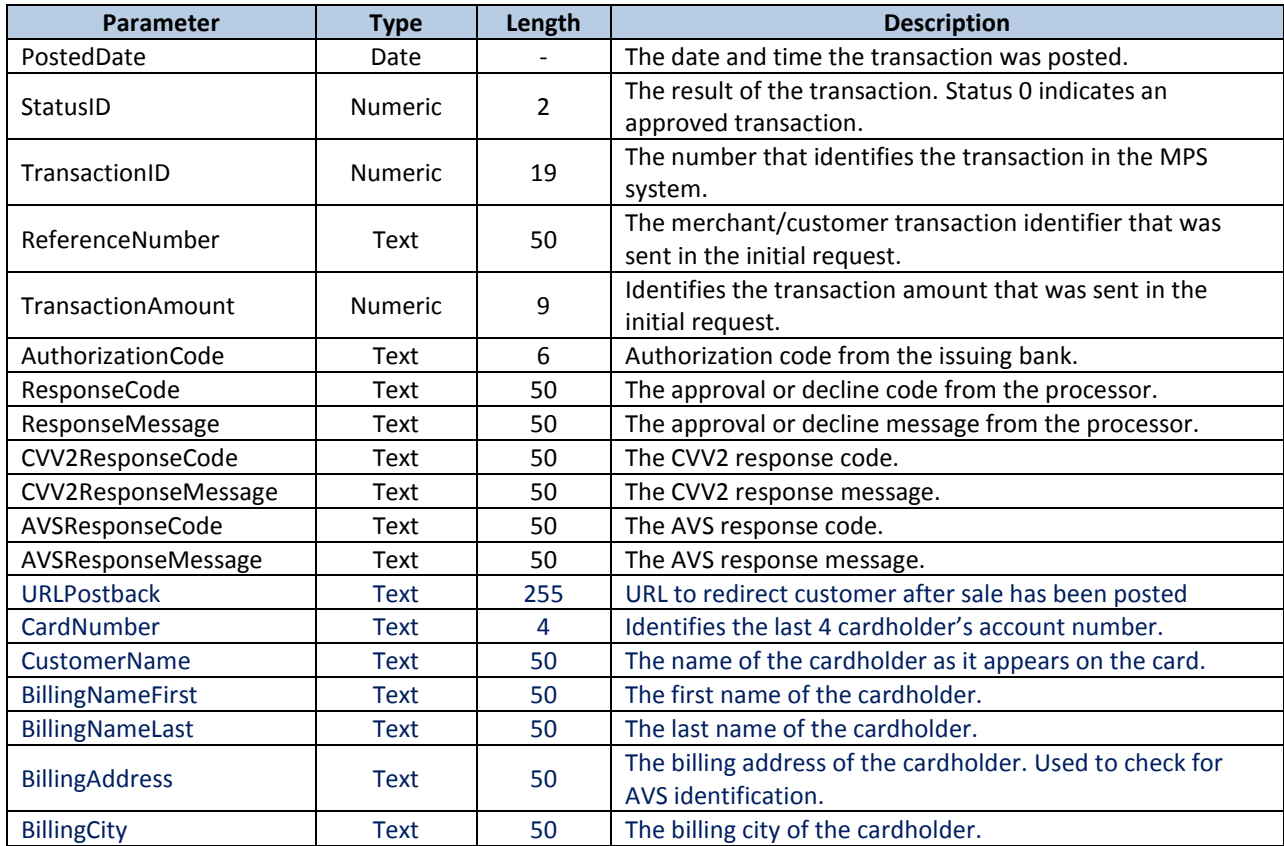

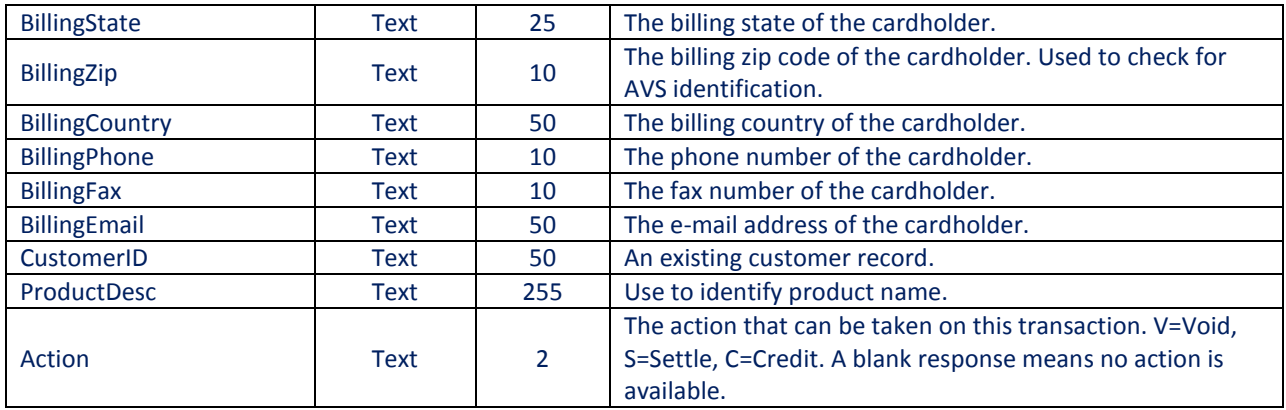

## <span id="page-8-0"></span>**2.2 CreditCardSettle() Method**

This method settles (transfers to the merchant) a transaction previously authorized with the Authorize() method.

**URL:** 

**<https://webservice.paymentxp.com/wh/WebHost.aspx?>**

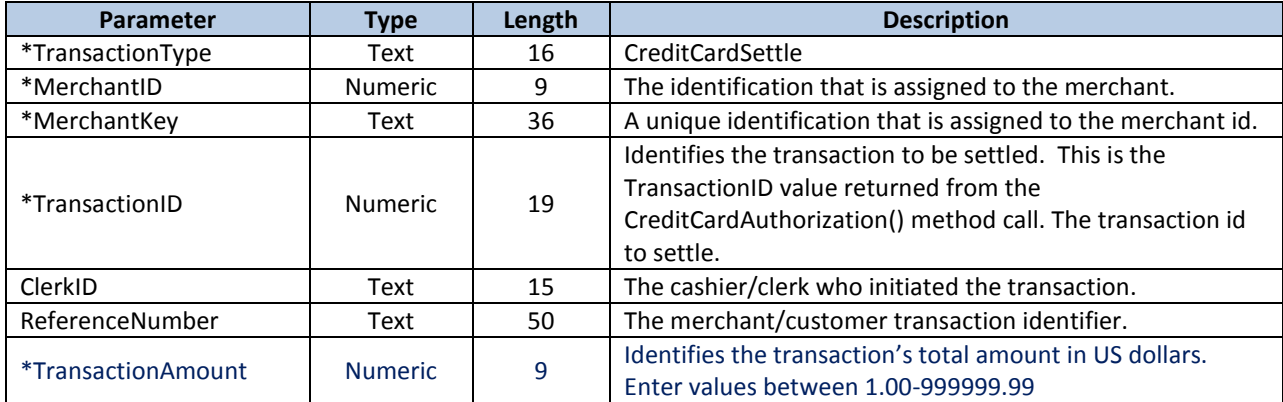

### **CreditCardSettle() Request Parameters**

## **CreditCardSettle() Response Parameters**

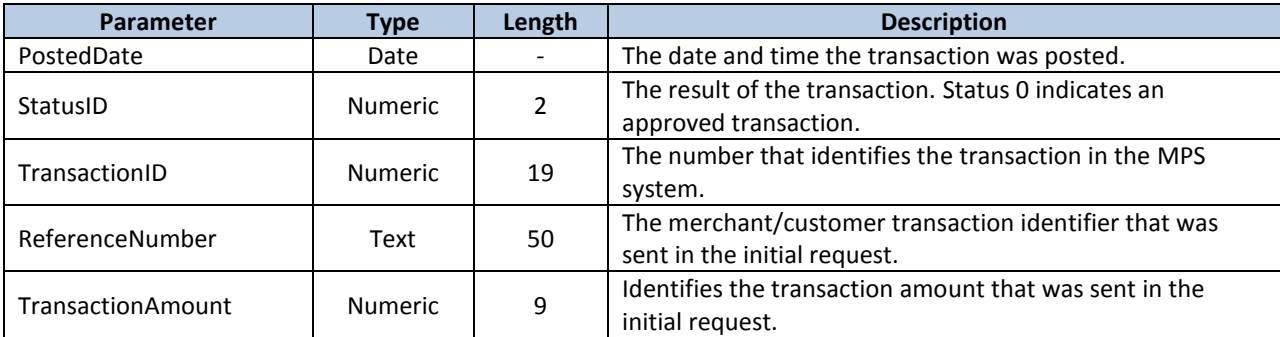

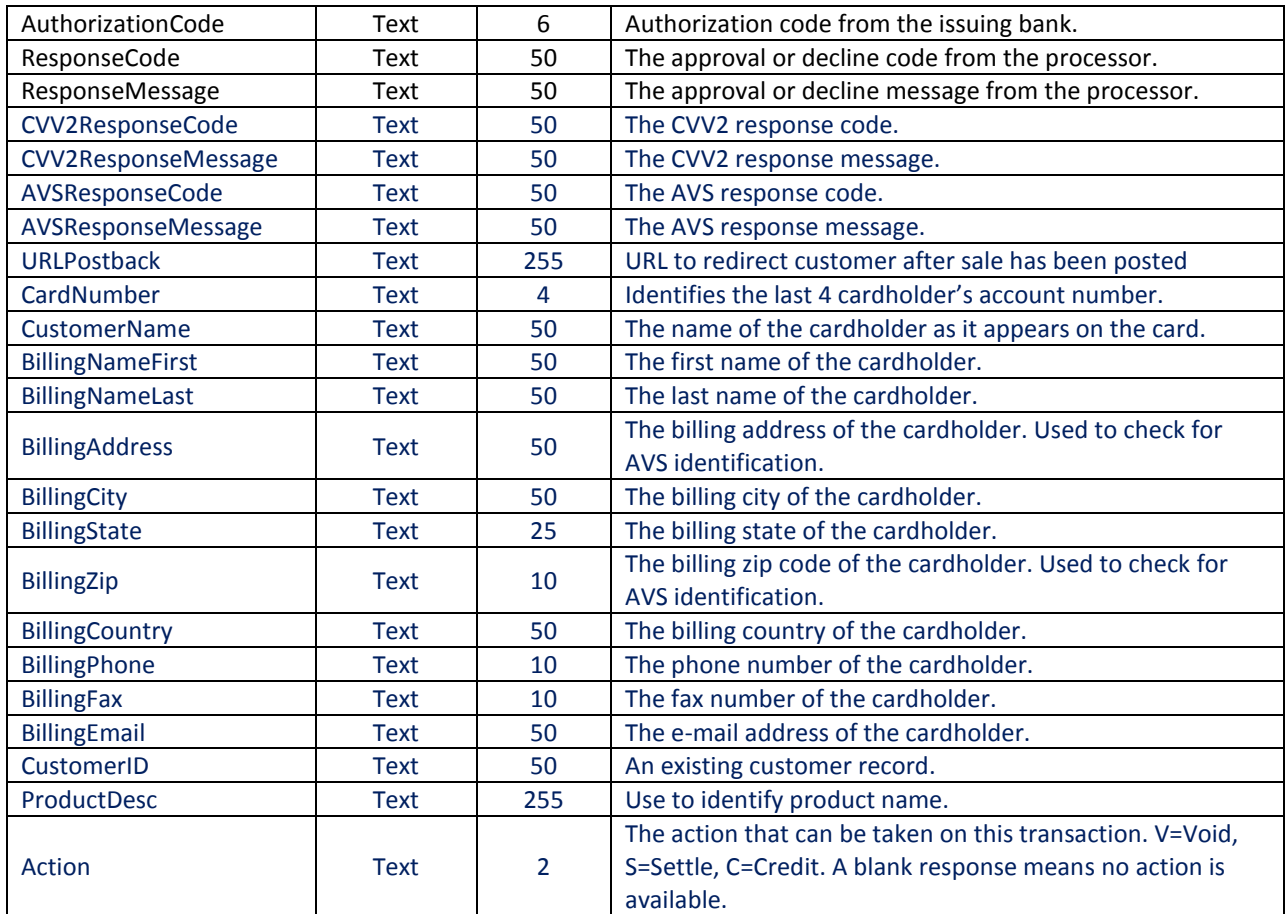

# <span id="page-9-0"></span>**2.3 CreditCardCharge() Method**

This method performs both authorization and settlement into one operation.

#### **URL:**

**<https://webservice.paymentxp.com/wh/WebHost.aspx?>**

## **CreditCardCharge() Request Parameters**

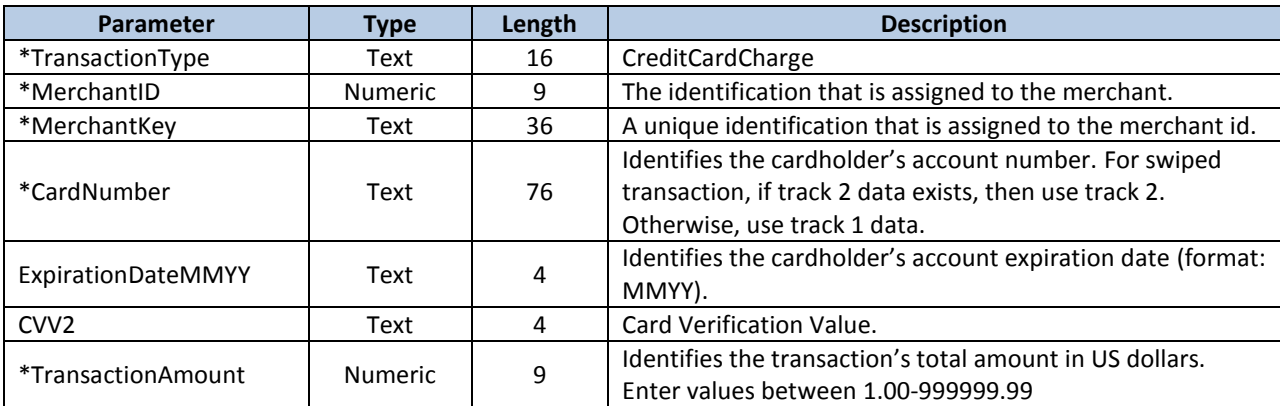

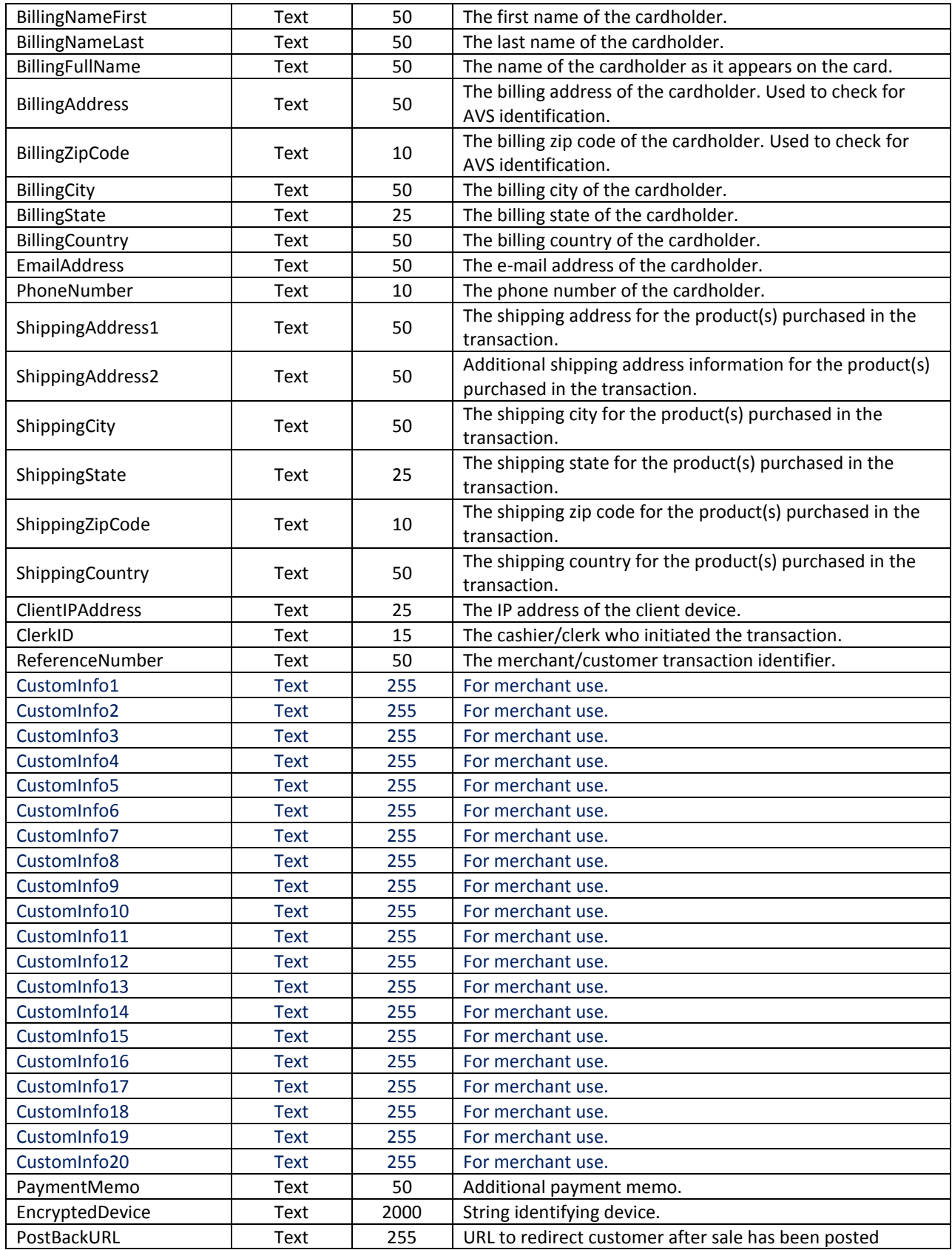

## **CreditCardCharge() Response Parameters**

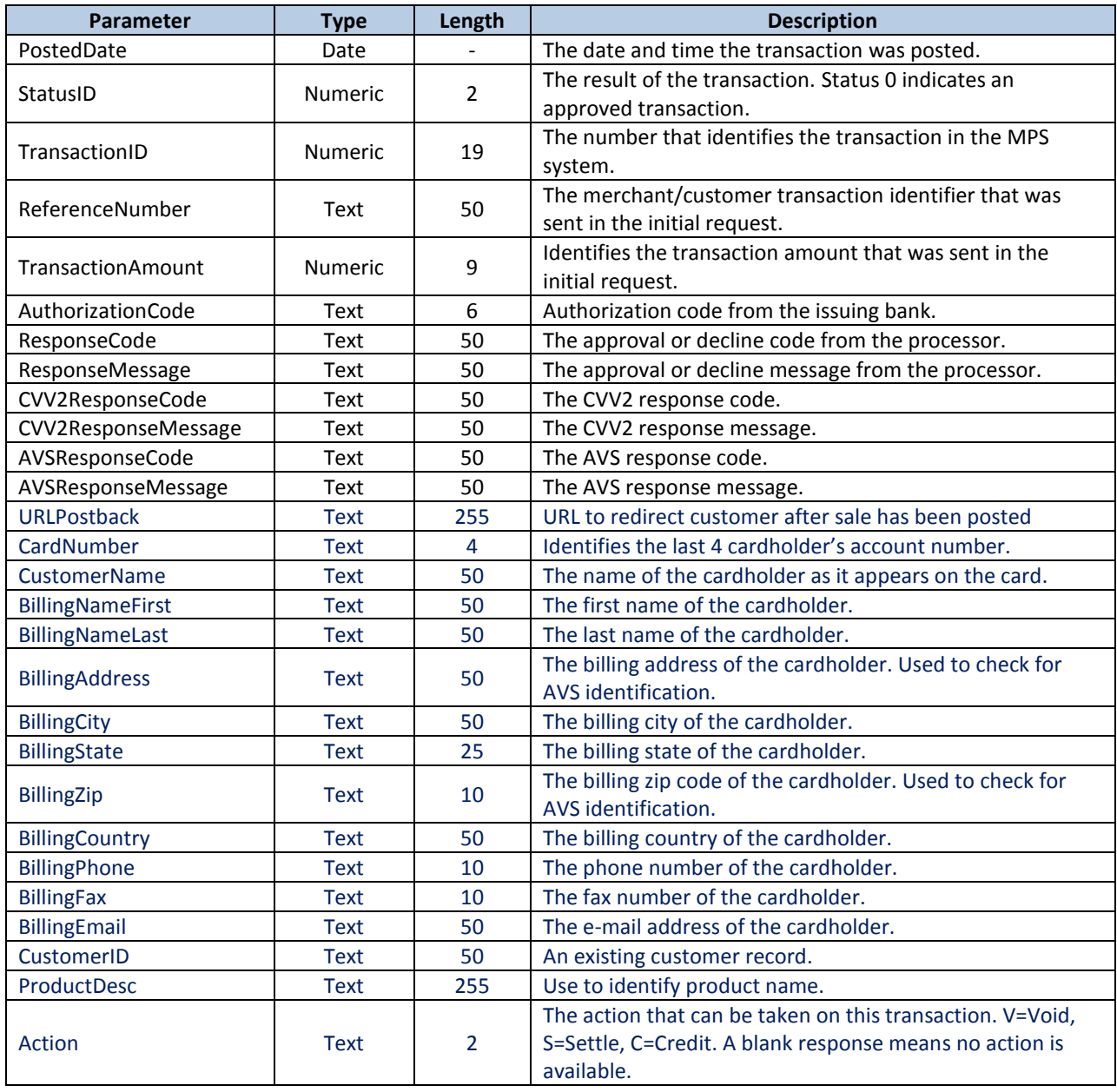

# <span id="page-11-0"></span>**2.4 CreditCardCredit() Method**

This method credits a credit card account with an originating Settle or Charge transaction. The credit is based on a prior transaction performed through either CreditCardSettle() or CreditCardCharge().

**URL:** 

**<https://webservice.paymentxp.com/wh/WebHost.aspx?>**

#### **CreditCardCredit() Request Parameters**

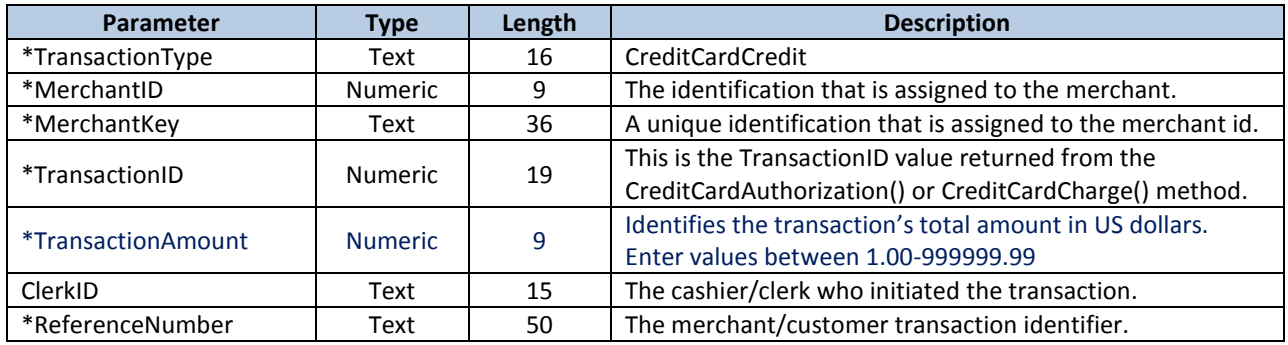

# **CreditCardCredit() Response Parameters**

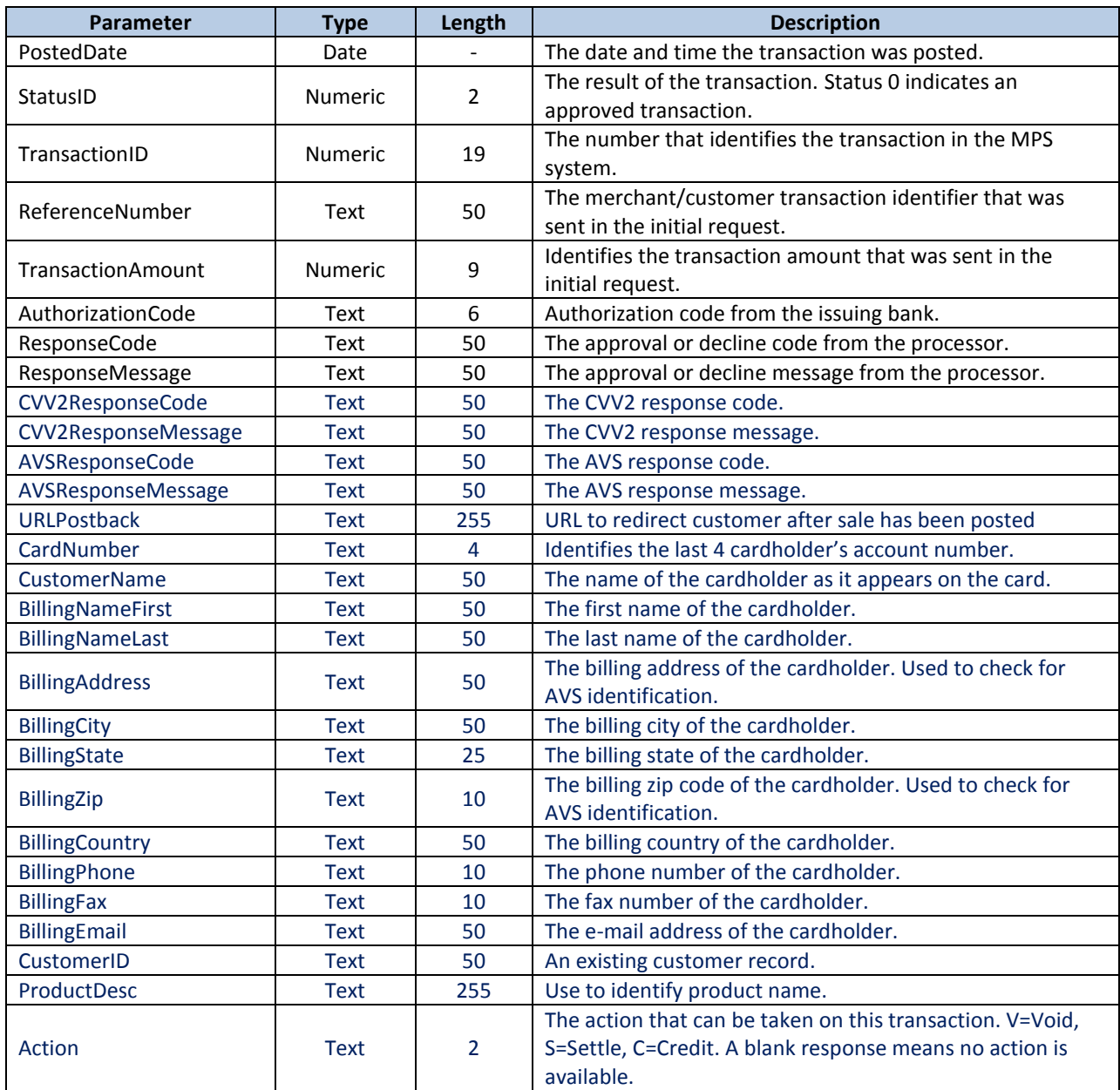

# <span id="page-13-0"></span>**2.5 CreditCardVoid() Method**

This method cancels a previously completed Authorization or Charge transaction. A transaction that has already been settled using the CreditCardSettle() method cannot be voided, but instead do perform a Credit on the account.

#### **URL:**

**<https://webservice.paymentxp.com/wh/WebHost.aspx?>**

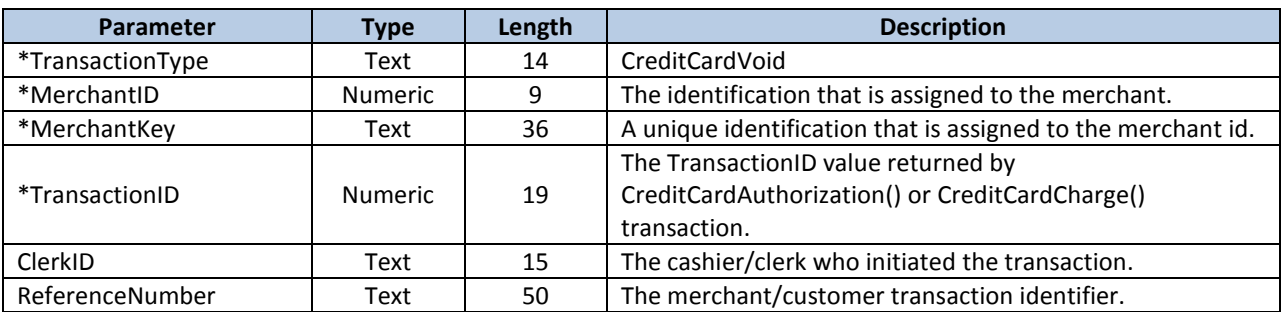

#### **CreditCardVoid() Request Parameters**

## **CreditCardVoid() Response Parameters**

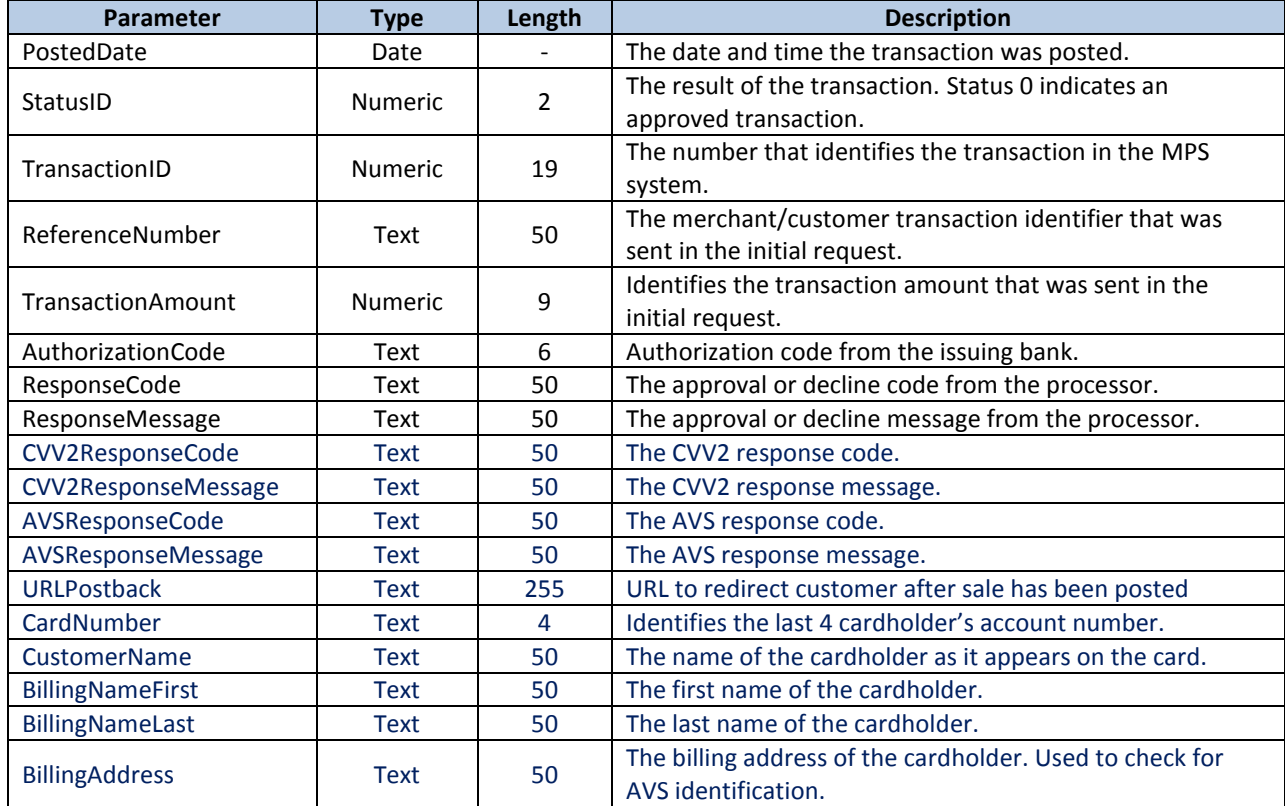

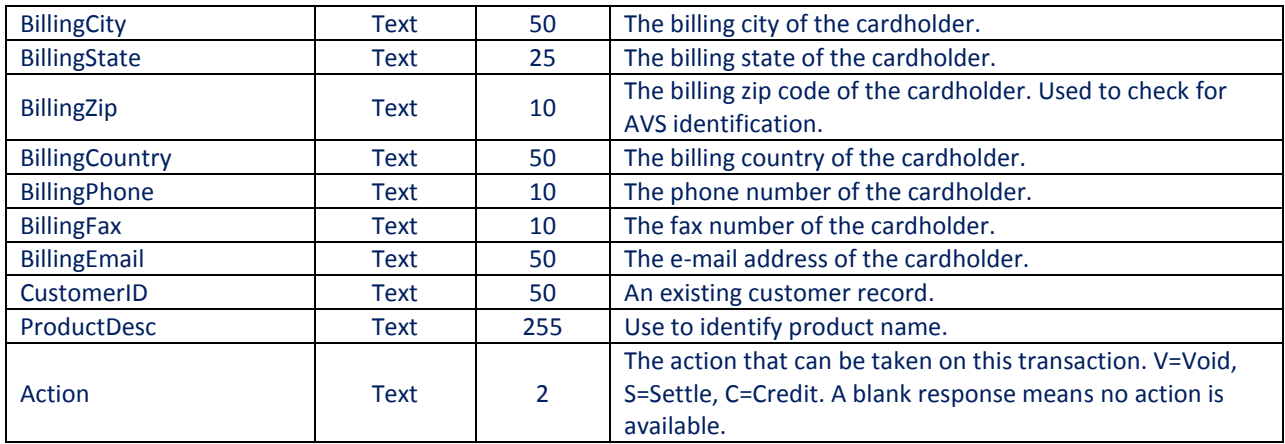

# <span id="page-14-0"></span>**2.6 AddCustomerCCCharge () Method**

This method creates a credit card charge transaction from a customer record.

**URL:** 

**<https://webservice.paymentxp.com/wh/WebHost.aspx?>**

## **AddCustomerCCCharge () Request Parameters**

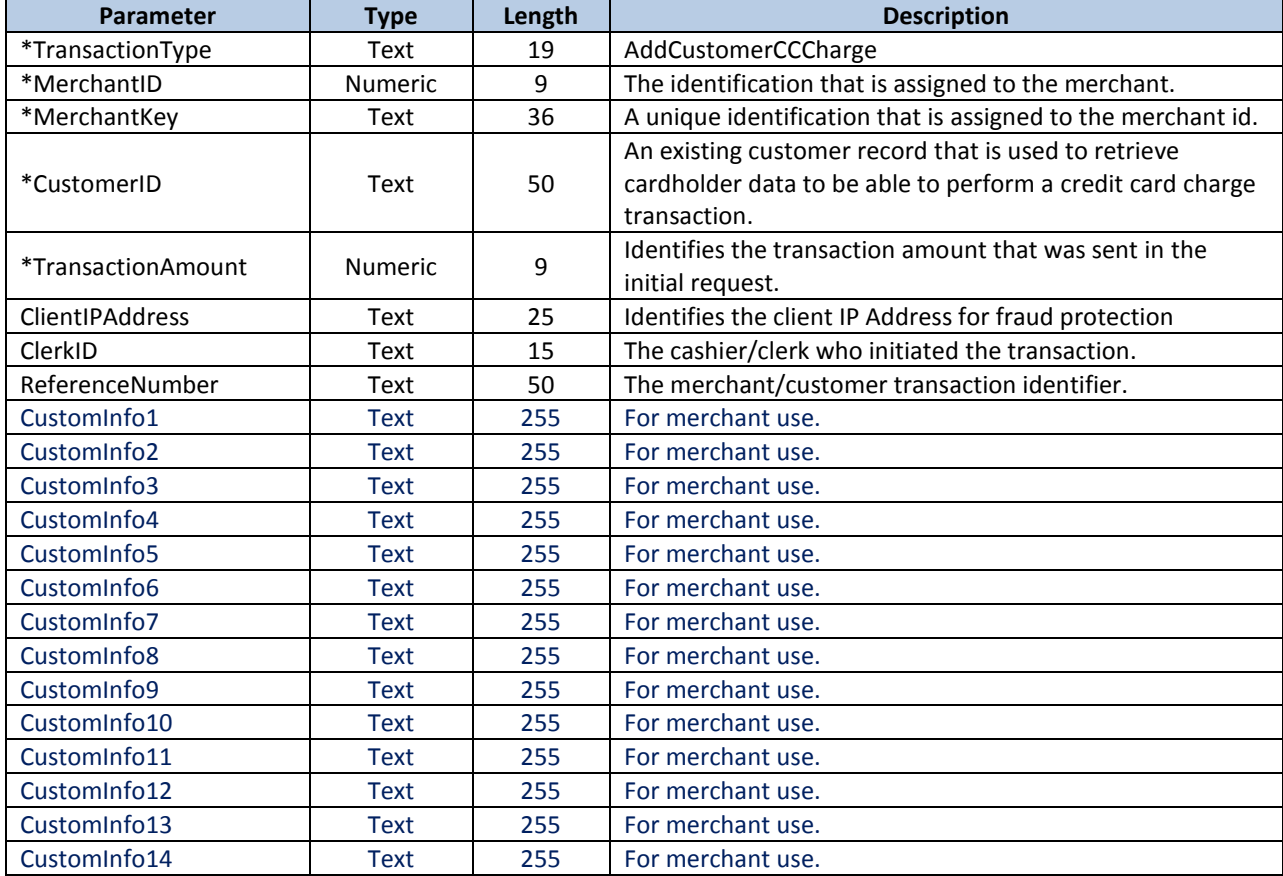

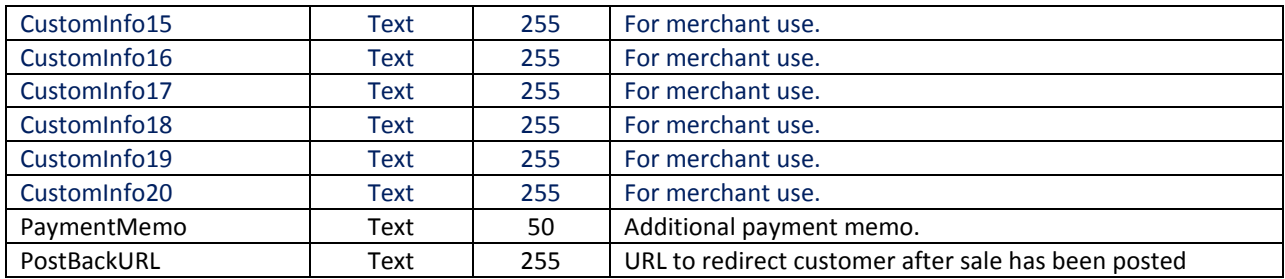

# **AddCustomerCCCharge () Response Parameters**

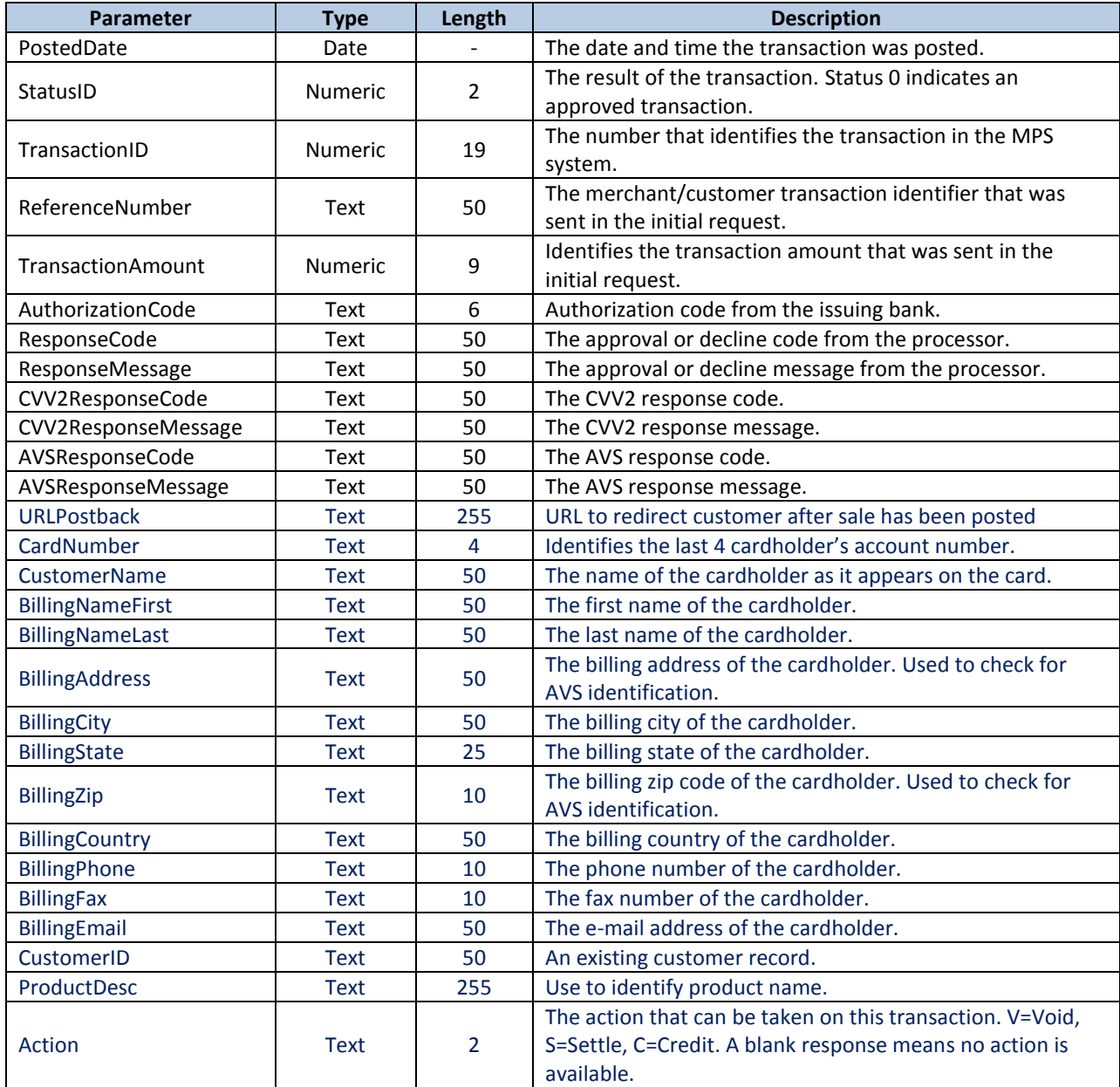

# <span id="page-16-0"></span>**2.7 CreditCardHosted() Method – Hosted By Meritus**

Use this method to let Meritus perform collection of sensitive credit card information on our secure servers.

#### **URL:**

**<https://webservice.paymentxp.com/wh/EnterPayment.aspx?>**

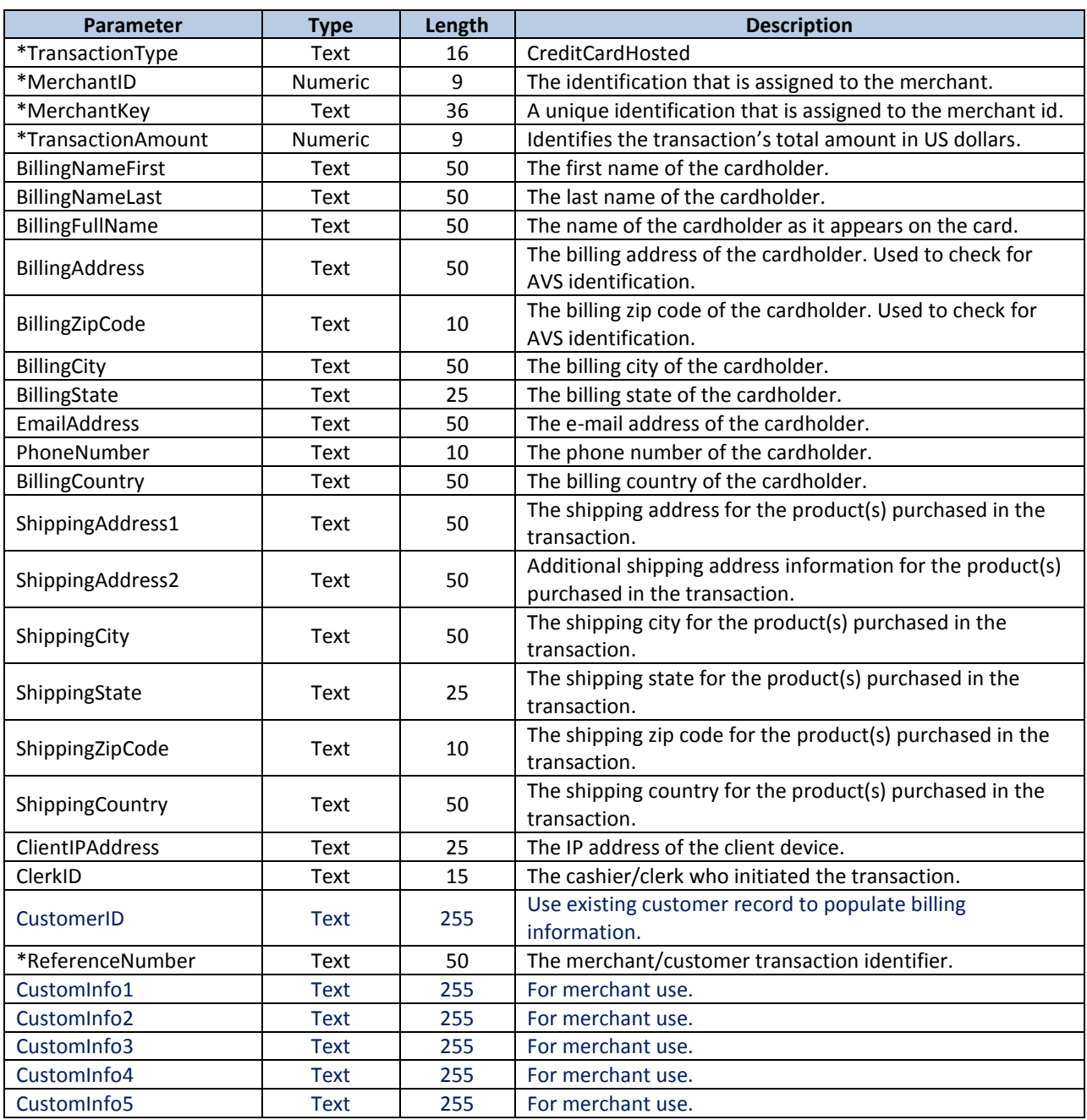

## **CreditCardHosted() Request Parameters**

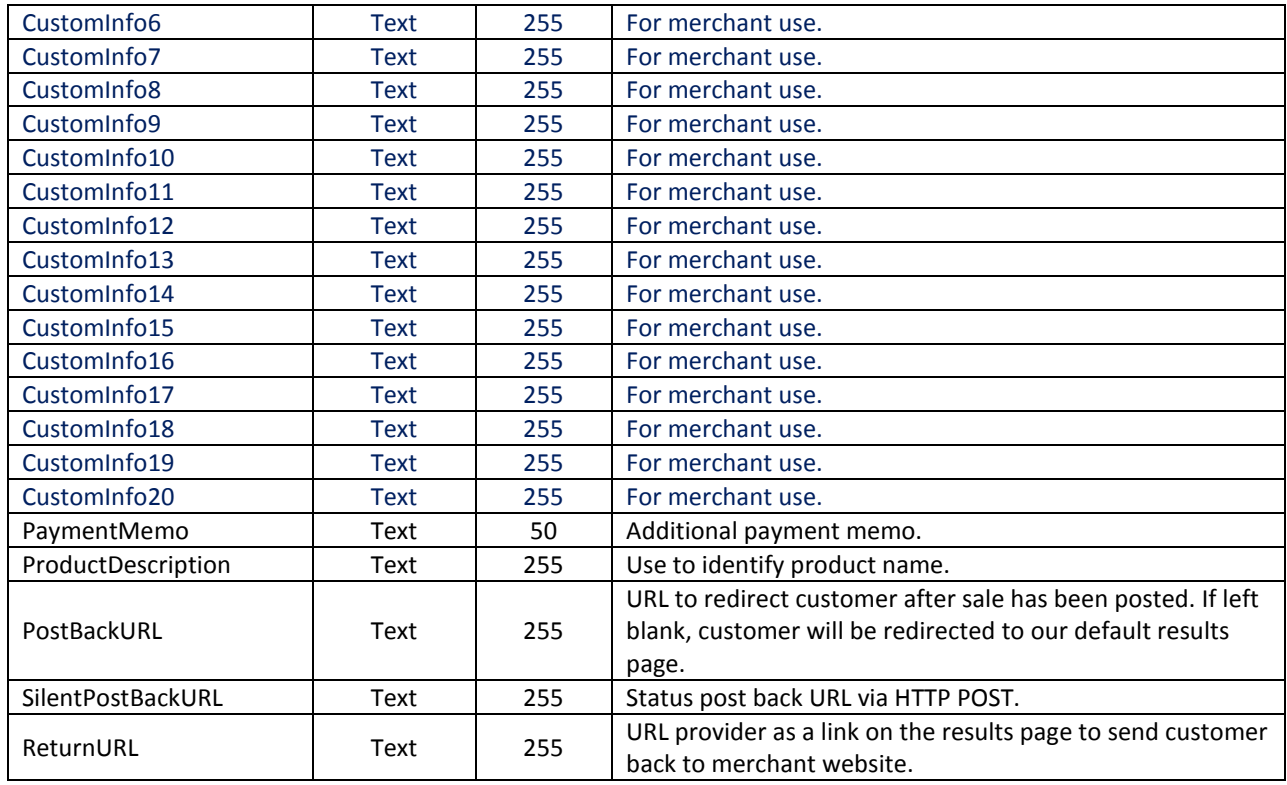

# **CreditCardHosted() Response Parameters**

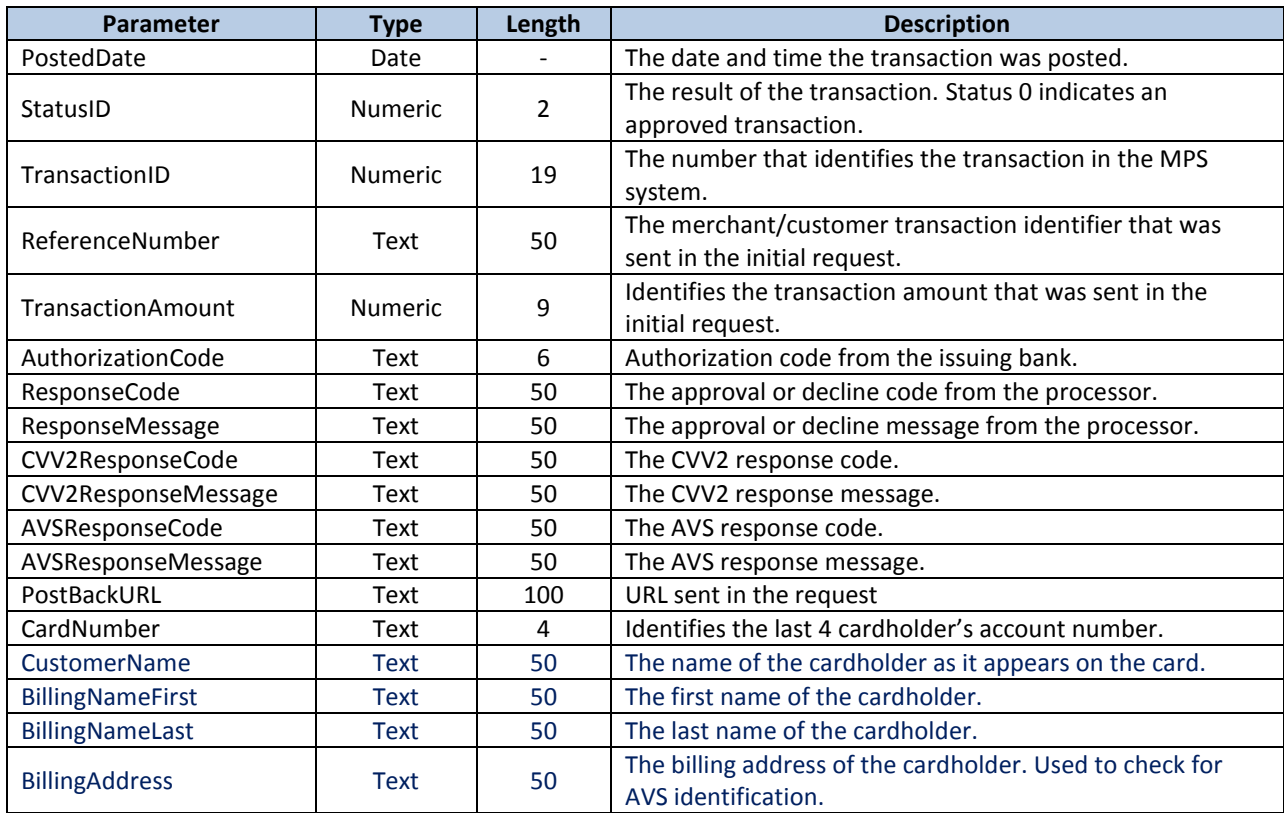

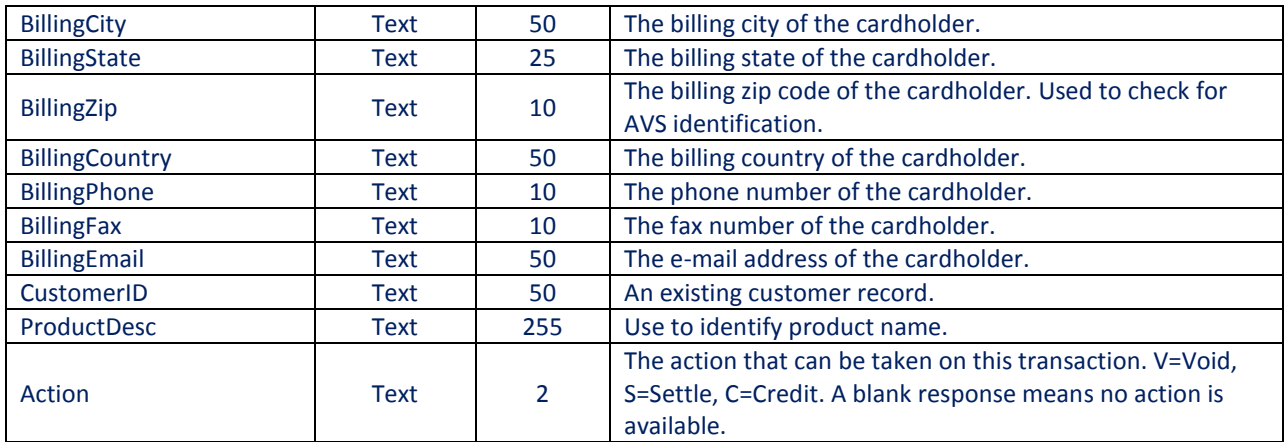

# <span id="page-18-0"></span>**2.8 CreditCardReBill() Method**

Use this method to re-process a historical transaction.

**URL:** 

**<https://webservice.paymentxp.com/wh/WebHost.aspx?>**

## **CreditCardReBill() Request Parameters**

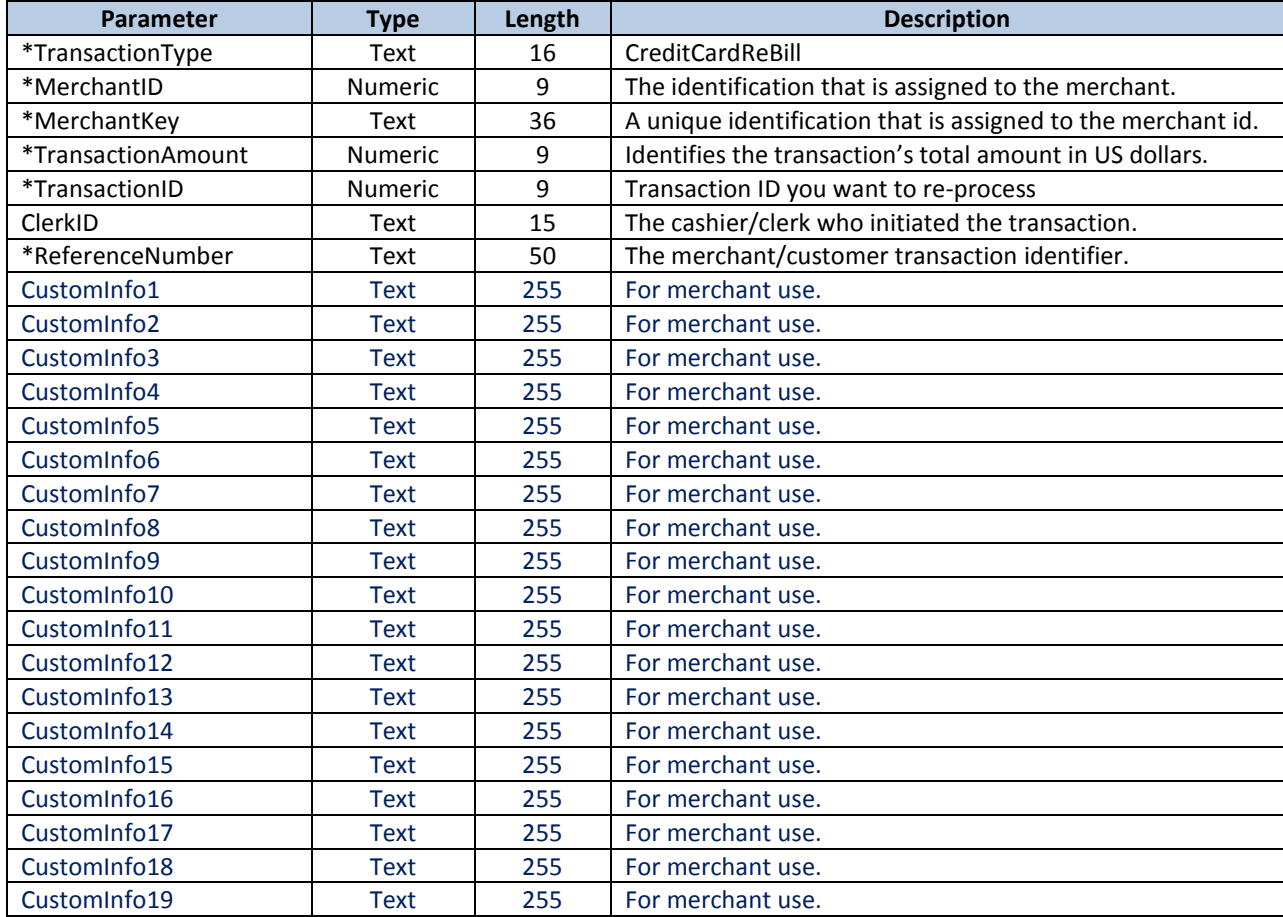

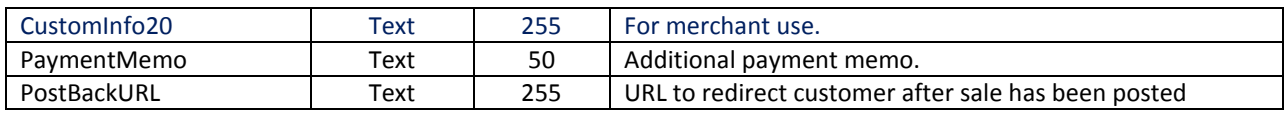

## **CreditCardReBill() Response Parameters**

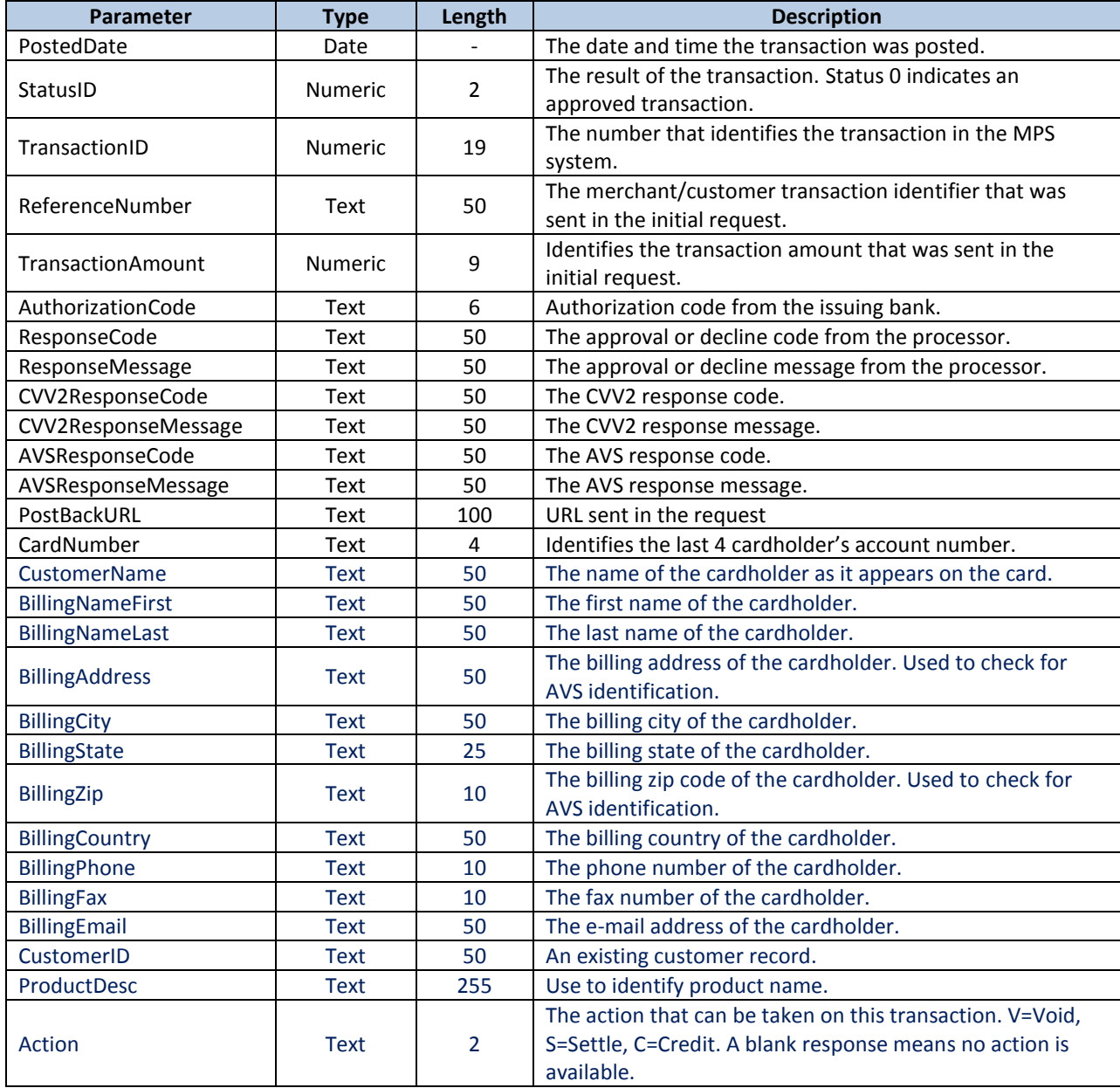

# <span id="page-19-0"></span>**2.9 CreditCardRecurringCharge() Method**

This method schedules a credit card charge via a recurring payment. In most cases, CreditCardRebill() Method is preferred.

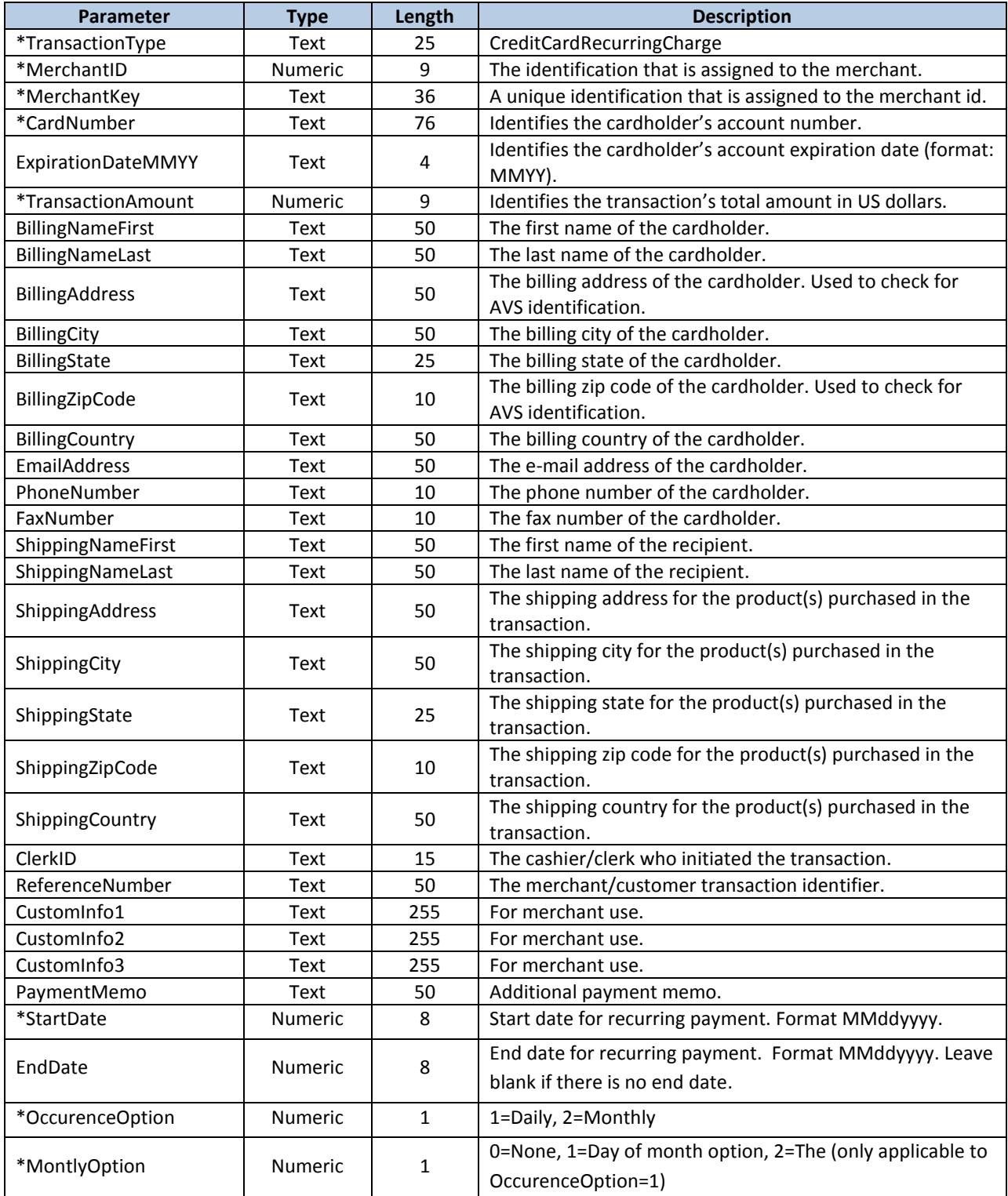

# **CreditCardRecurringCharge() Request Parameters**

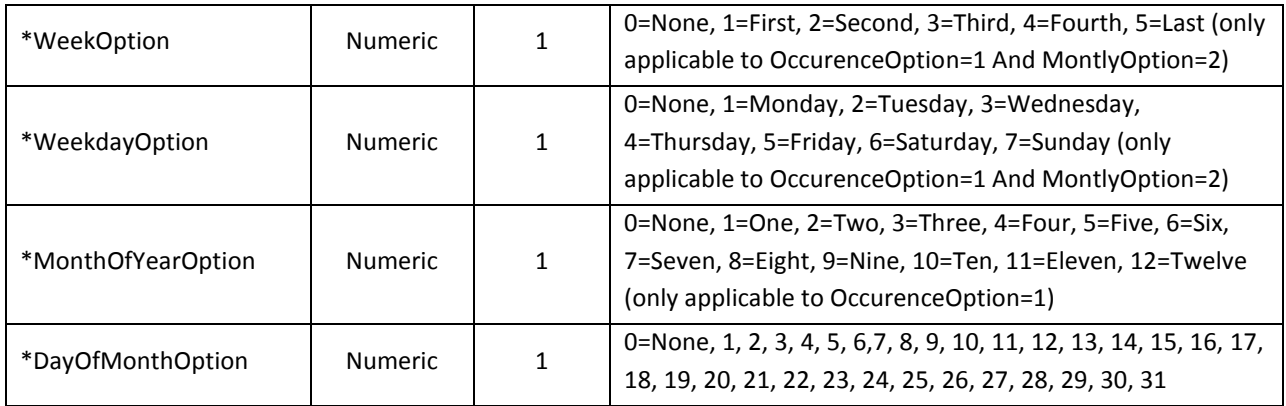

## **CreditCardRecurringCharge() Response Parameters**

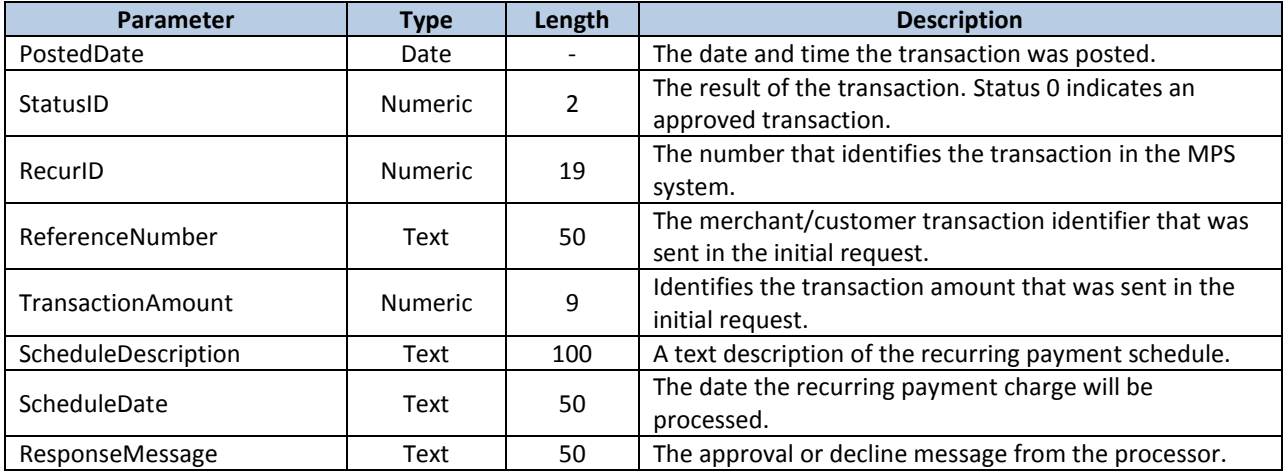

# <span id="page-21-0"></span>**2.10 GetCreditCardTransaction() Method**

This method retrieves a credit card transaction record from the database.

#### **URL:**

**<https://webservice.paymentxp.com/wh/WebHost.aspx?>**

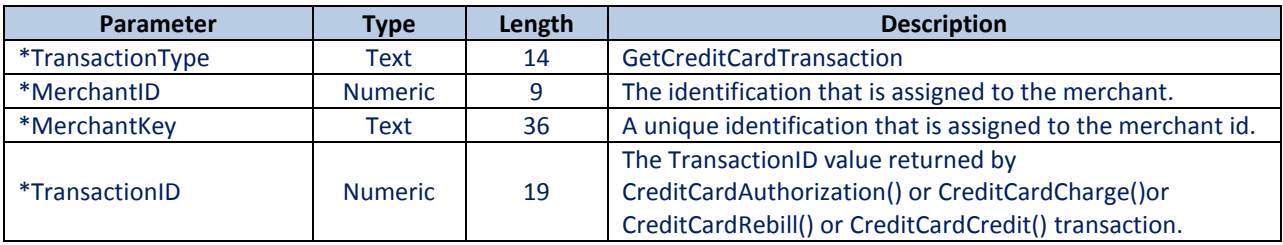

**GetCreditCardTransaction() Response Parameters** 

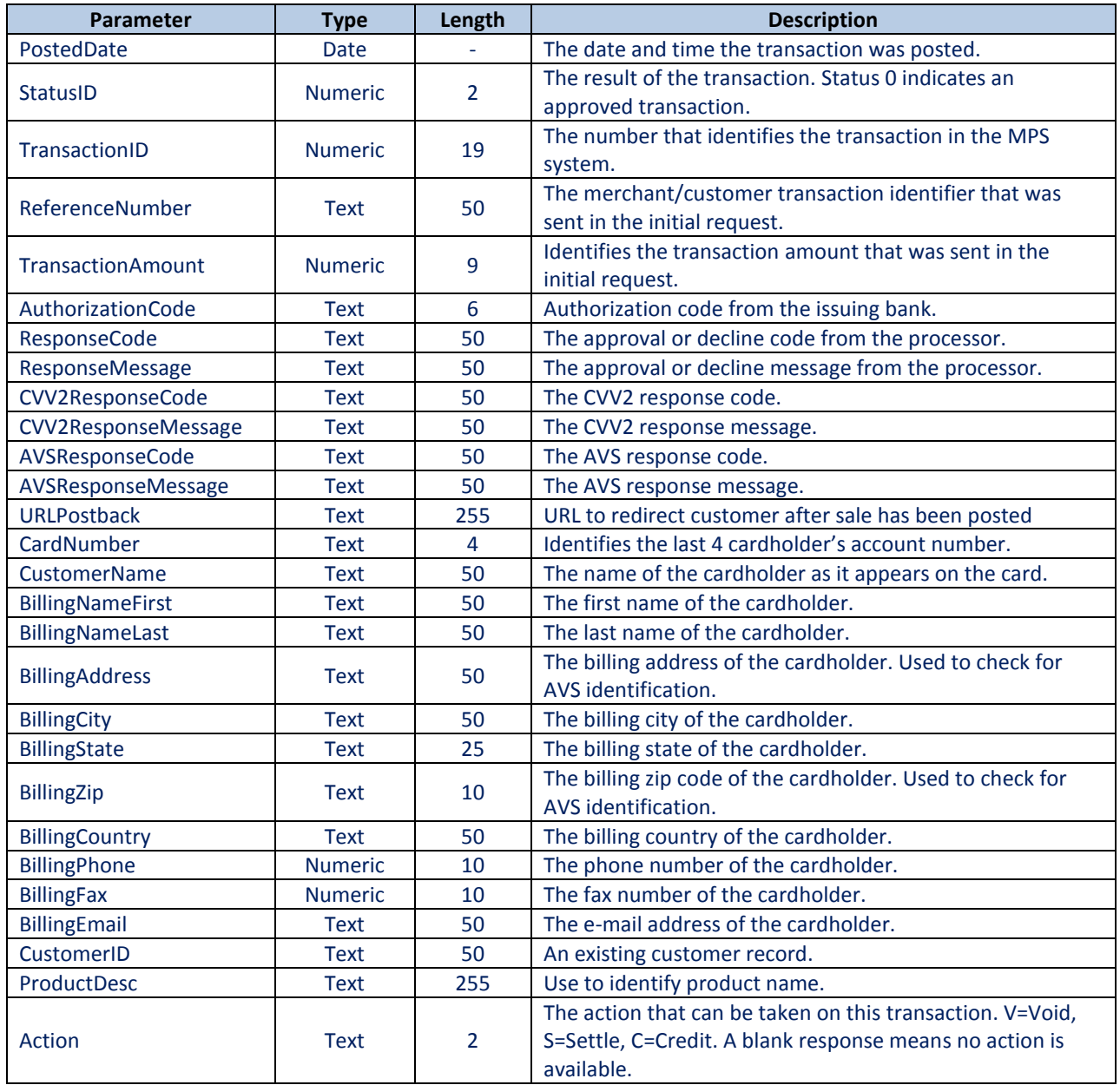

# <span id="page-22-0"></span>**2.11 Credit Card Batch File Upload Interface**

To use this interface option, all transaction data must be correctly formatted and saved in a batch file. Batch files can be formatted as comma-delimited. Our program polls the FTP directories every fifteen minutes to look for files that have been uploaded for processing.

## **FTP**

Upon request, we will issue you a test account for development and testing. Once you've been certified, a production account will be created for you. The certification process includes the following steps:

- 1. Create a test batch file
- 2. Send the test file to Meritus' FTP server
- 3. Notify Meritus' Integration Department that the file has been uploaded
- 4. Our developer will validate the batch file by running it against a test database
- 5. If the file contains errors, the developer will notify you; otherwise, you will receive production account via email.

 All files sent to us via SFTP shall be encrypted using PGP. Please contact us to obtain a free version of the PGP software and our public PGP key.

Credit Card File Specification (Comma-Delimited)

The following guidelines shall be used for formatting transaction data sent in a comma-delimited batch file.

### <span id="page-23-0"></span>**2.11.1 Batch File – Tab or Comma-Delimited Format**

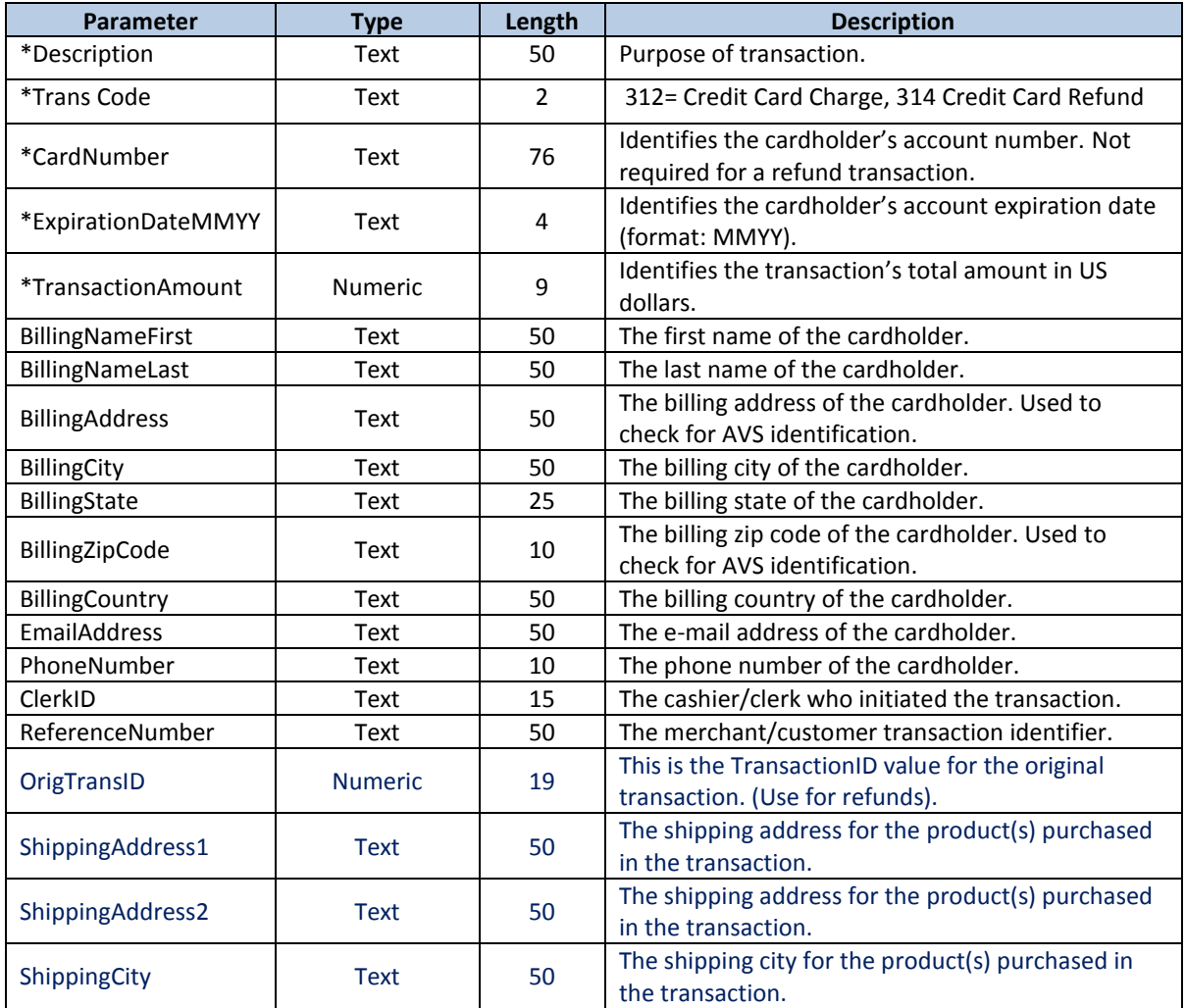

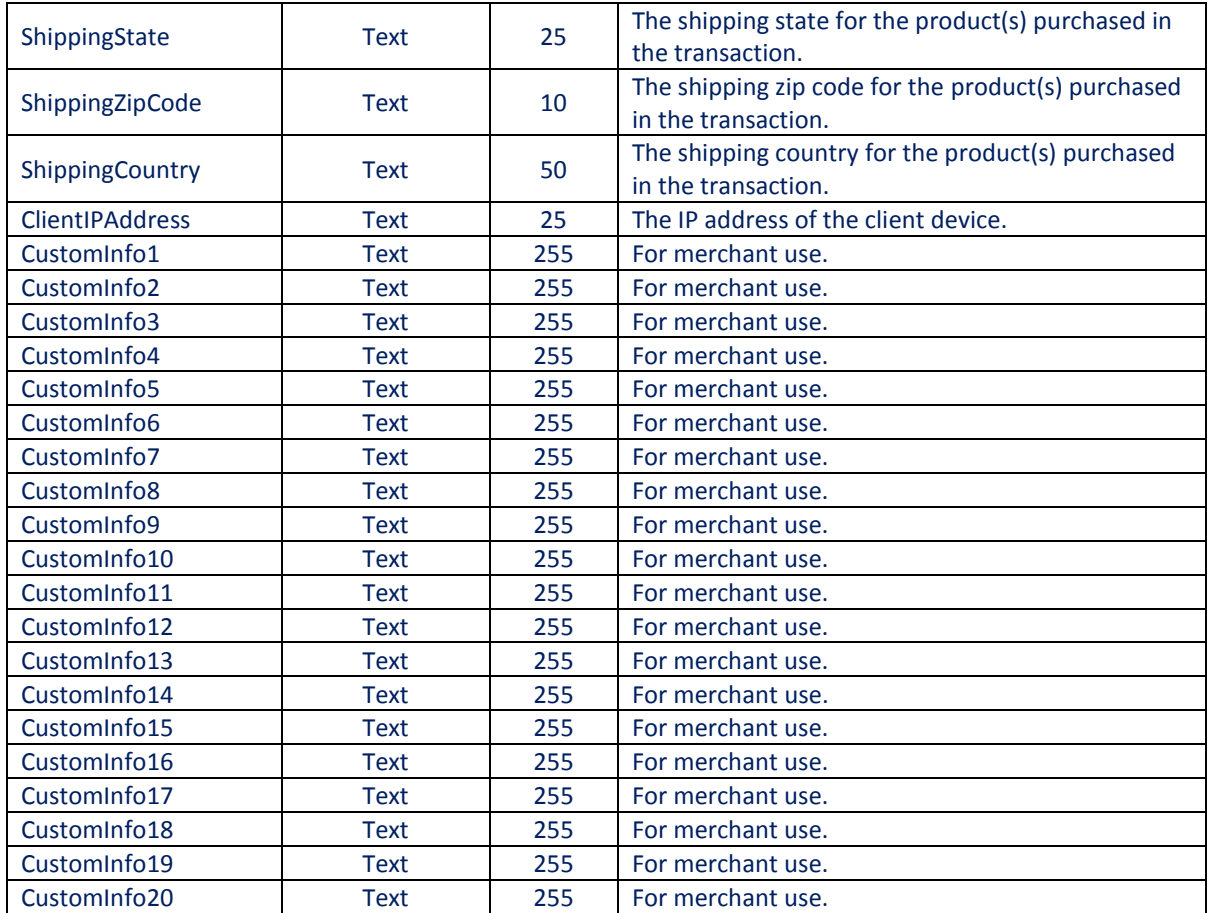

**Note**: Transaction data included in the batch file must be in comma-delimited format with quoted text

File Naming Convention - The batch file should be saved with an .ccb file extension using the following naming convention.

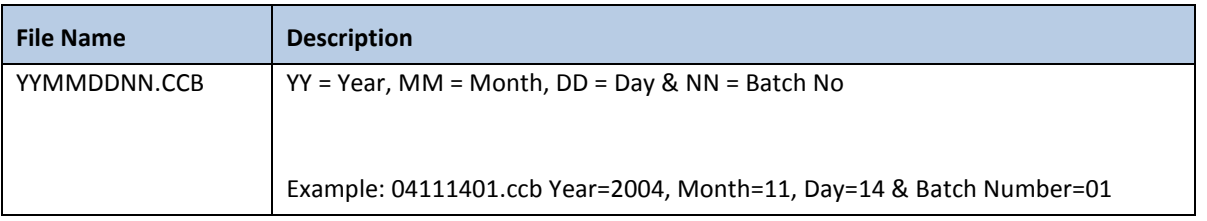

**Note**: The batch number is required. This is used to differentiate between batch files when a merchant sends more than one batch on the same day. If only one batch file is sent for a particular date, the batch number will always be entered as 01.

## <span id="page-24-0"></span>**2.11.2 Credit Card Response File Format**

Response files are generated once a day, typically from 11:30 to 3 PM PST. Response file format is the same for both comma-delimited and NACHA batch file format.

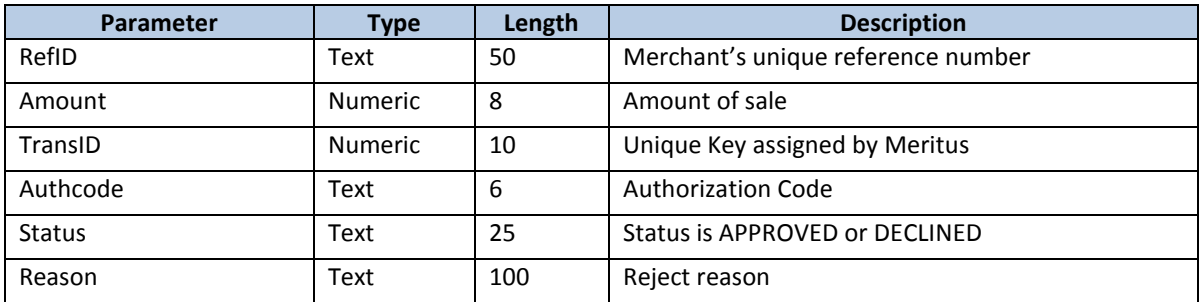

**File Naming Convention -** The response file will have an .rsp file extension using the following naming convention.

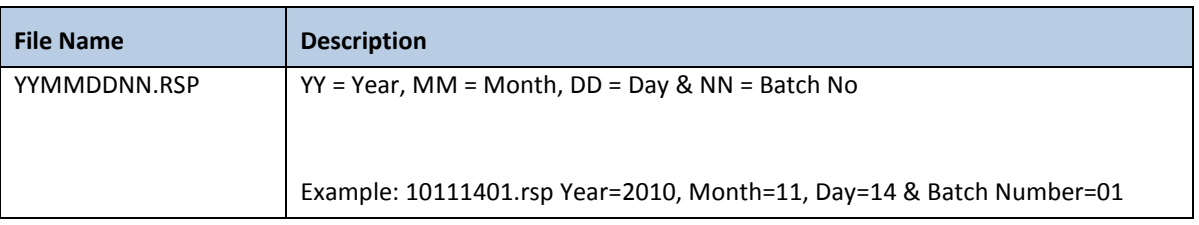

# <span id="page-25-0"></span>**3.0 ACH Integration Methods (HTTPS POST)**

This section describes integration requirements for invoking the HTTPS Post interface with an XML response. Transactions processed using this interface require the user to collect ACH information and sending the transaction data securely (via HTTPS) to our ACH gateway for processing. Through this interface, you can process ACH debits or credits. To use this interface please contact Meritus for a MerchantID and MerchantKey.

This section discusses the following ACH transaction methods:

- ACHDebit()
- ACHCredit()
- ACHRefund()
- ACHVoid()
- AddCustomerACHDebit()
- AddCustomerACHCredit()
- GetAchTransaction()

*Note: Fields indicated with an asterisk (\*) is required* 

# **ACHDebit () Method**

Use these functions to create new ACH transactions. Below are the parameters for this method.

#### **URL:**

**<https://webservice.paymentxp.com/wh/WebHost.aspx?>**

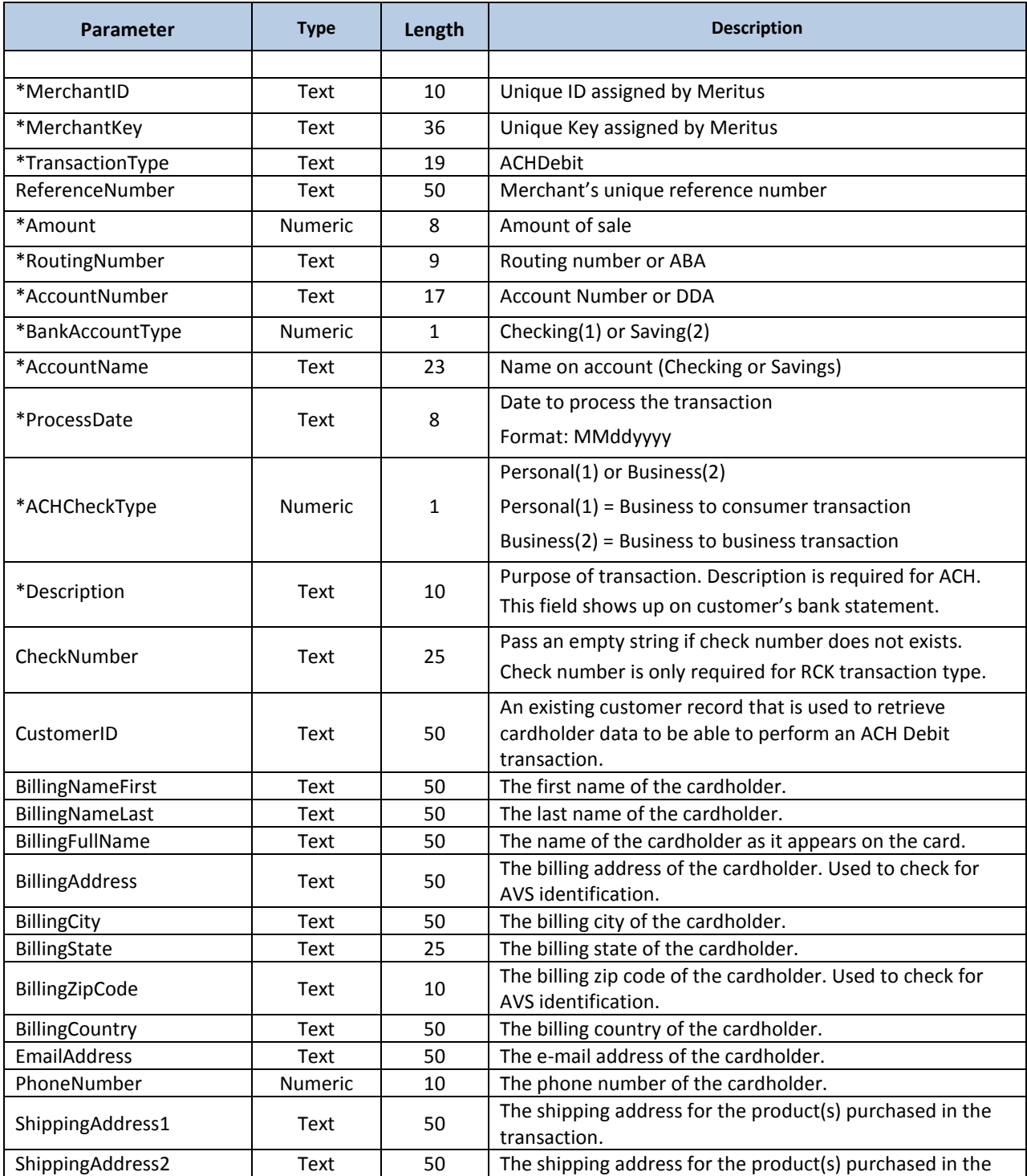

## **ACHDebit () Request Parameters**

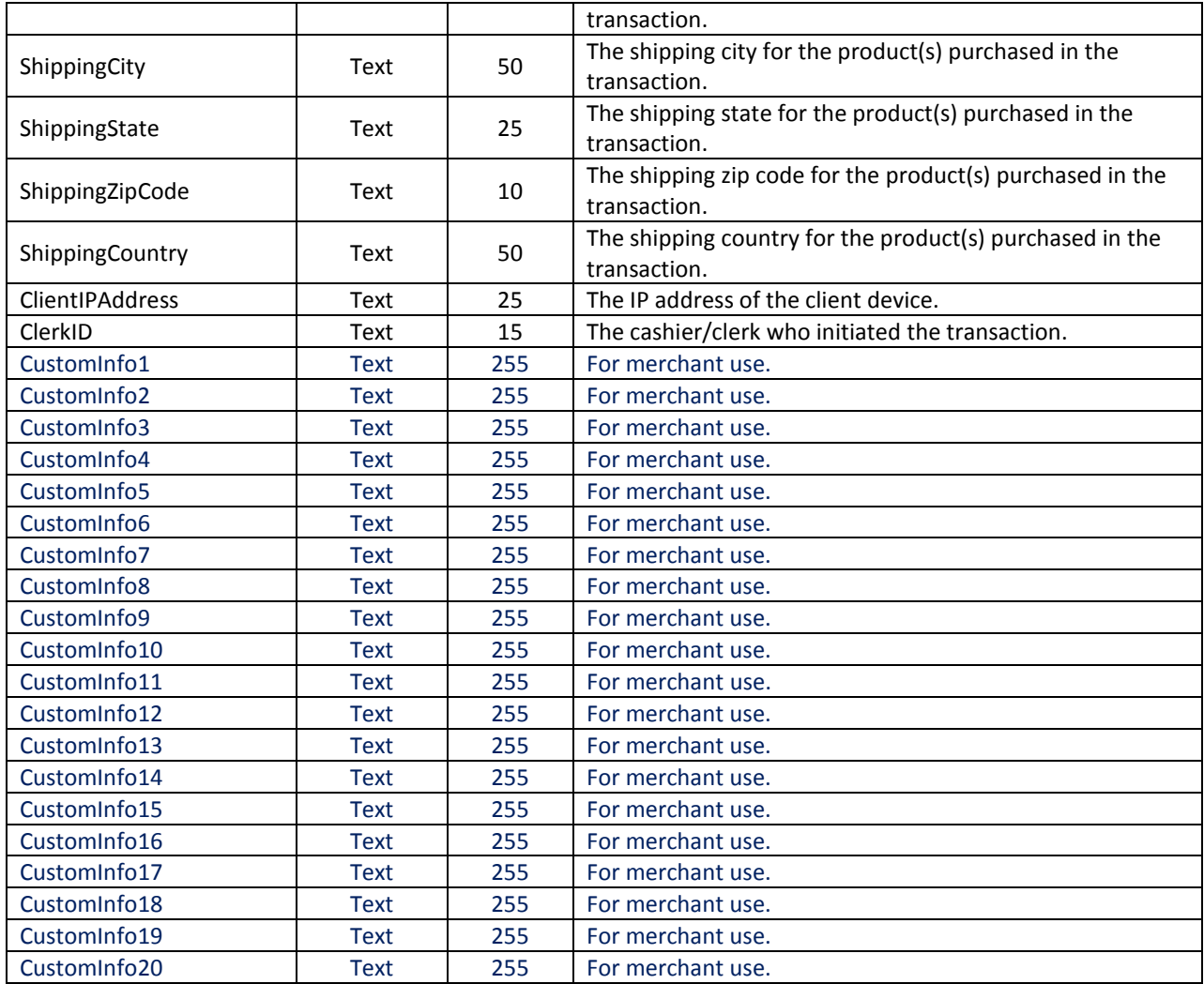

# **ACHDebit () Response Parameters**

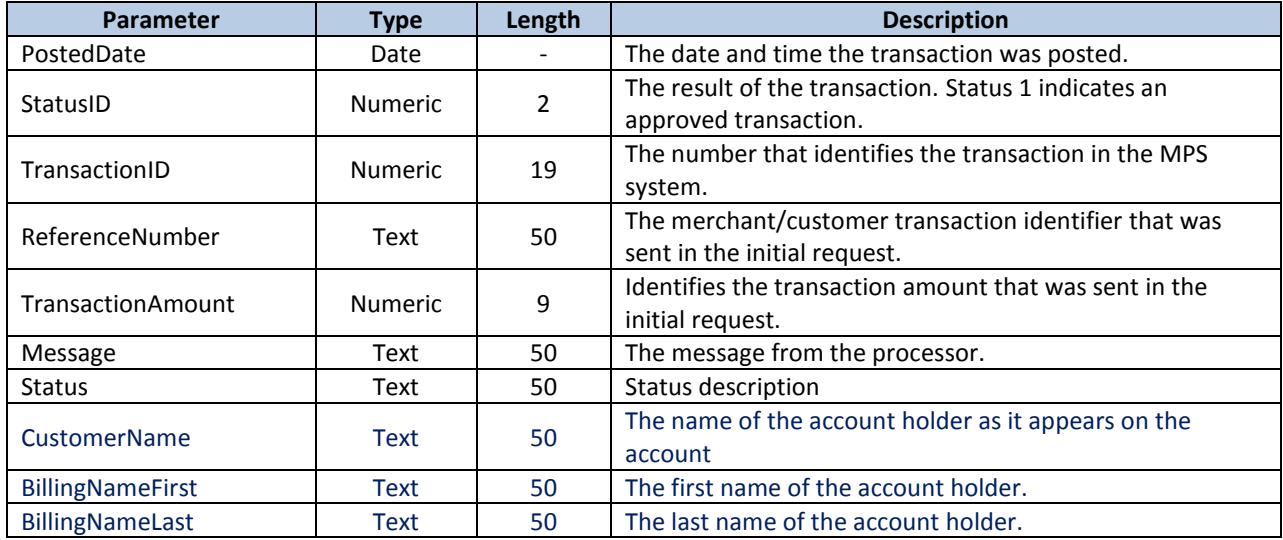

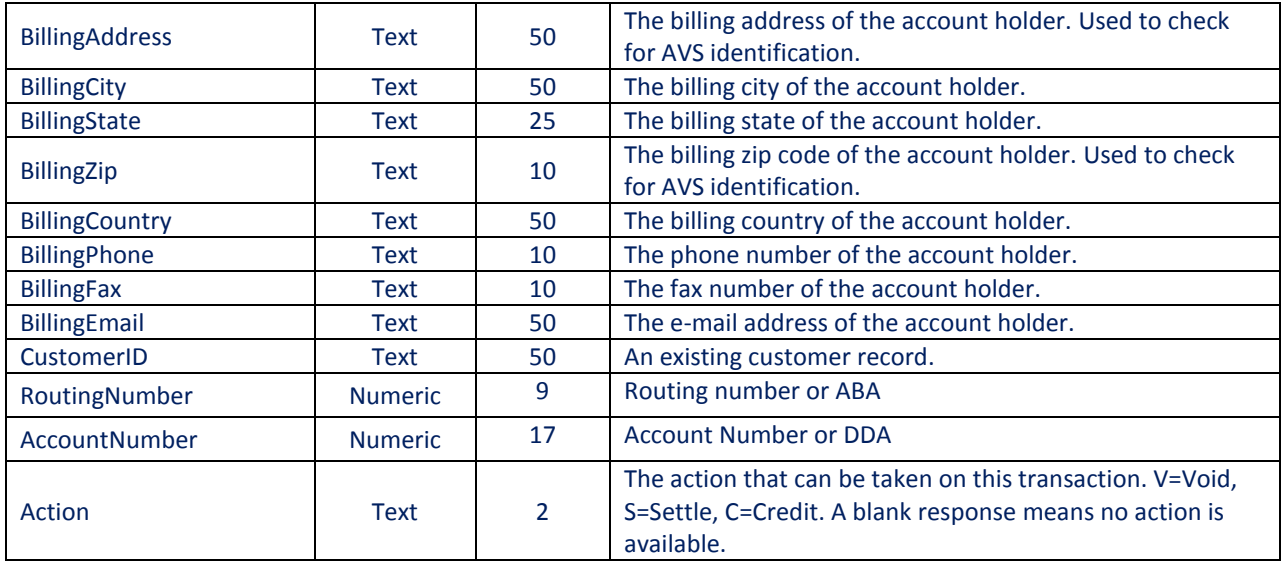

# <span id="page-28-0"></span>**3.1 ACHCredit() Method**

Use these functions to create new ACH transactions. Below are the parameters for this method.

#### **URL:**

**<https://webservice.paymentxp.com/wh/WebHost.aspx?>**

## **ACHCredit () Request Parameters**

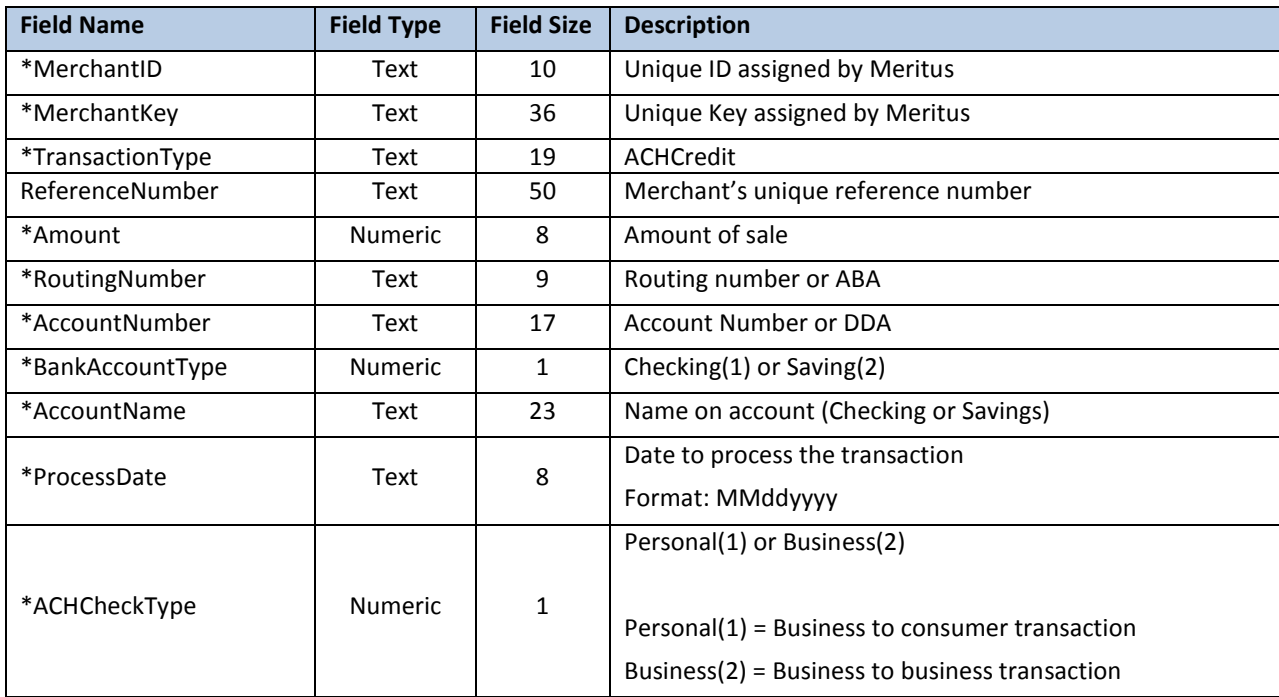

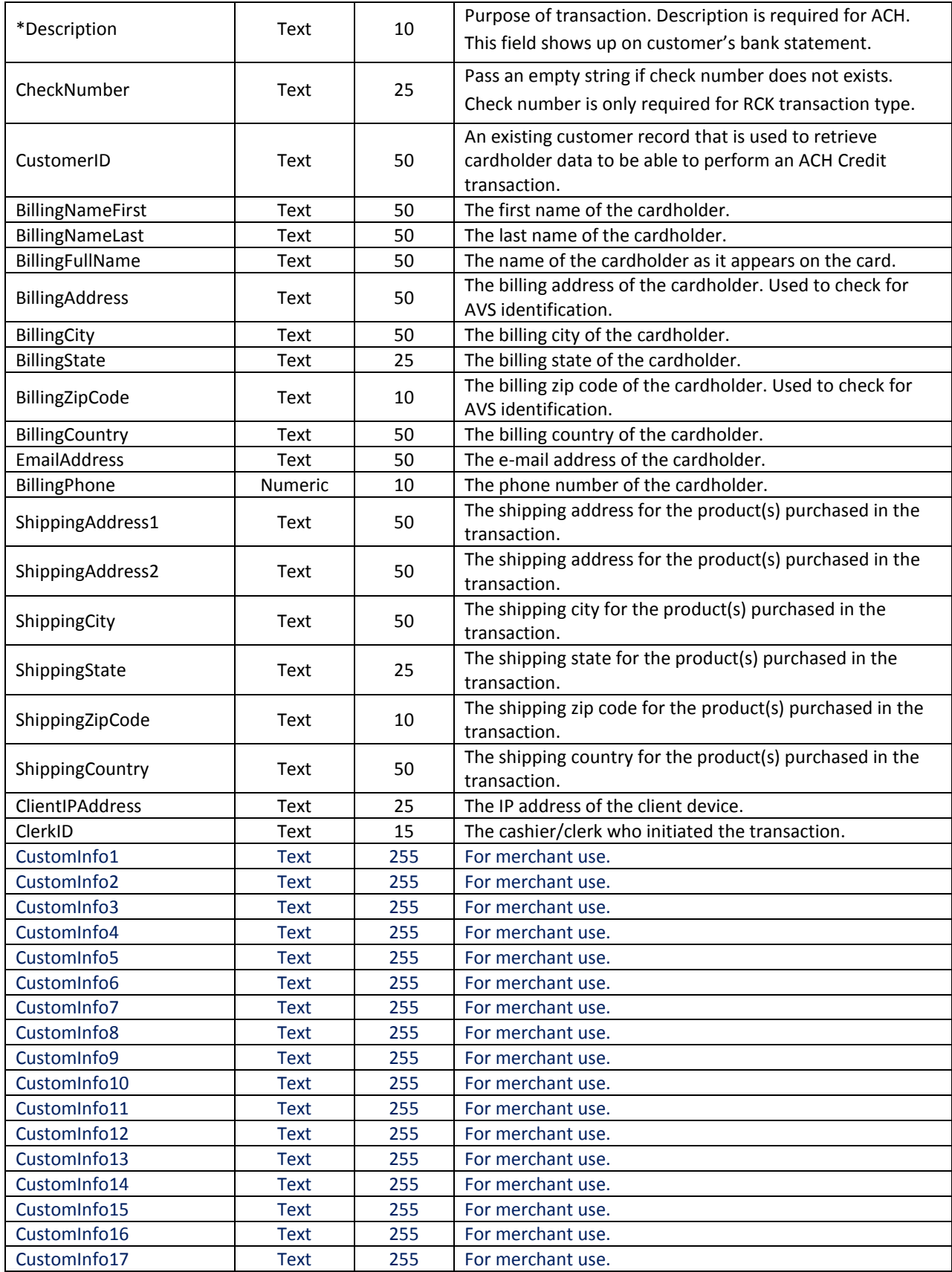

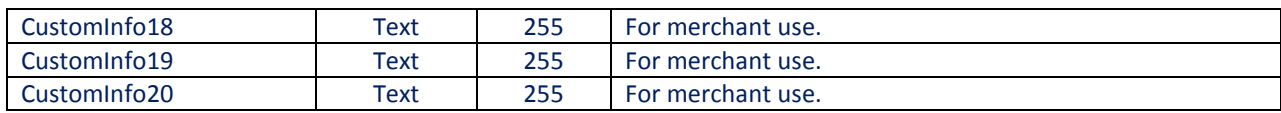

#### **ACHCredit () Response Parameters**

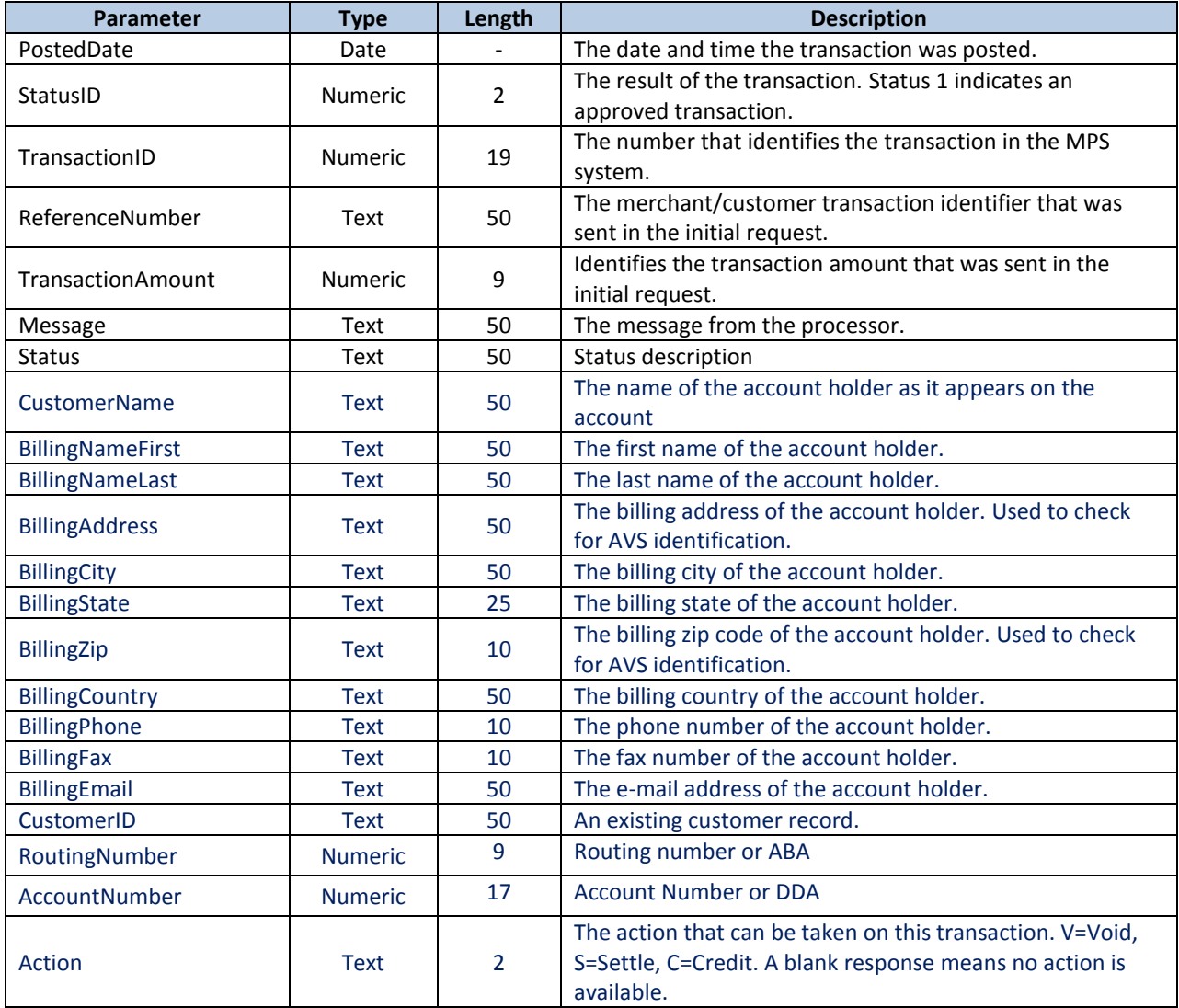

# <span id="page-30-0"></span>**3.2 ACHRefund() Method**

Use the function to issue refunds to your customers. Below are the parameters for this method.

**URL:** 

**<https://webservice.paymentxp.com/wh/WebHost.aspx?>**

**ACHRefund () Request Parameters** 

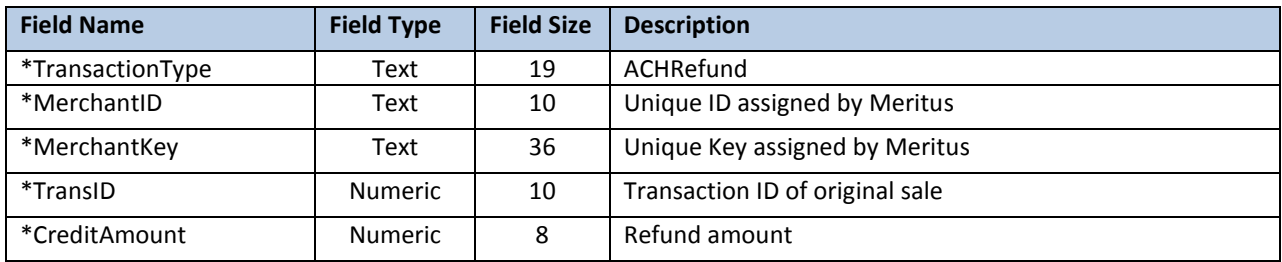

## **ACHRefund () Response Parameters**

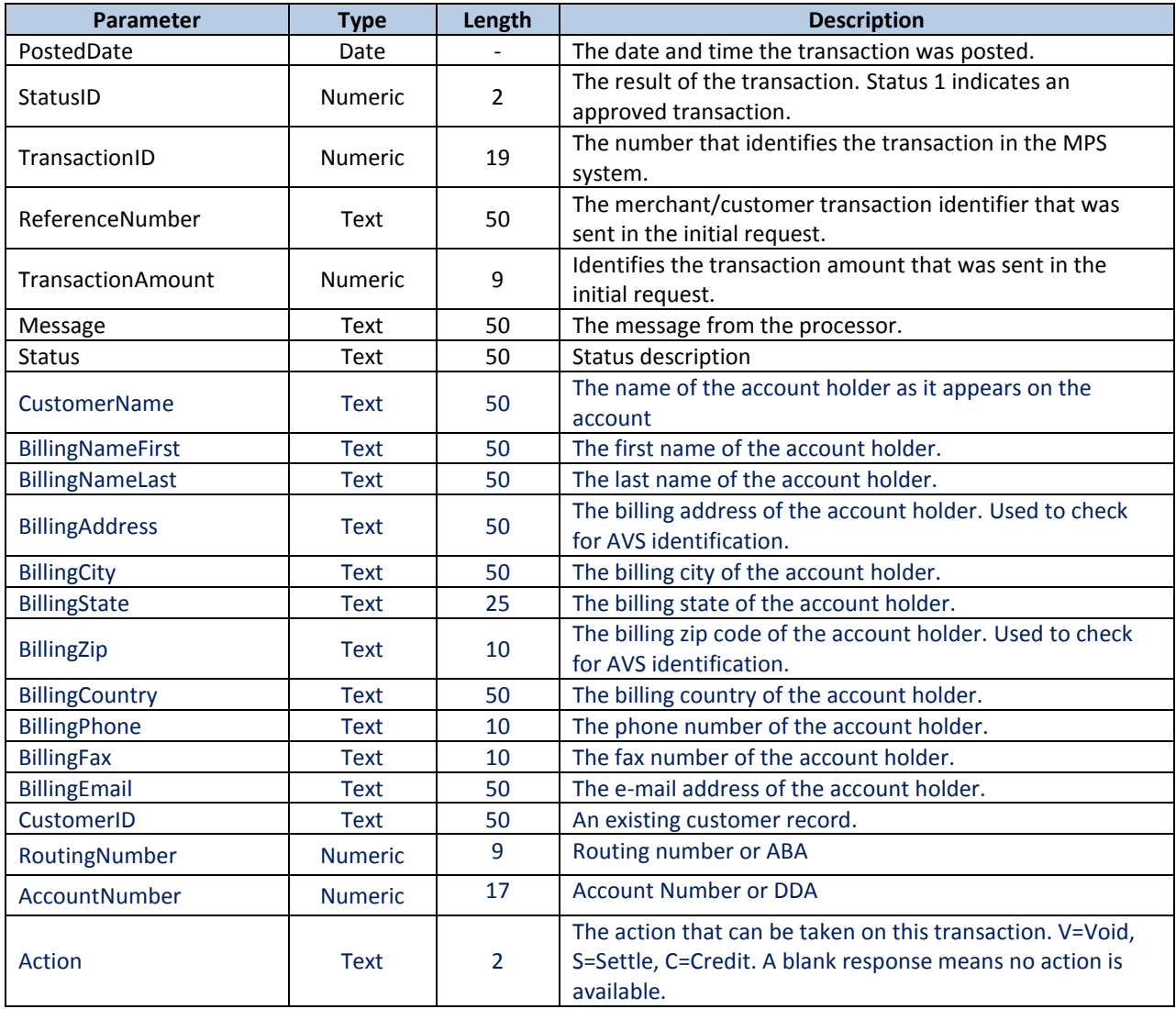

# <span id="page-31-0"></span>**3.3 ACHVoid() Method**

Use this function to void open. Below are the parameters for this method. Method will return a TransID, which is the identified for the ACH transaction.

**URL:** 

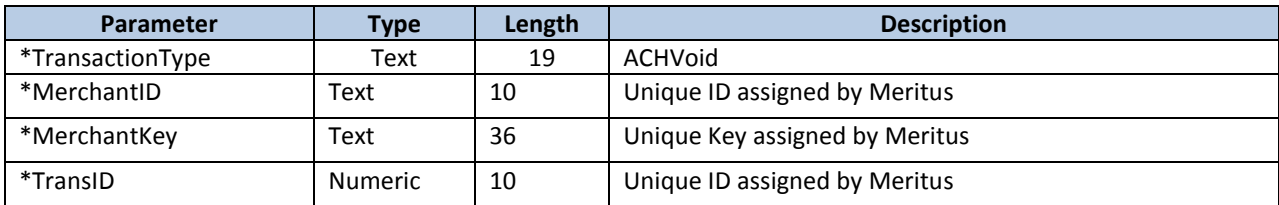

## **ACHVoid () Request Parameters**

## **ACHVoid () Response Parameters**

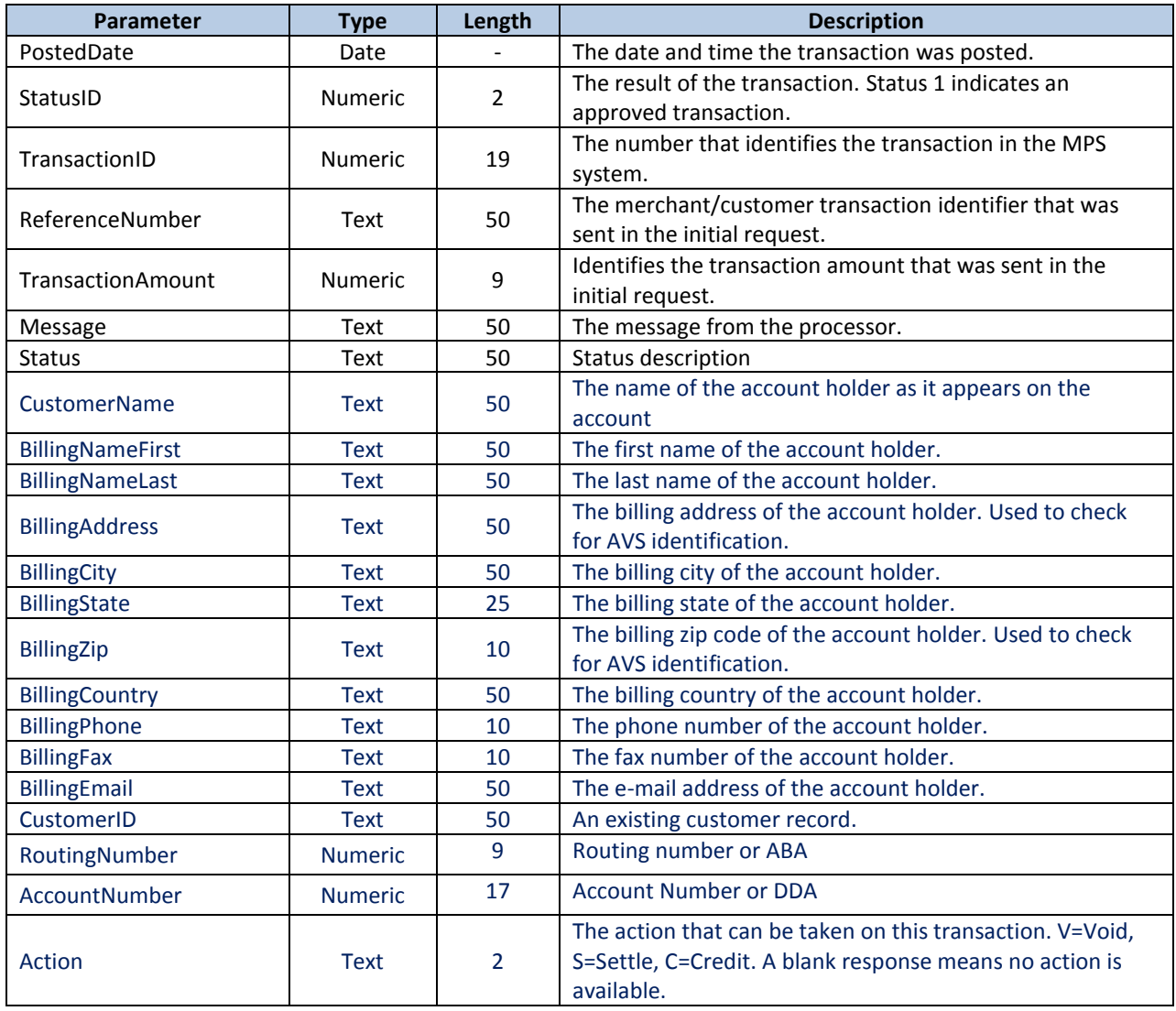

# <span id="page-32-0"></span>**3.4 AddCustomerACHDebit () Method**

This method creates an ACH debit transaction from a customer record.

**URL: <https://webservice.paymentxp.com/wh/WebHost.aspx?>**

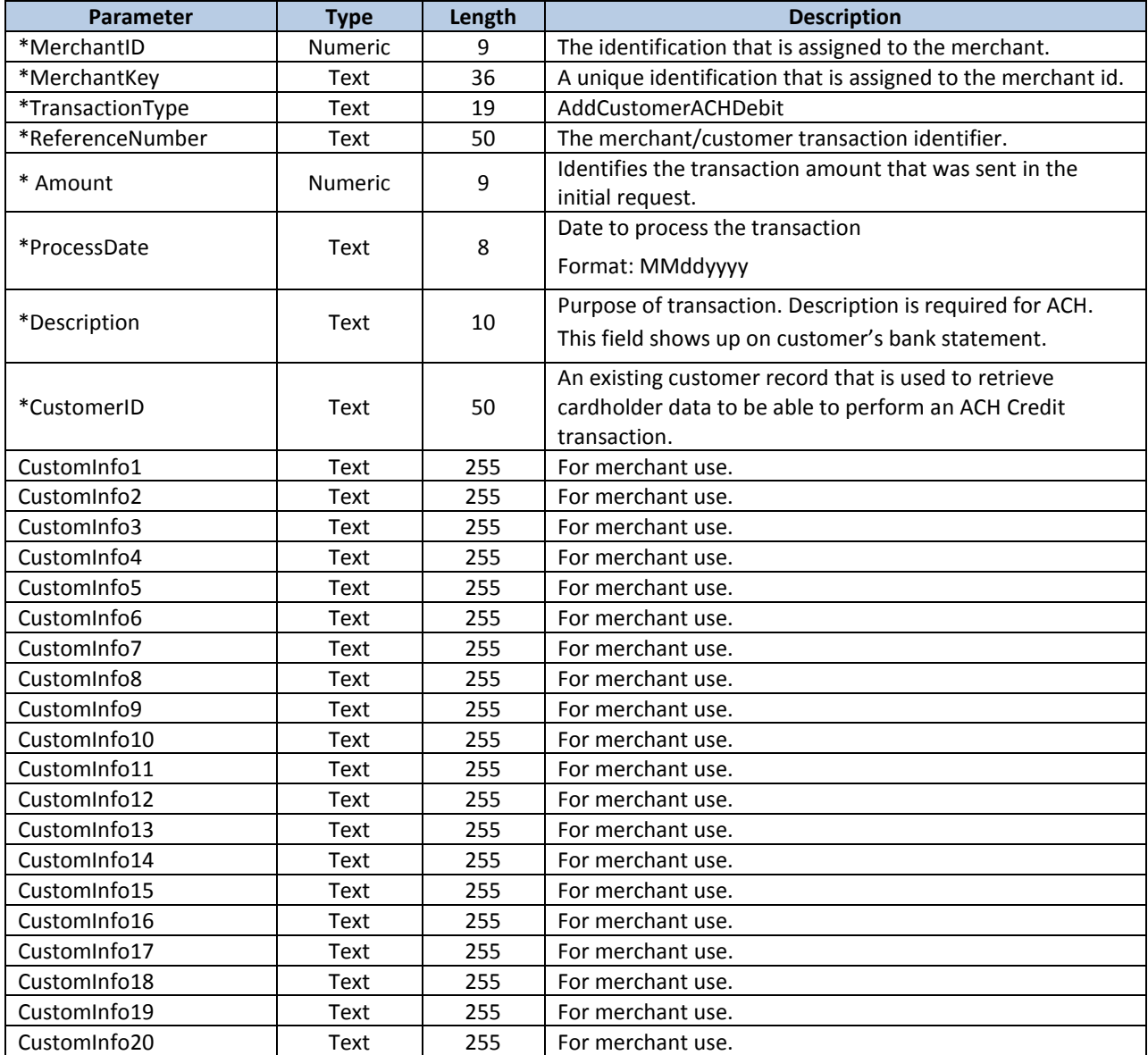

## **AddCustomerACHDebit () Request Parameters**

## **AddCustomerACHDebit () Response Parameters**

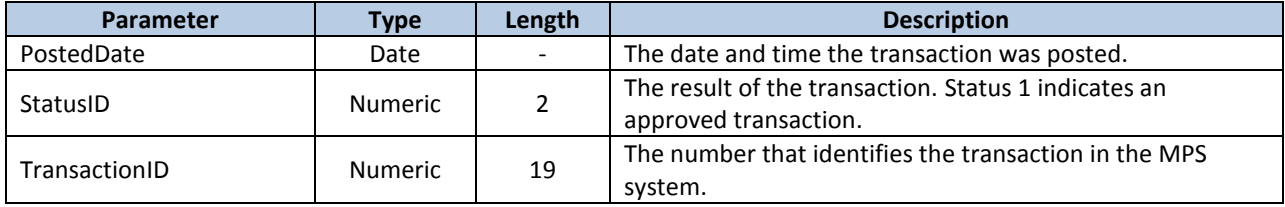

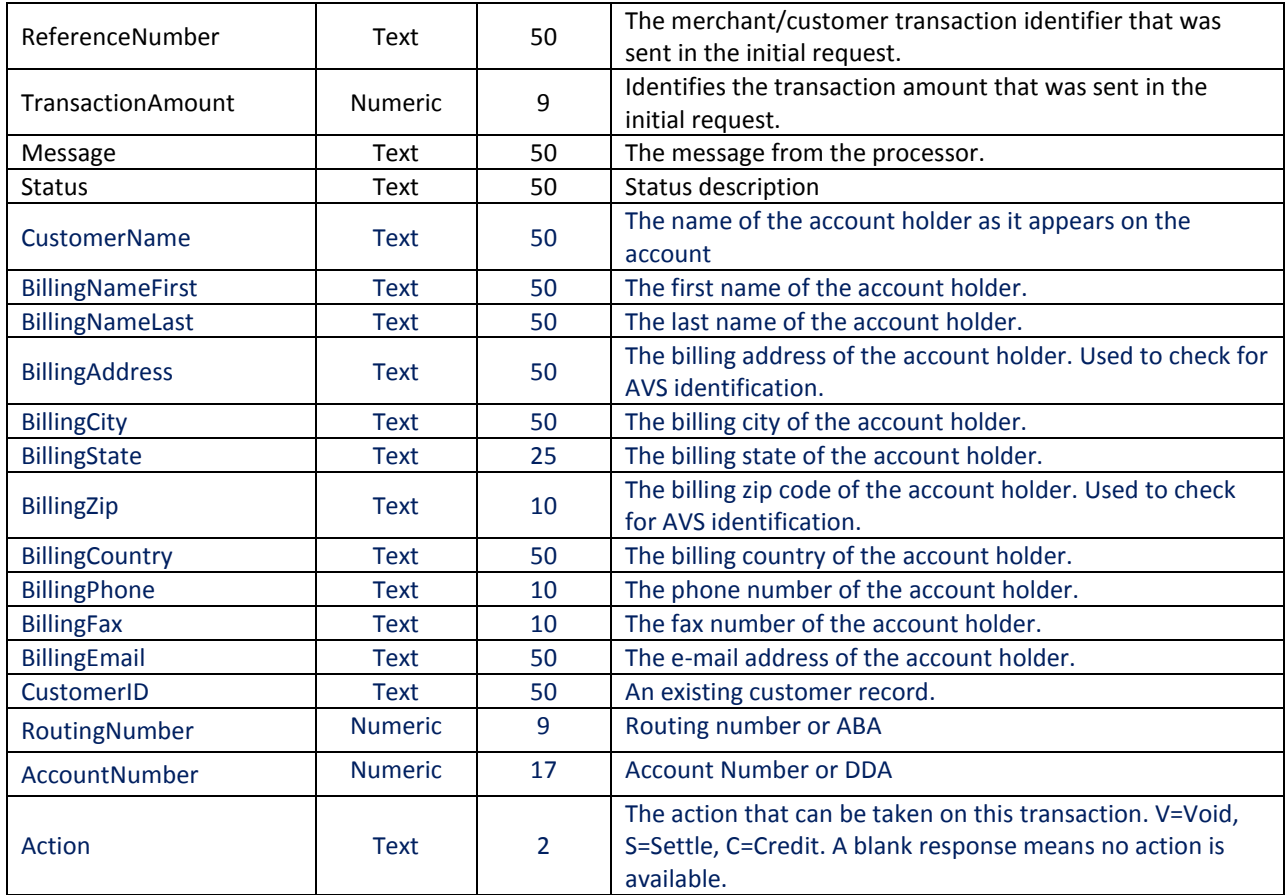

# <span id="page-34-0"></span>**3.5 AddCustomerACHCredit () Method**

This method creates an ACH credit transaction from a customer record.

#### **URL:**

**<https://webservice.paymentxp.com/wh/WebHost.aspx?>**

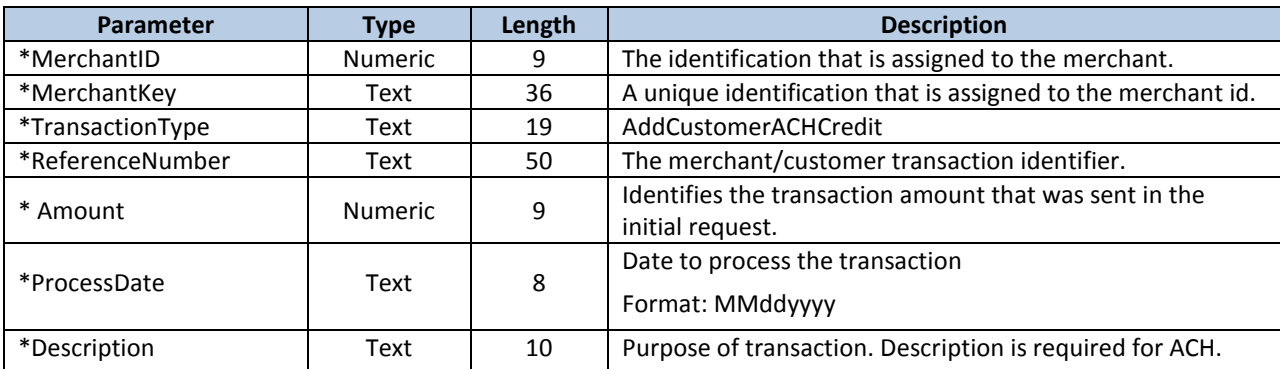

## **AddCustomerACHCredit () Request Parameters**

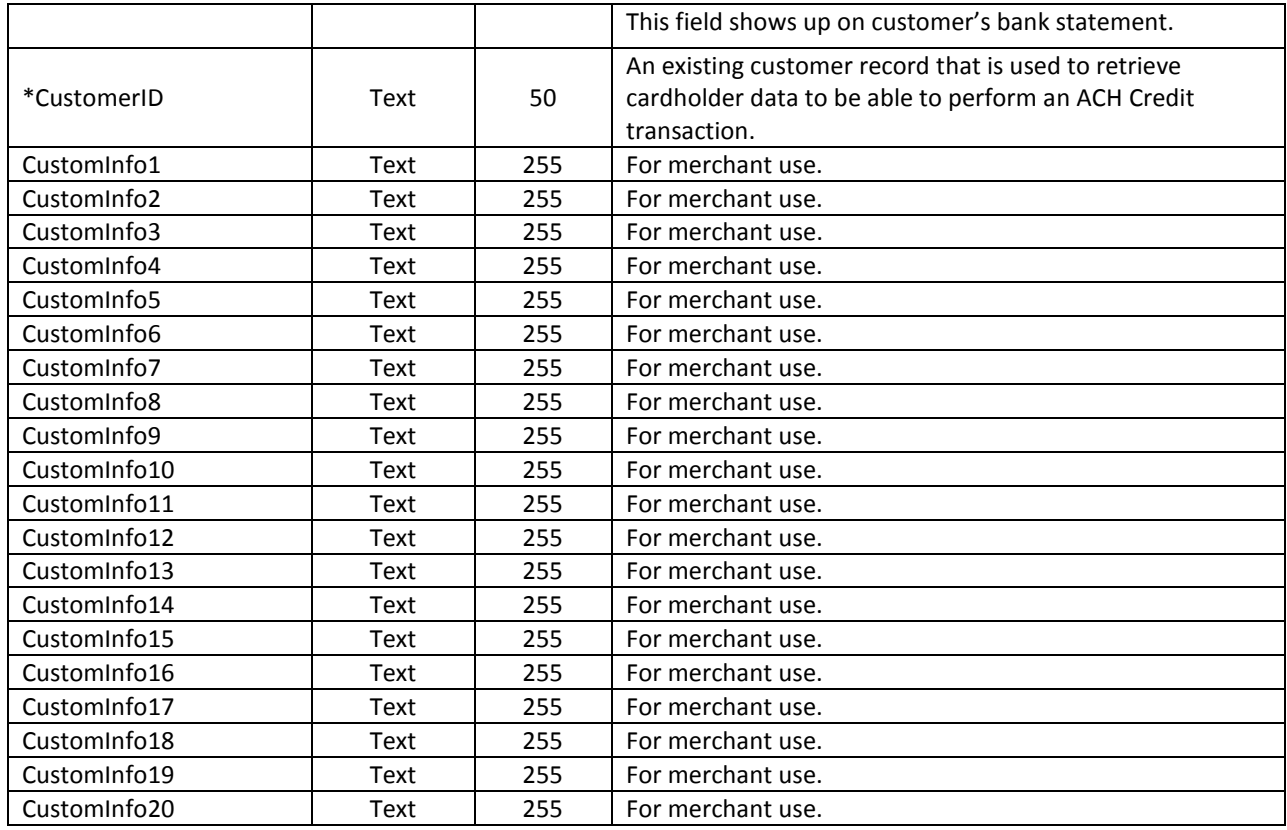

# **AddCustomerACHCredit () Response Parameters**

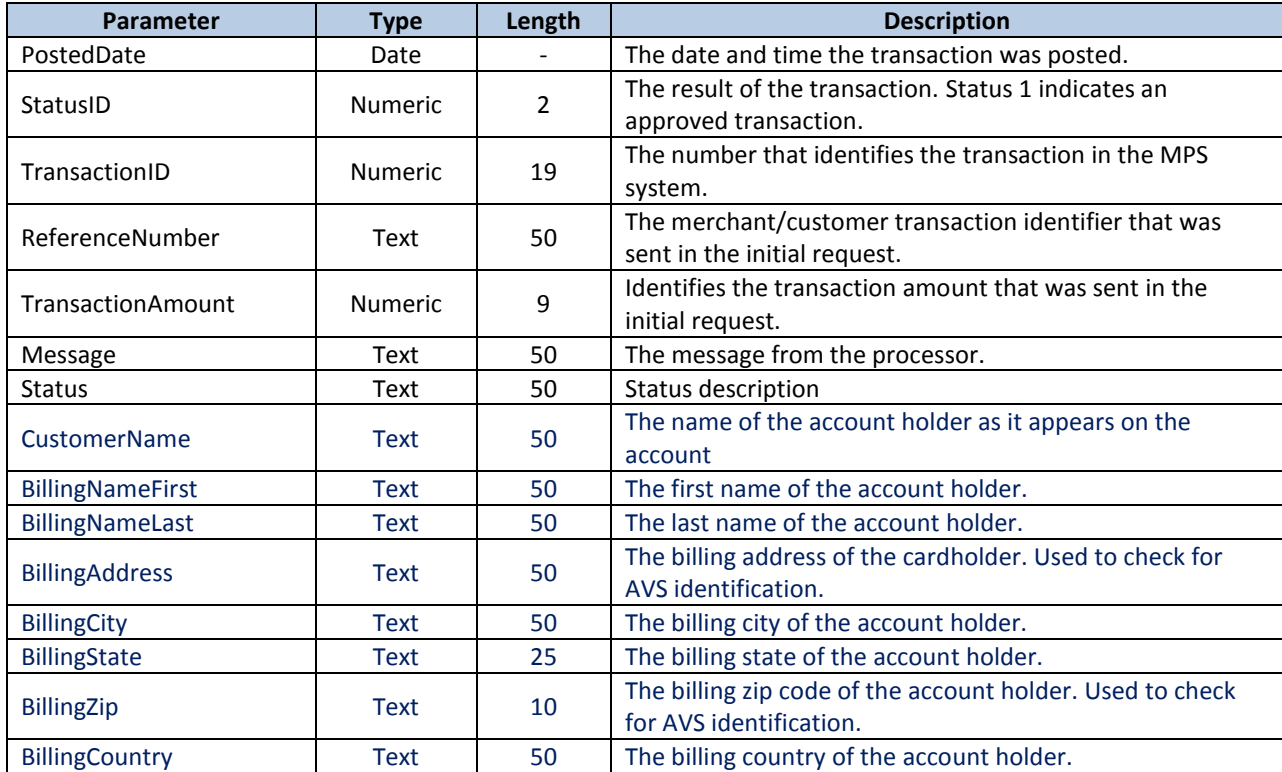

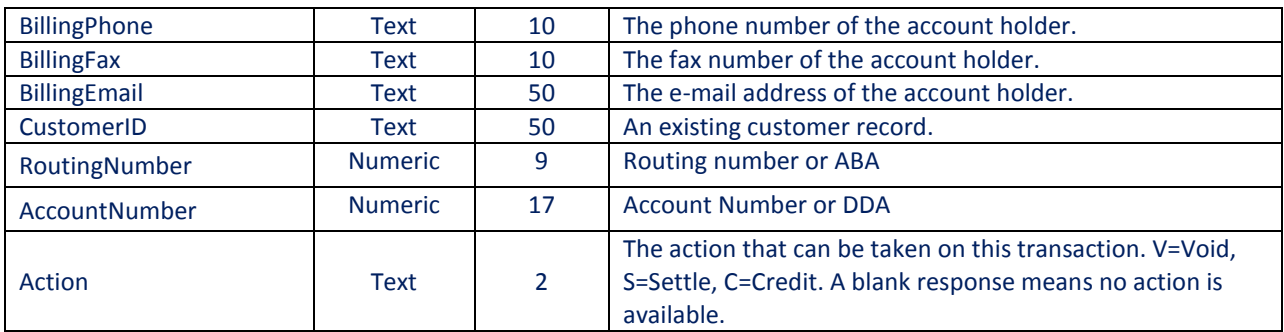

# <span id="page-36-0"></span>**3.6 GetAchTransaction() Method**

This method retrieves an ACH transaction record from the database.

#### **URL:**

**<https://webservice.paymentxp.com/wh/WebHost.aspx?>**

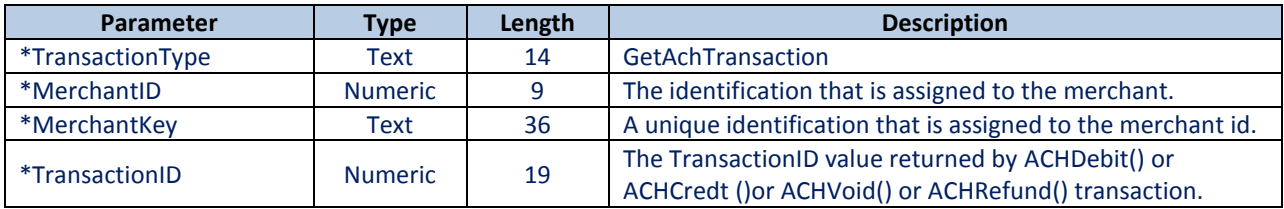

## **GetAchTransaction() Response Parameters**

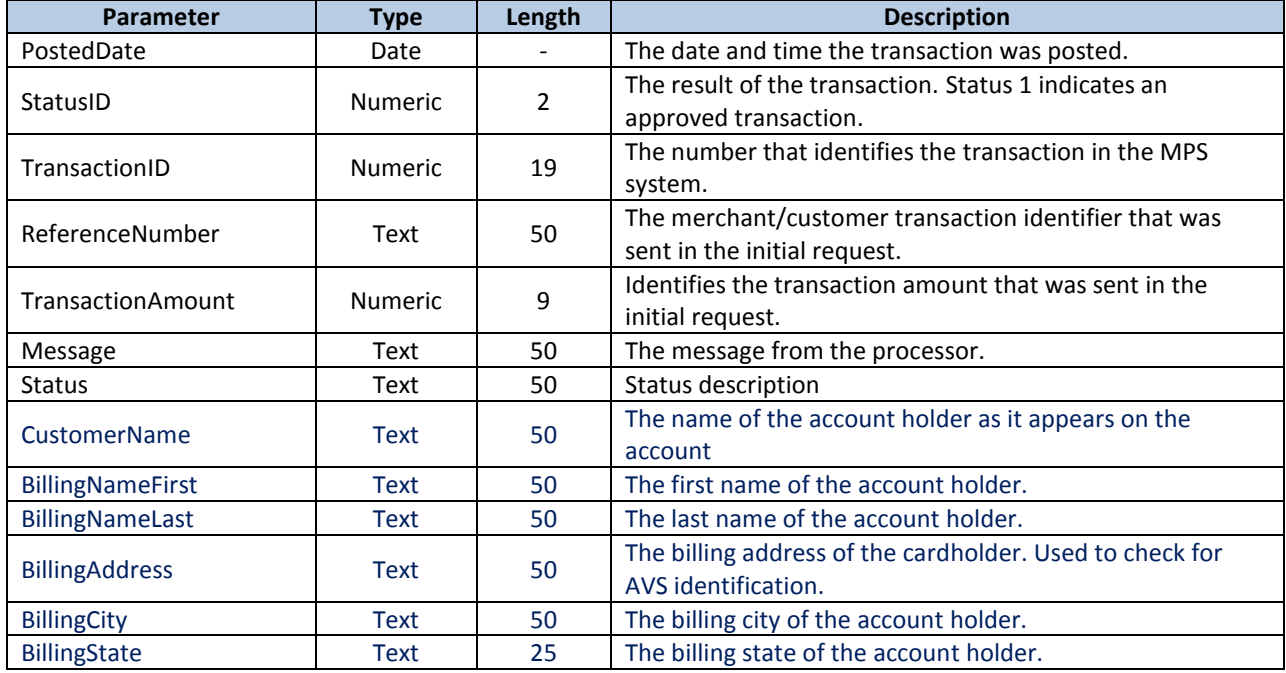

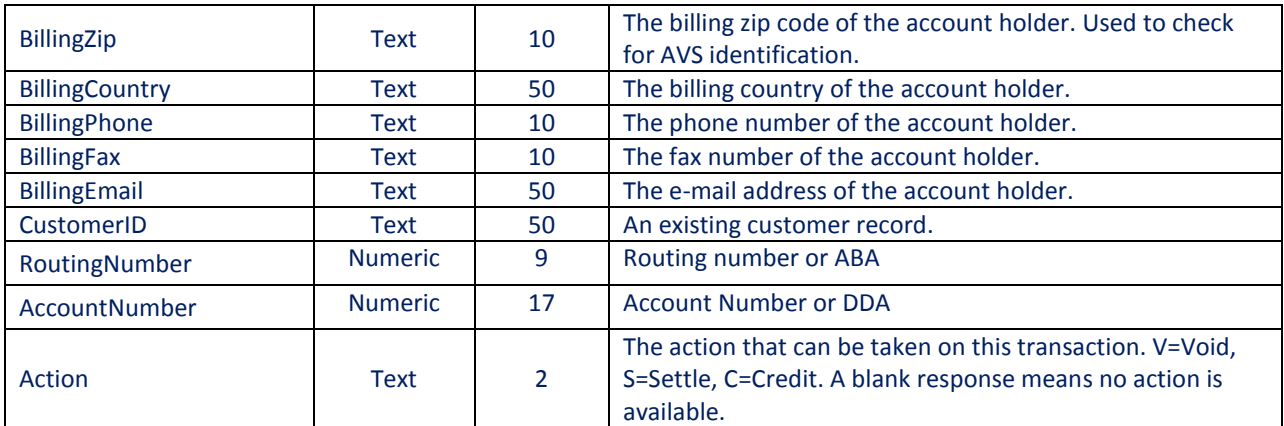

## <span id="page-37-0"></span>**3.7 ACH Batch File Upload Interface**

To use this interface option, all transaction data must be correctly formatted and saved in a batch file. Batch files can be formatted as either comma-delimited or NACHA (fixed width). Our program polls the FTP directories every fifteen minutes to look for files that have been uploaded for processing.

### **FTP**

Upon request, we will issue you a test account for development and testing. Once you've been certified, a production account will be created for you. The certification process includes the following steps:

- 6. Create a test batch file
- 7. Send the test file to Meritus' FTP server
- 8. Notify Meritus' Integration Department that the file has been uploaded
- 9. Our developer will validate the batch file by running it against a test database
- 10. If the file contains errors, the developer will notify you; otherwise, you will receive production account via email.

 All files sent to us via SFTP shall be encrypted using PGP. Please contact us to obtain a free version of the PGP software and our public PGP key.

ACH File Specification (Comma-Delimited)

The following guidelines shall be used for formatting transaction data sent in a comma-delimited batch file.

### <span id="page-37-1"></span>**3.7.1 Batch File – Tab or Comma-Delimited Format**

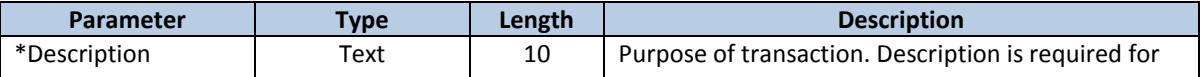

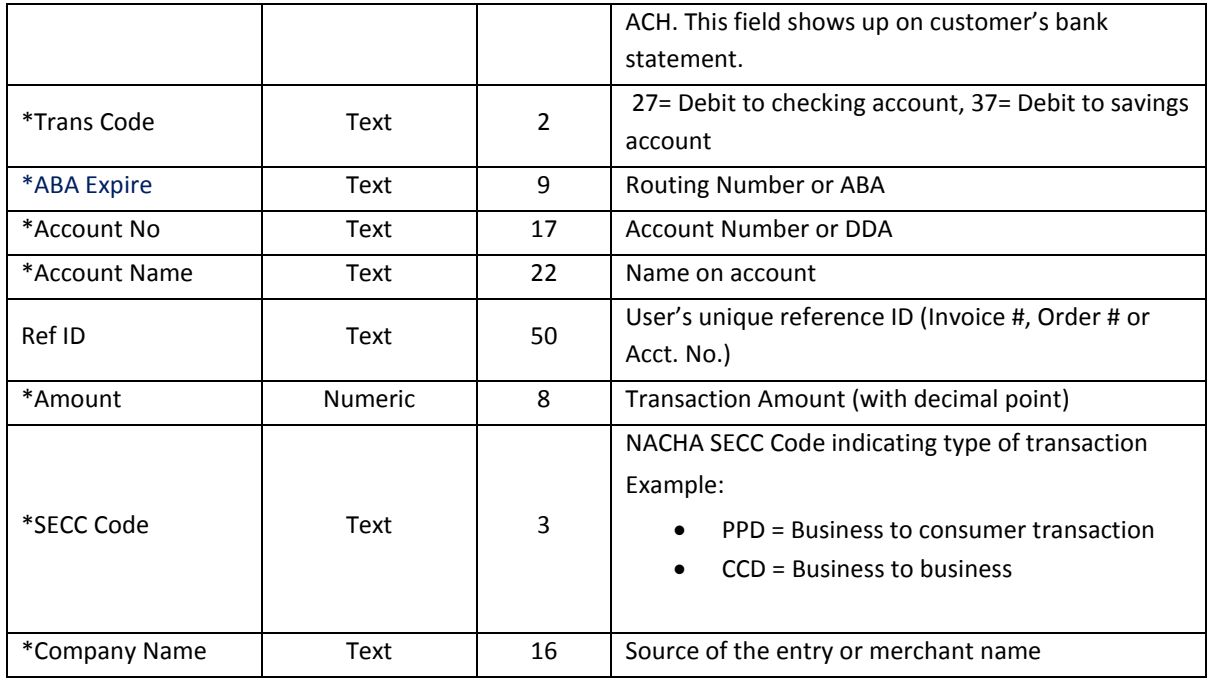

**Note**: Transaction data included in the batch file must be in comma-delimited format with quoted text, as follows. Please remove any spaces before and after the comma delimiter.

#### **Sample business to consumer transaction**

Checking Account Sample:

"Fees","27","123456789","123456","John Doe","1475","140.25","PPD","Company 1"

Savings Account Sample:

"Fees","37","123456789","123456","John Doe","1475","140.25"," PPD ","Company 1"

**Sample business to business transaction**

Checking Account Sample:

**"Fees","27","123456789","123456","John Doe","1475","140.25","CCD","Company 1"**

Savings Account Sample:

**"Fees","37","123456789","123456","John Doe","1475","140.25","CCD","Company 1"**

File Naming Convention - The batch file should be saved with an .ach file extension using the following naming convention.

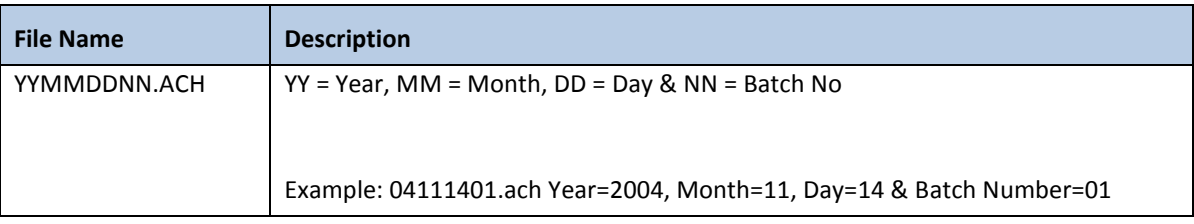

**Note**: The batch number is required. This is used to differentiate between batch files when a merchant sends more than one batch on the same day. If only one batch file is sent for a particular date, the batch number will always be entered as 01.

## <span id="page-39-0"></span>**3.7.2 Batch File - NACHA Format**

The following guidelines shall be used for formatting transaction data sent in a NACHA formatted batch file.

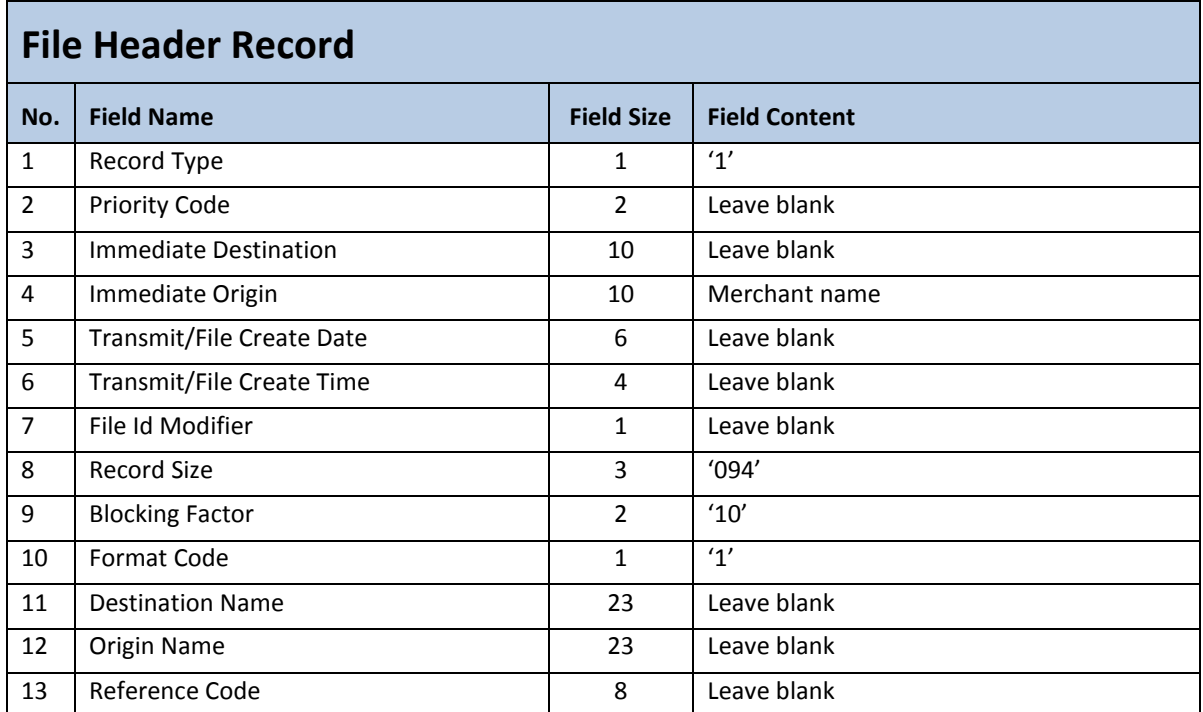

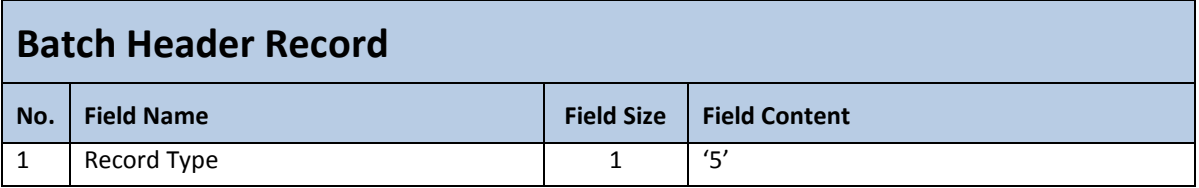

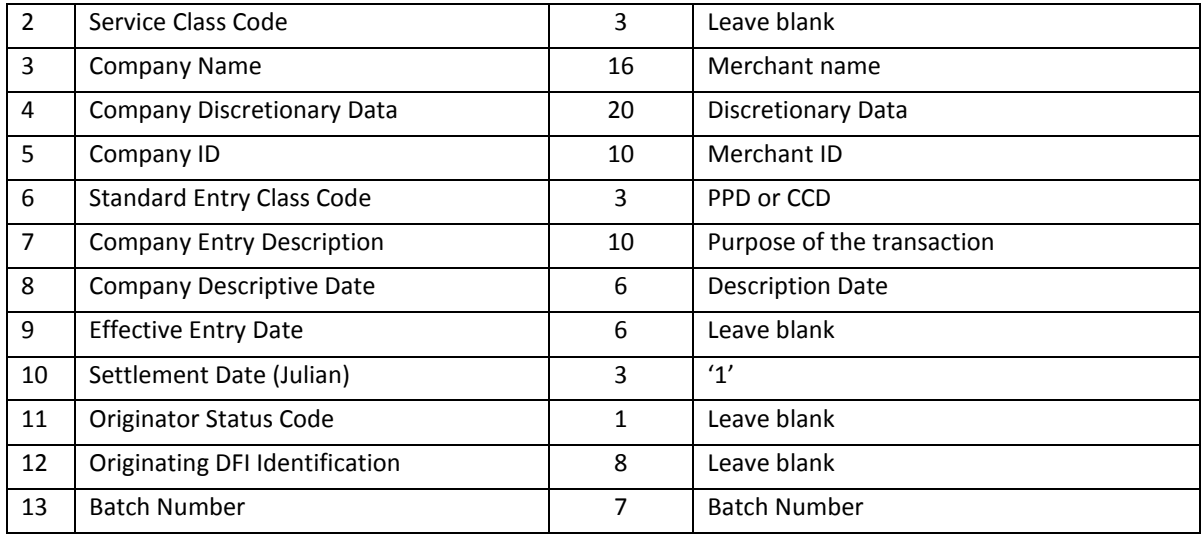

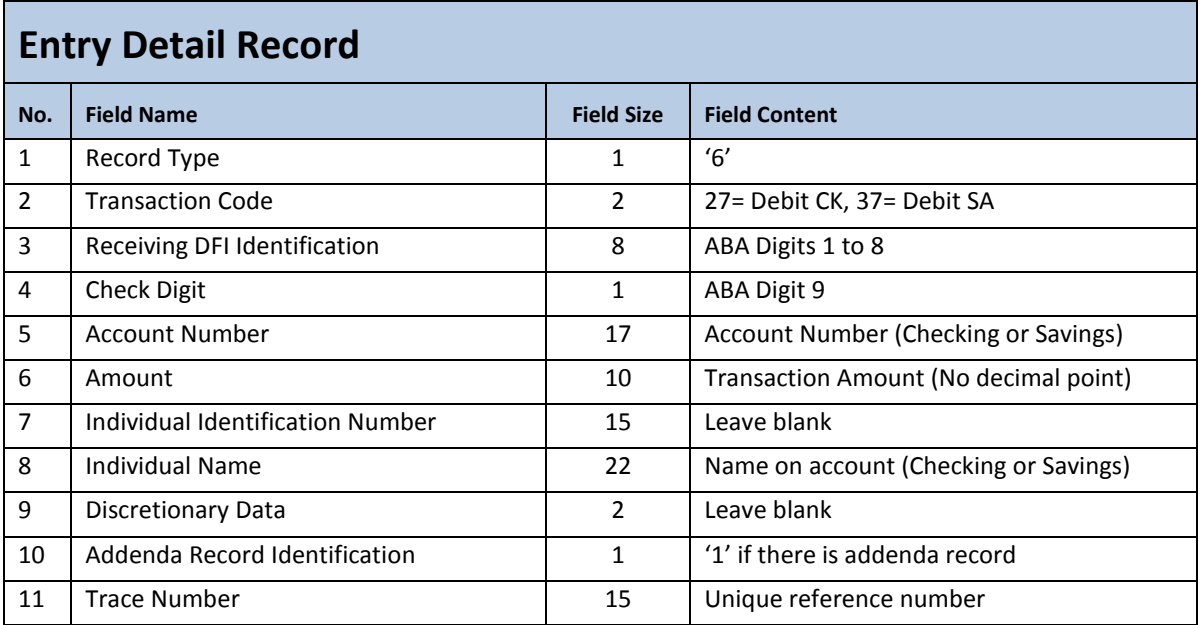

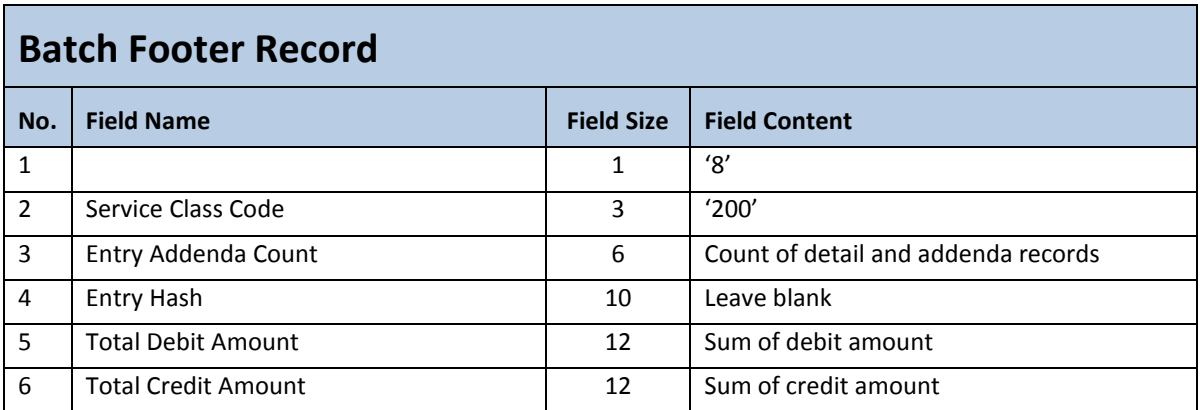

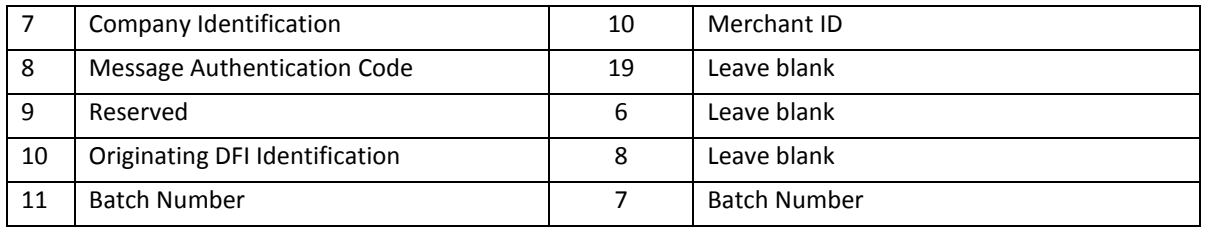

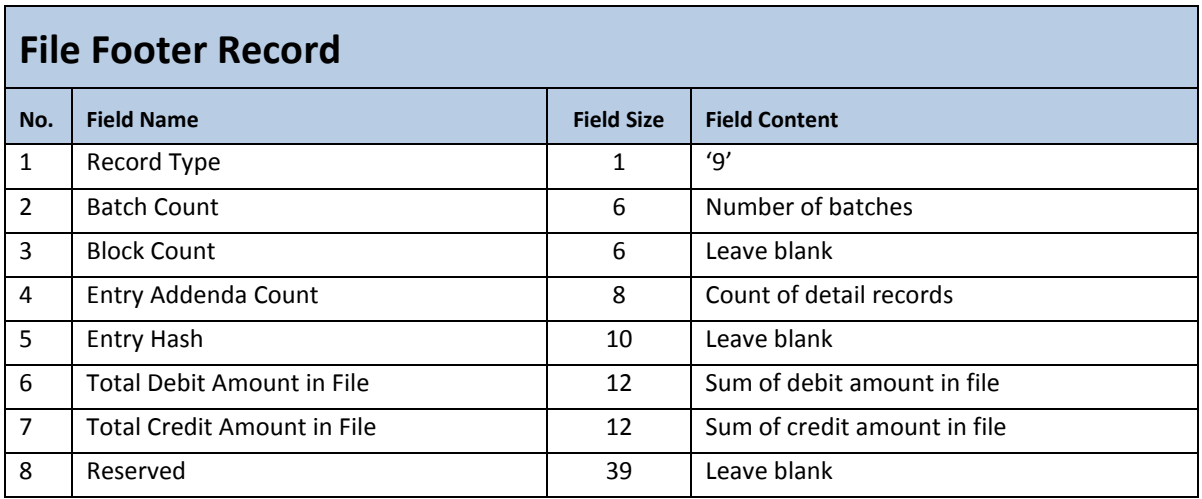

# Sample NACHA file

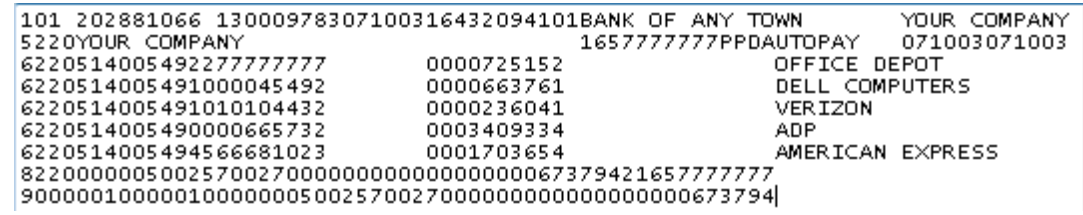

**File Naming** Convention - The batch file should be saved with a .nac file extension using the following naming convention.

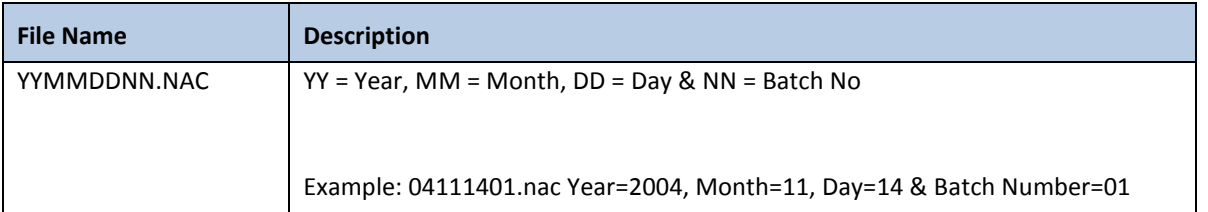

**Note**: The batch number is required. This is used to differentiate between batch files when a merchant sends more than one batch on the same day. If only one batch file is sent for a particular date, the batch number will always be entered as 01.

## <span id="page-42-0"></span>**3.7.3 ACH Response File Format**

Response files are generated once a day, typically from 11:30 to 3 PM PST. Response file format is the same for both comma-delimited and NACHA batch file format.

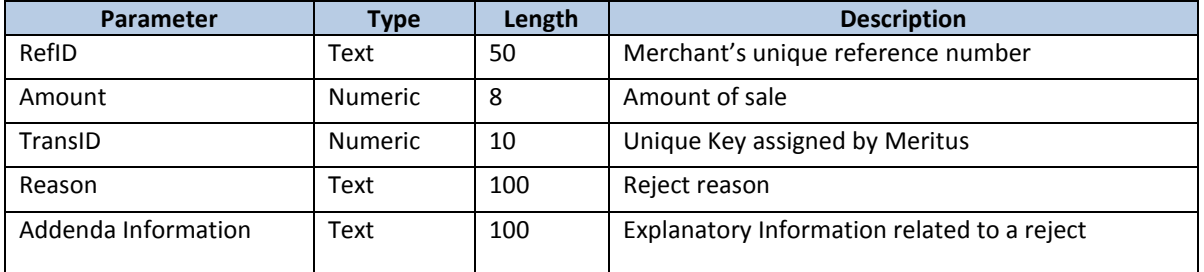

**File Naming Convention -** The response file will have an .rsp file extension using the following naming convention.

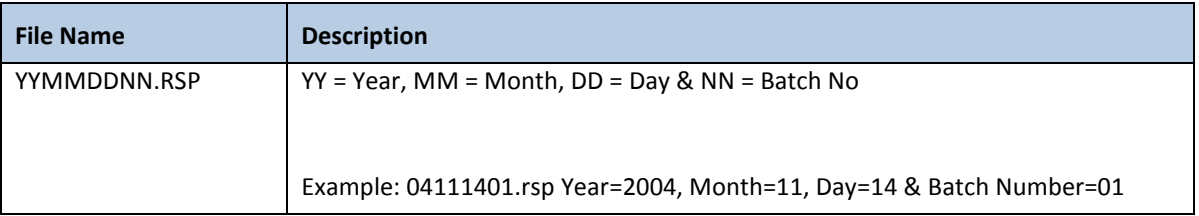

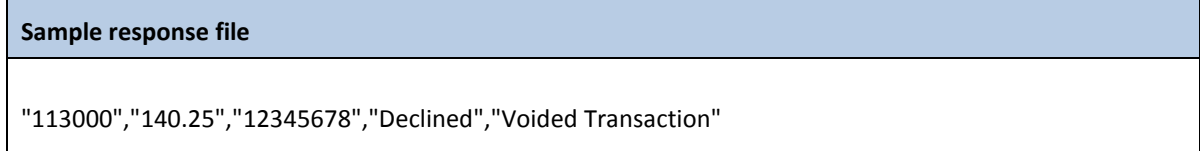

## <span id="page-42-1"></span>**3.7.4 ACH Return File Format**

Return files for ACH transactions that were returned from the bank are presented in the format described as follows.

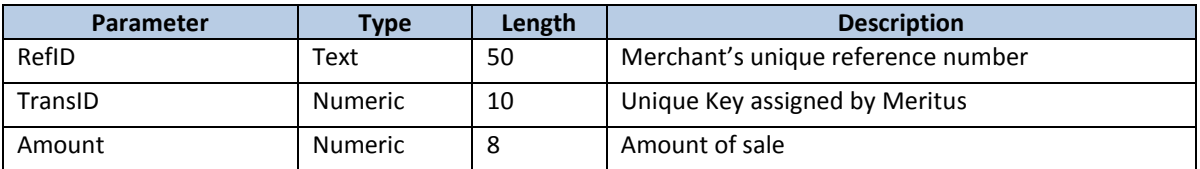

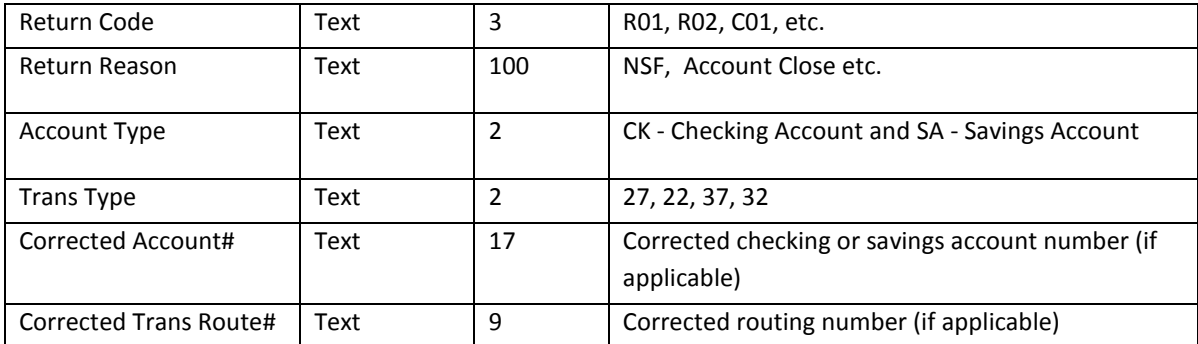

**File Naming Convention -** The return file will have an .rtn file extension using the following naming convention.

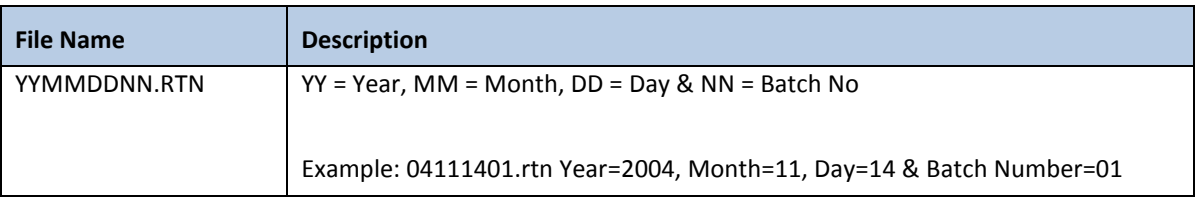

#### **Sample Return file**

"113000","12345678","40.25","R01","NSF","CK","27","122000661","123654789"

# <span id="page-43-0"></span>**4.0 Customer Vault**

## <span id="page-43-1"></span>**4.1 AddCustomer() Method**

Use this function to add a new customer record. Below are the parameters for this method.

**URL:** 

**<https://webservice.paymentxp.com/wh/WebHost.aspx?>**

#### **AddCustomer () Request Parameters**

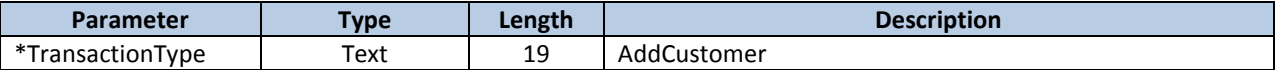

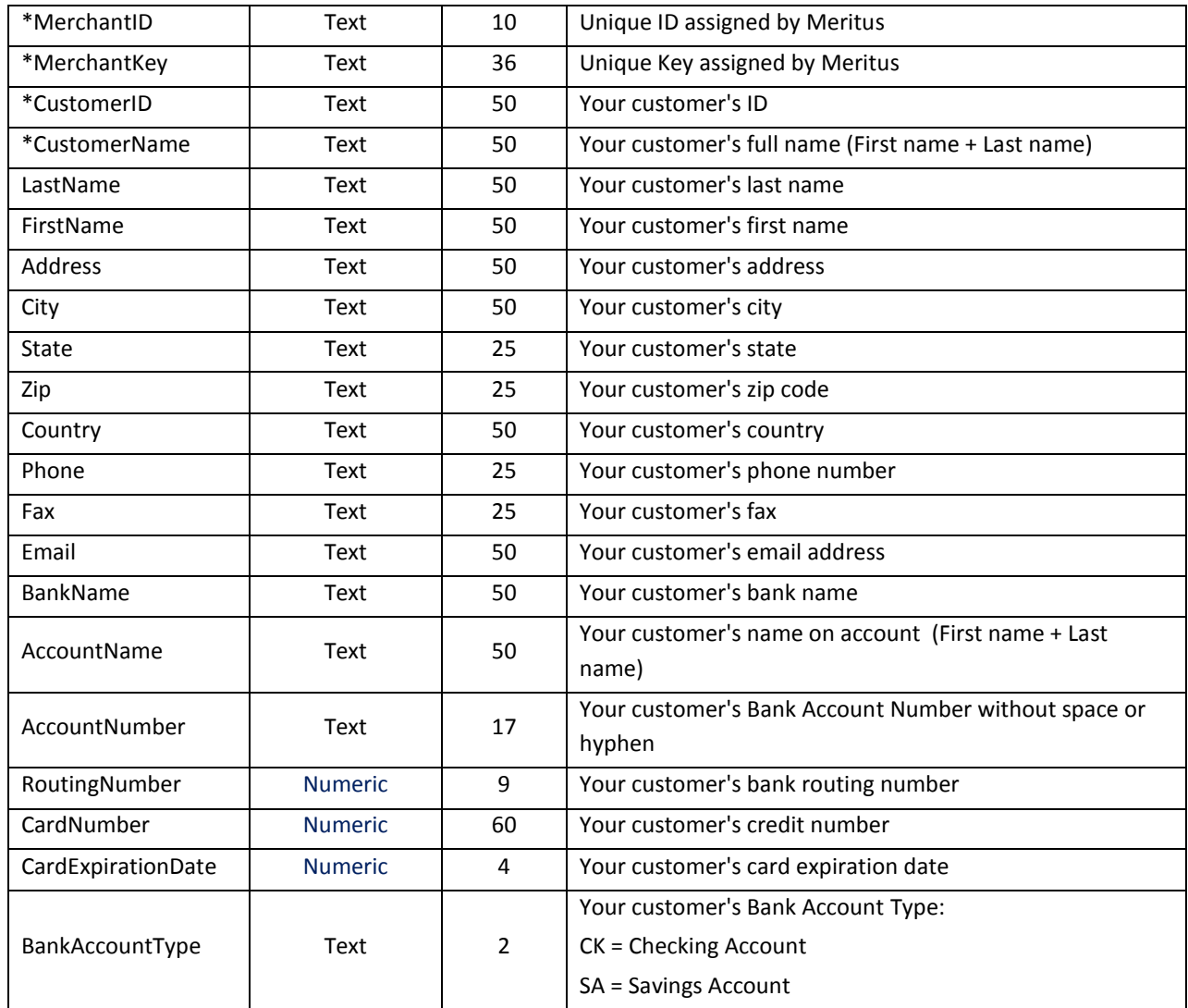

# **AddCustomer () Response Parameters**

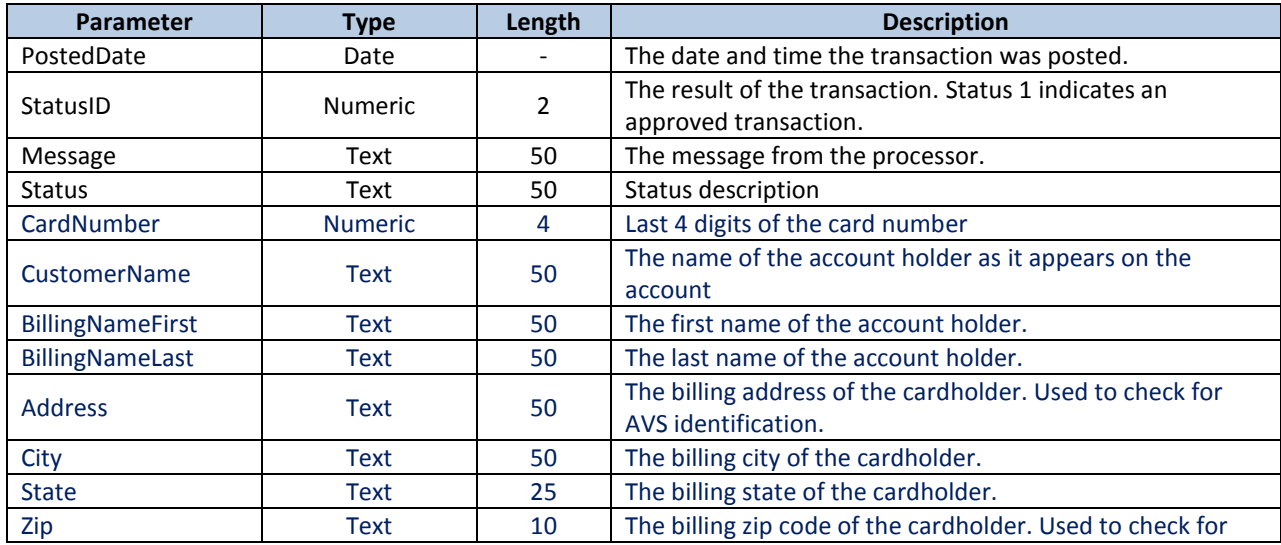

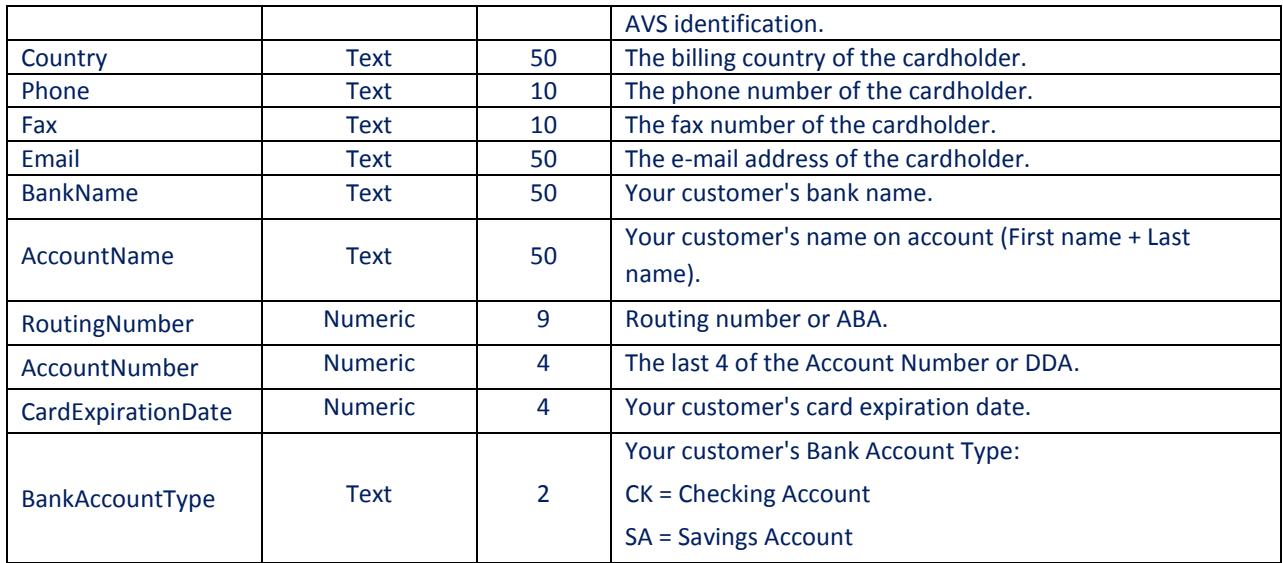

# <span id="page-45-0"></span>**4.2 UpdateCustomer() Method**

Use this function to update a new customer record. Below are the parameters for this method. Pass only the parameters you wish to update.

#### **URL:**

**<https://webservice.paymentxp.com/wh/WebHost.aspx?>**

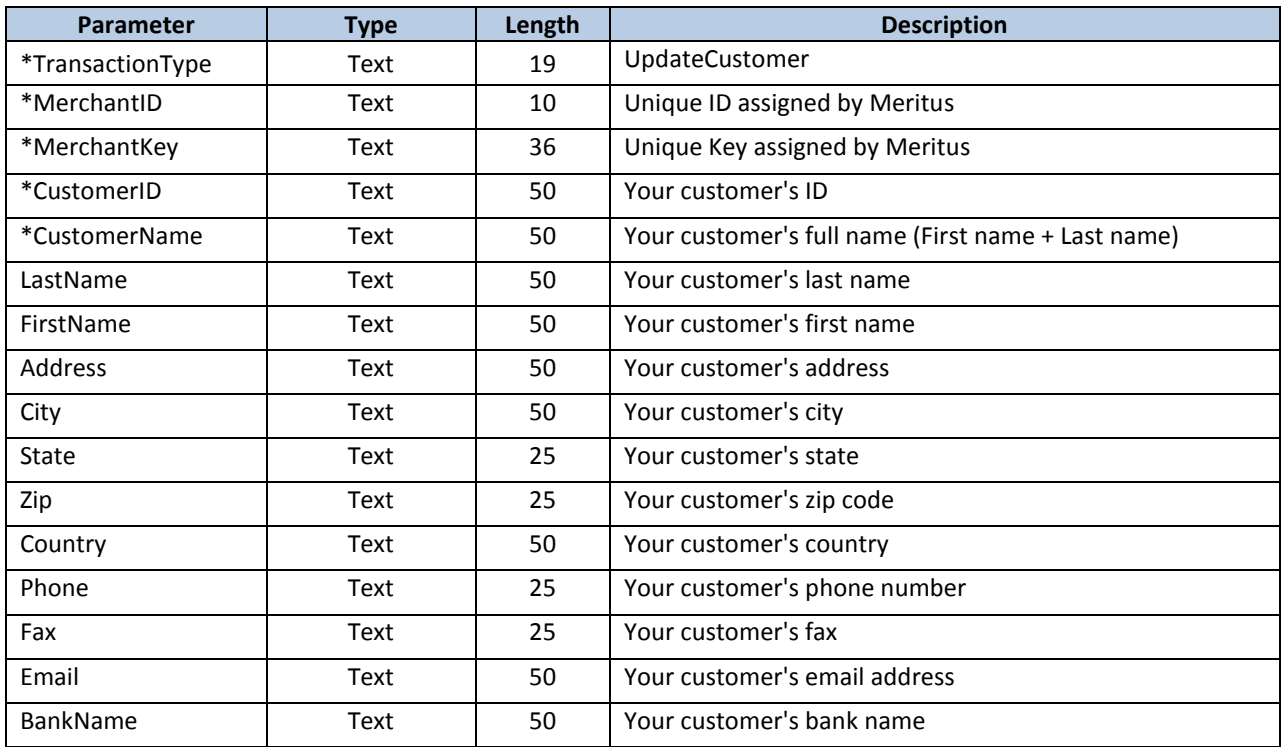

### **UpdateCustomer () Request Parameters**

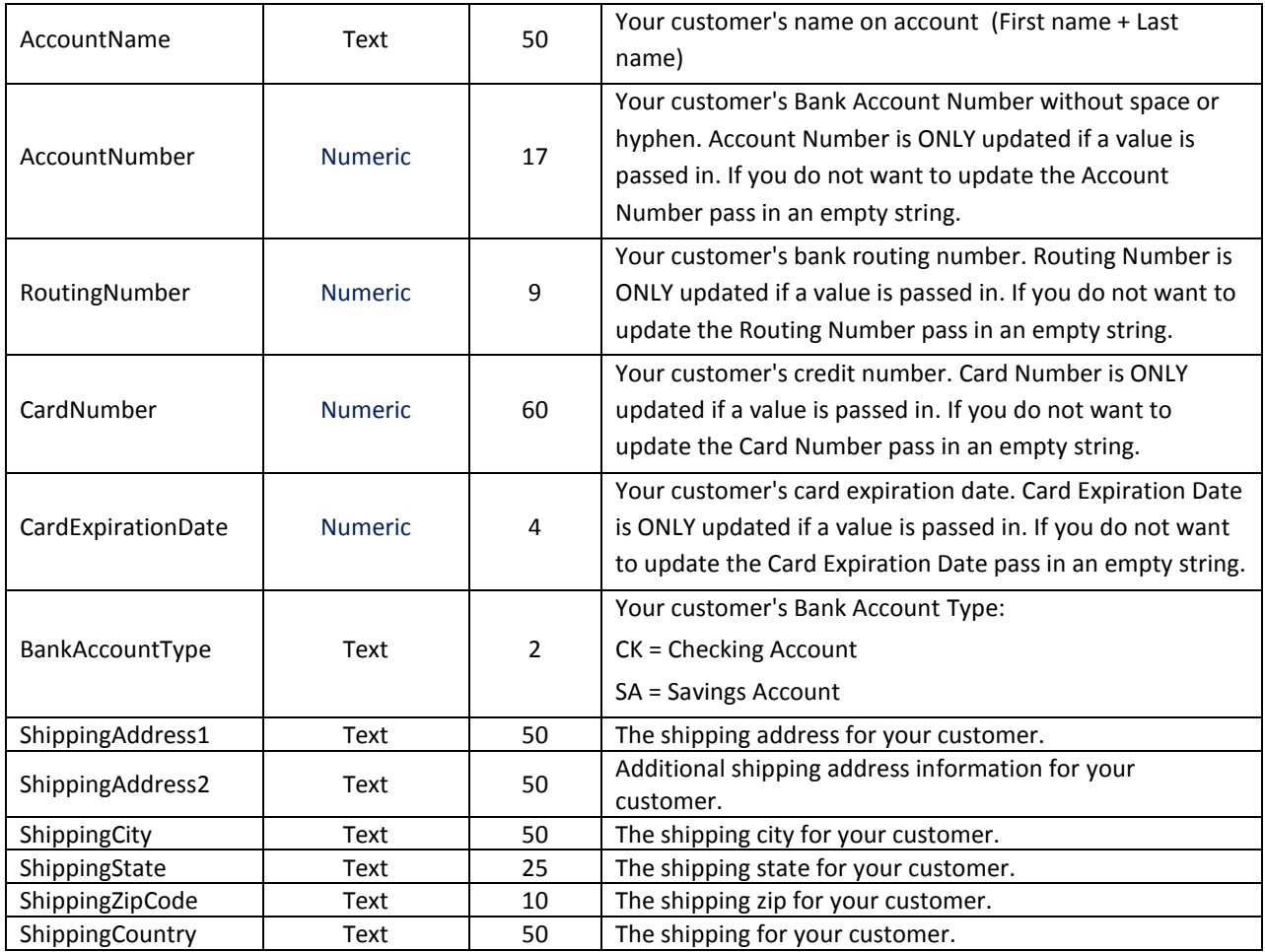

# **UpdateCustomer () Response Parameters**

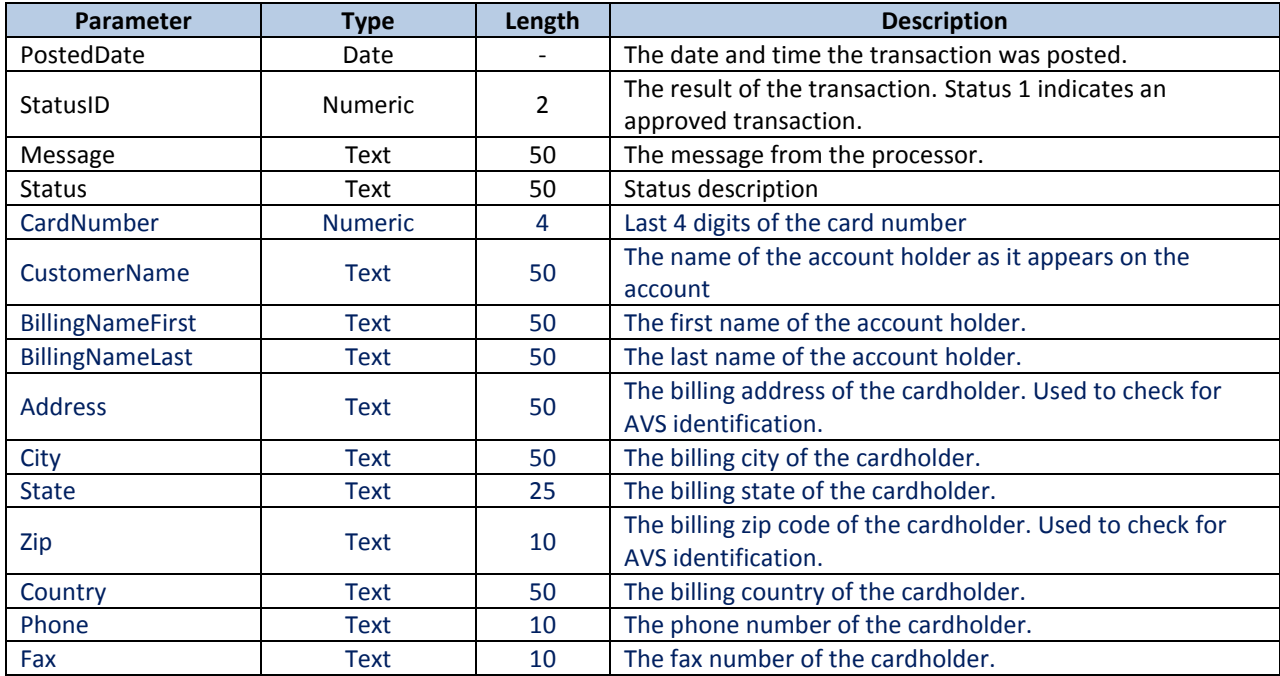

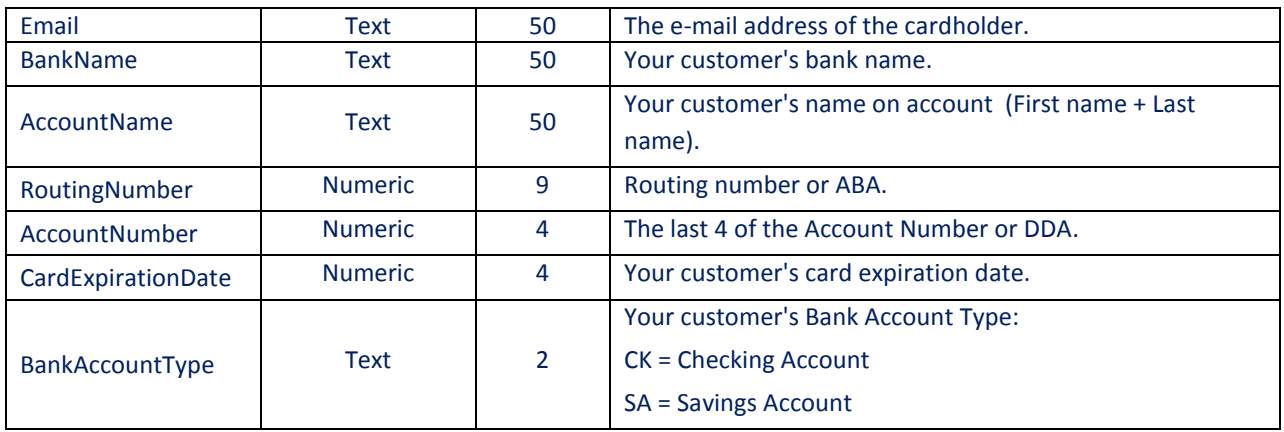

# <span id="page-47-0"></span>**4.3 GetCustomer() Method**

Use this method to retrieve a Customer record from the Customer Vault Database.

**URL:** 

**<https://webservice.paymentxp.com/wh/WebHost.aspx?>**

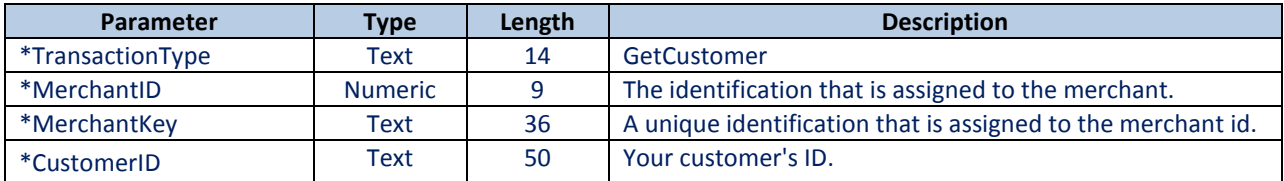

## **GetCustomer() Response Parameters**

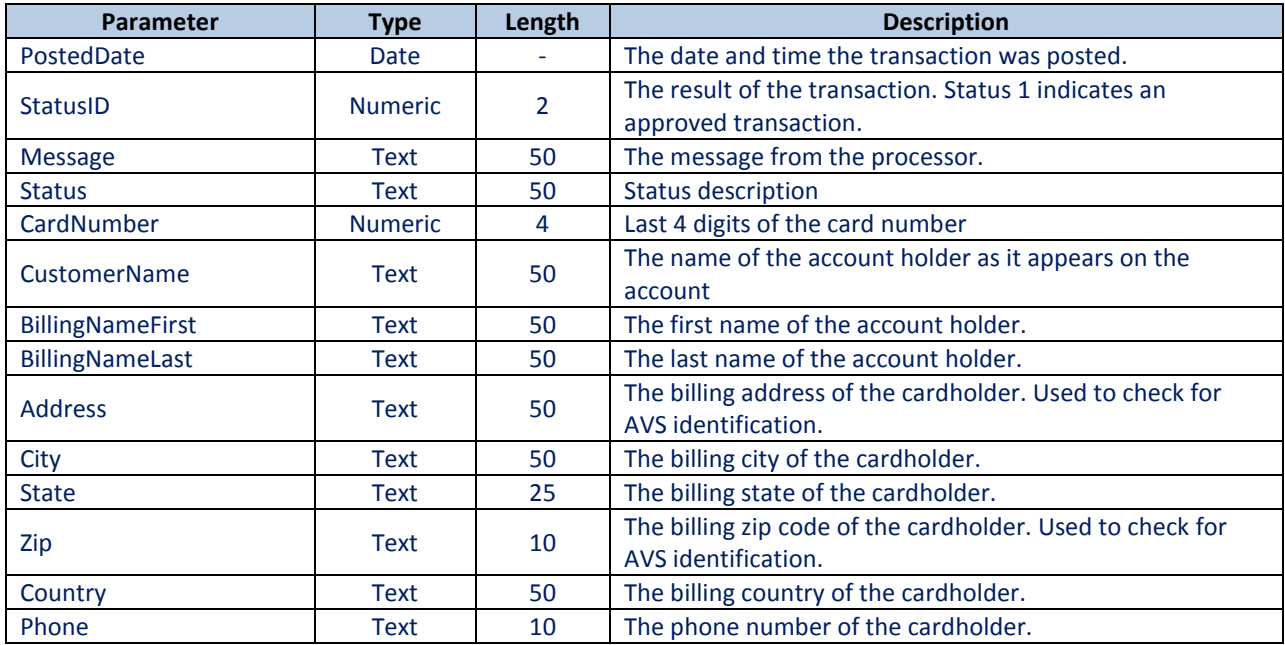

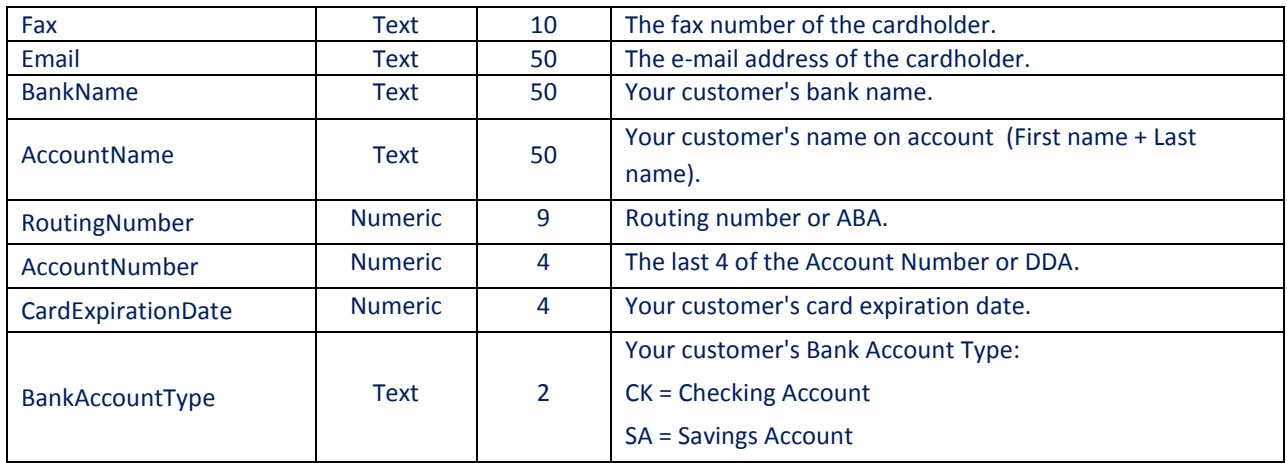

## <span id="page-48-0"></span>**4.4 CustomerHosted() Method – Hosted By Meritus**

Use this method to let Meritus perform collection of Customer Vault information on our secure servers.

This page can be displayed as a standalone page, or be displayed in an iFrame. You can specify a style sheet (in parameter "CSSUrl") for a customized look-and-feel.

**URL:** 

#### **[https://webservice.paymentxp.com/wh/EnterCustomer.aspx?](https://webservice.paymentxp.com/wh/EnterPayment.aspx?)**

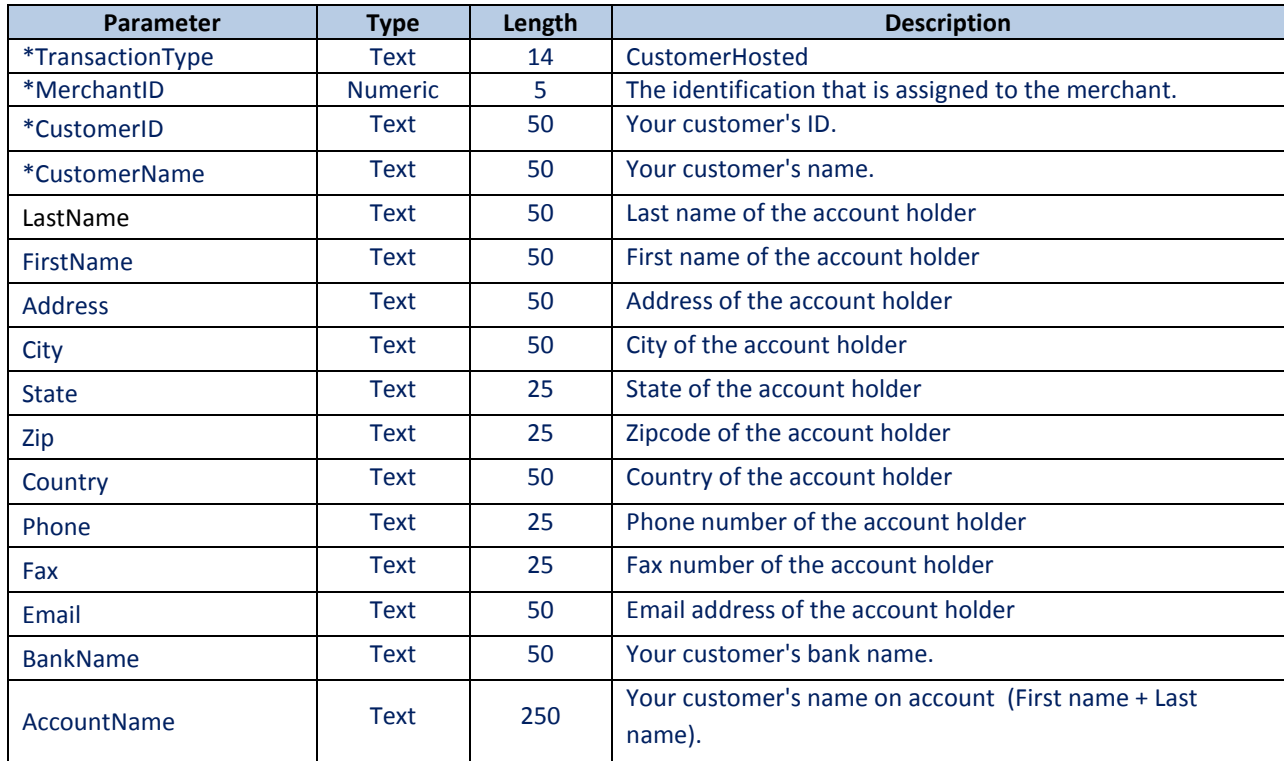

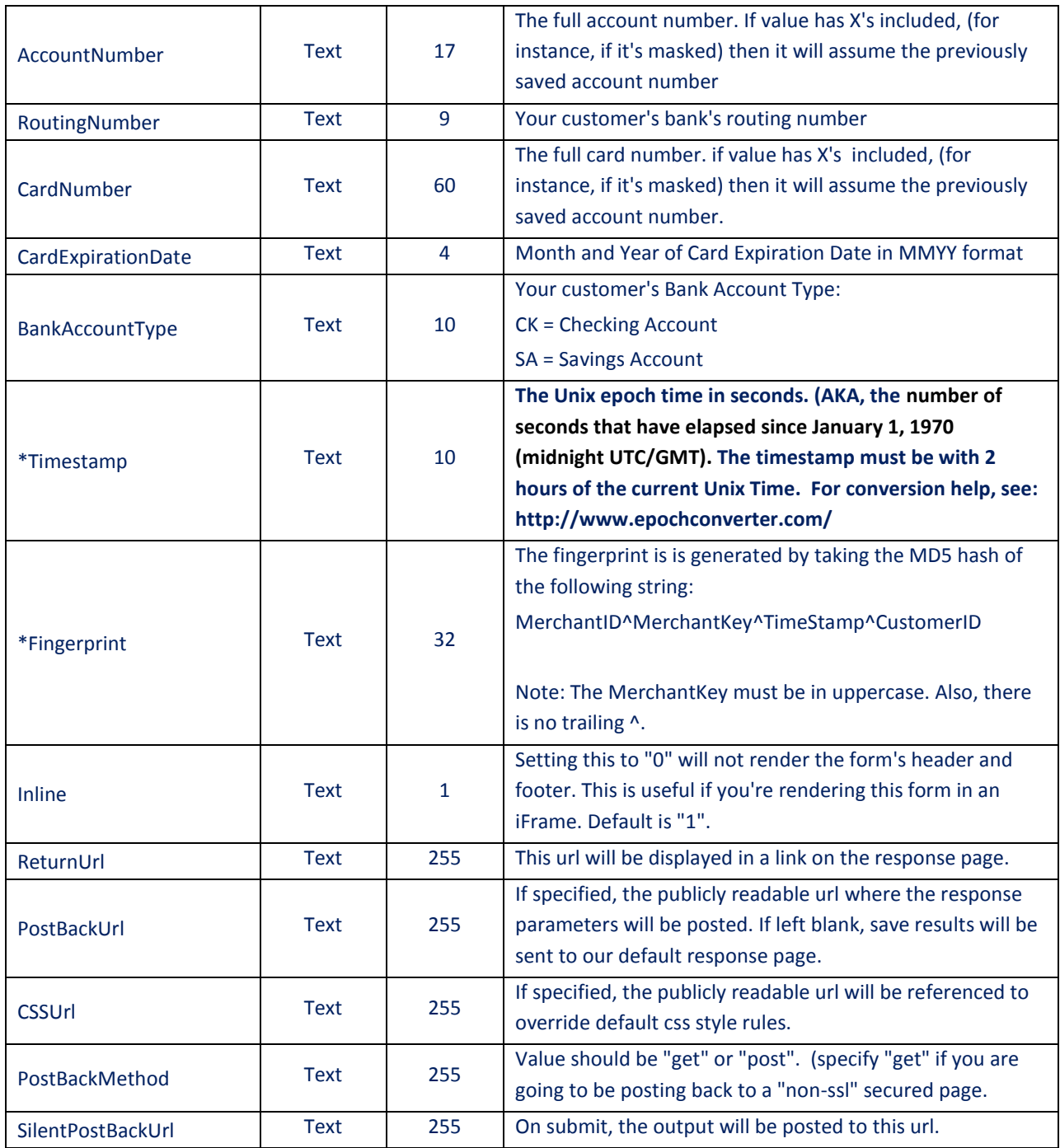

# **CustomerHosted() Response Parameters**

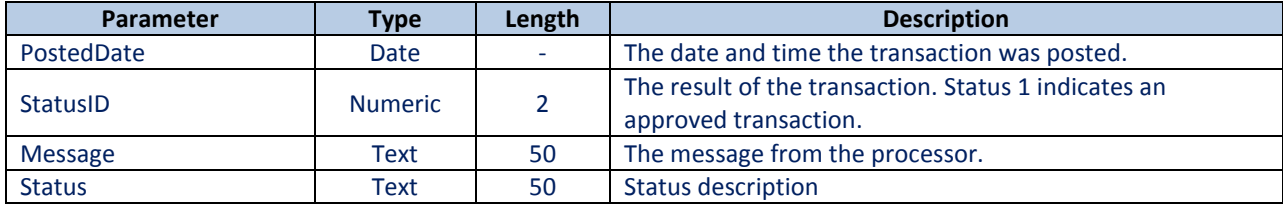

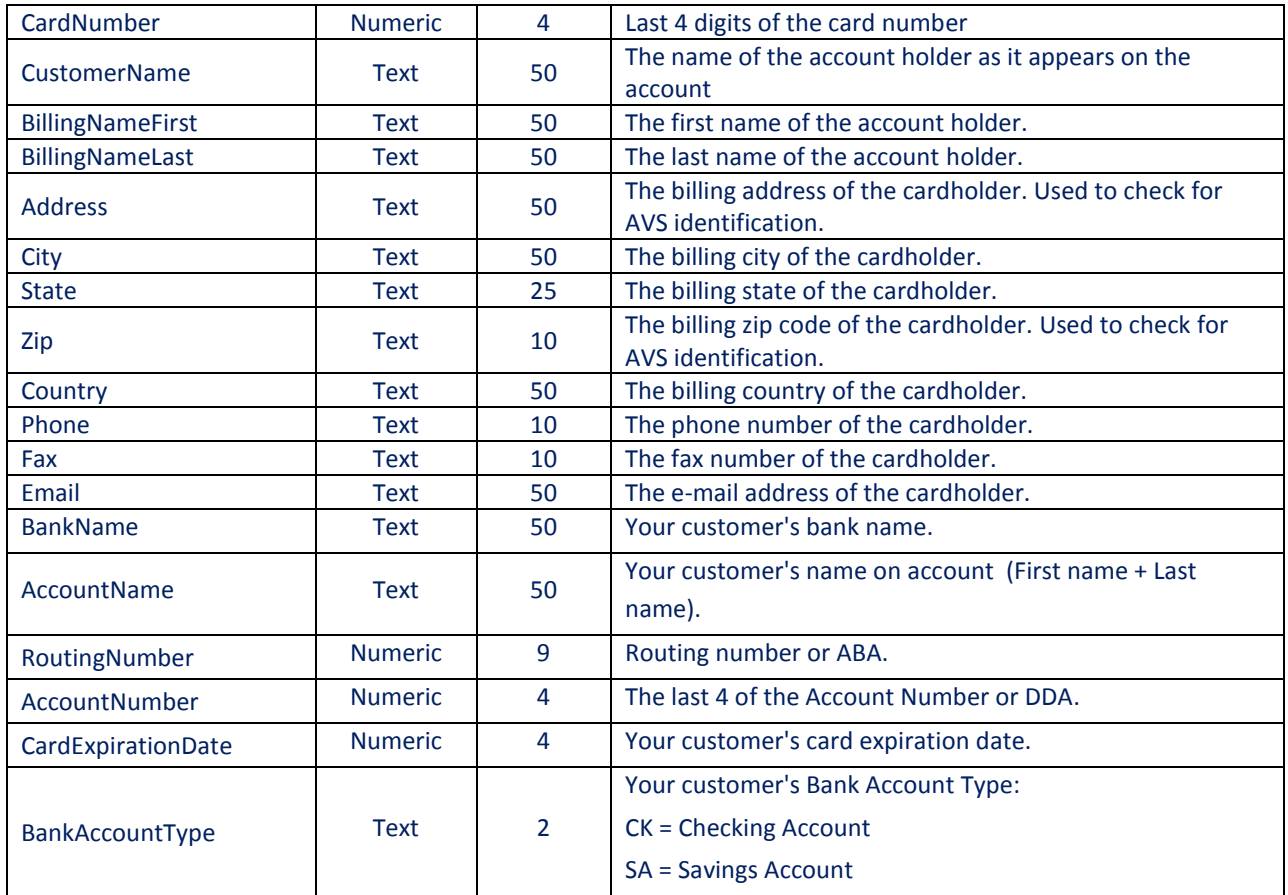

# <span id="page-50-0"></span>**4.5 CardNumberHosted() Method – Hosted By Meritus**

Use this method to Update an existing customer's credit card related information in the customer vault.

This method was designed to be called within an iFrame. The individual components of this form can be customized to match your website's branding requirements. In addition, you can also specify a style sheet (in parameter "CSSUrl") for a customized look-and-feel.

**URL:** 

**[https://webservice.paymentxp.com/wh/EnterCardNumber.aspx?](https://webservice.paymentxp.com/wh/WebHost.aspx?)**

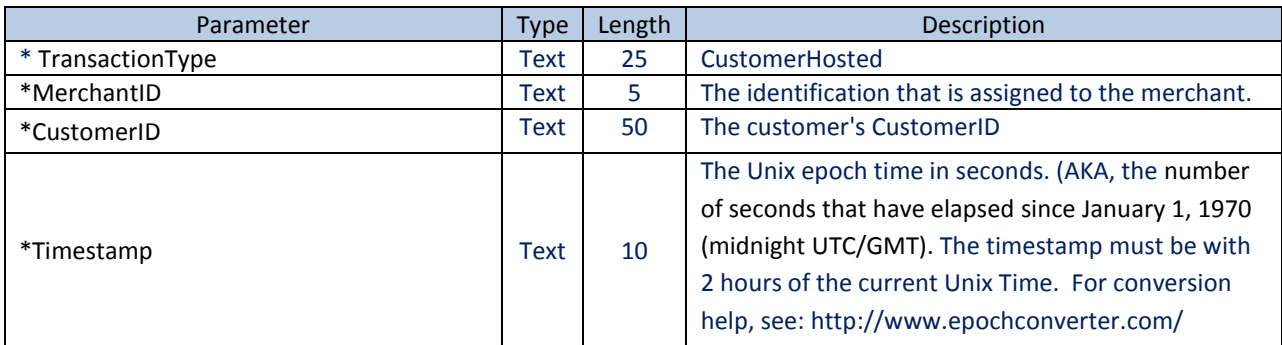

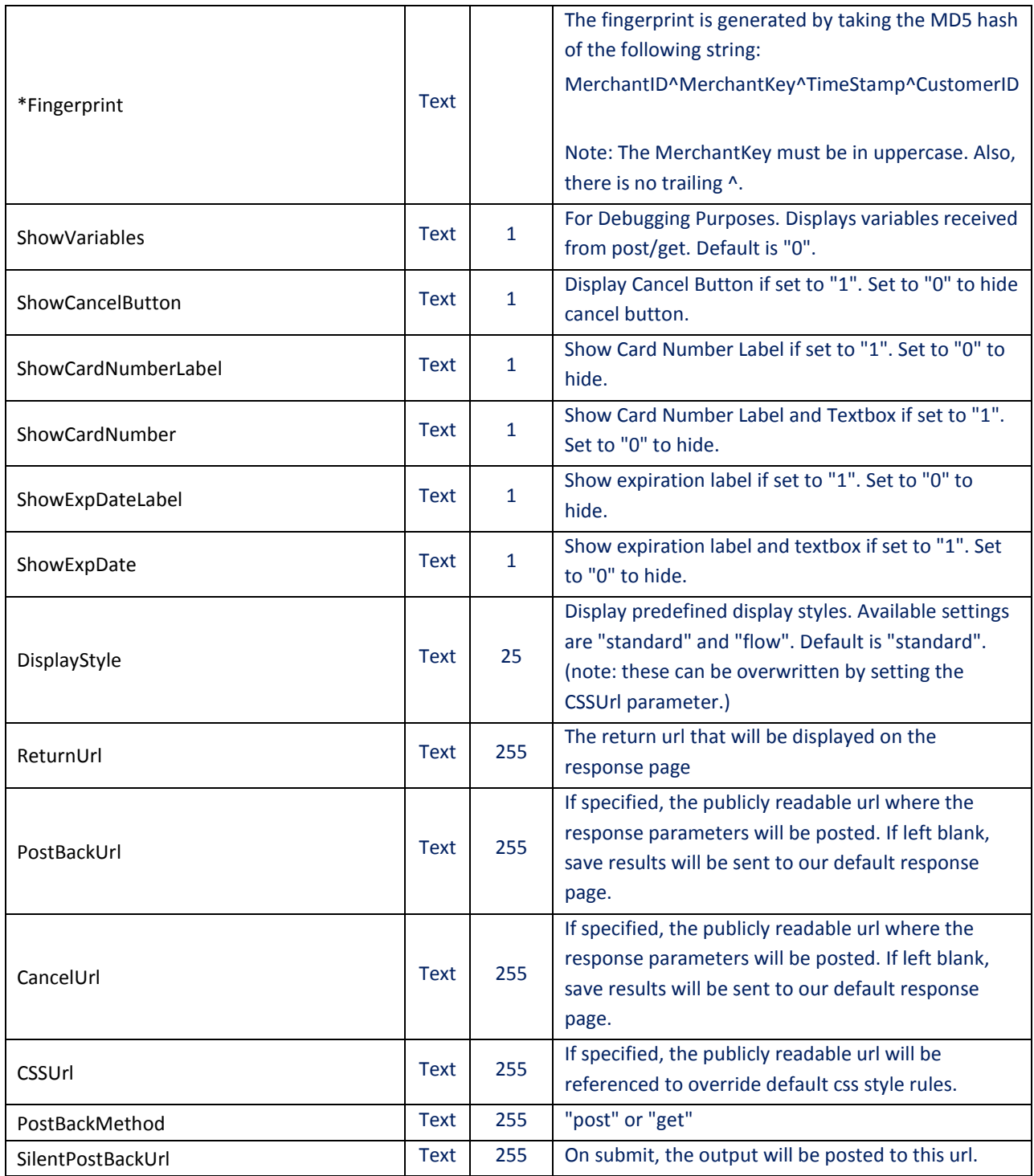

# **CustomerHosted() Response Parameters**

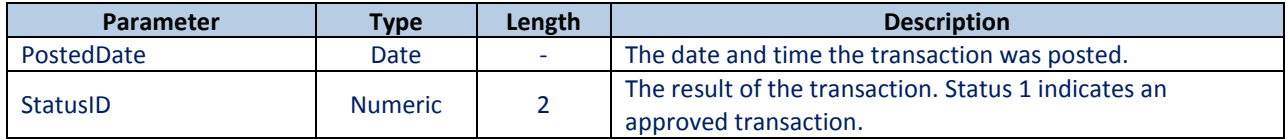

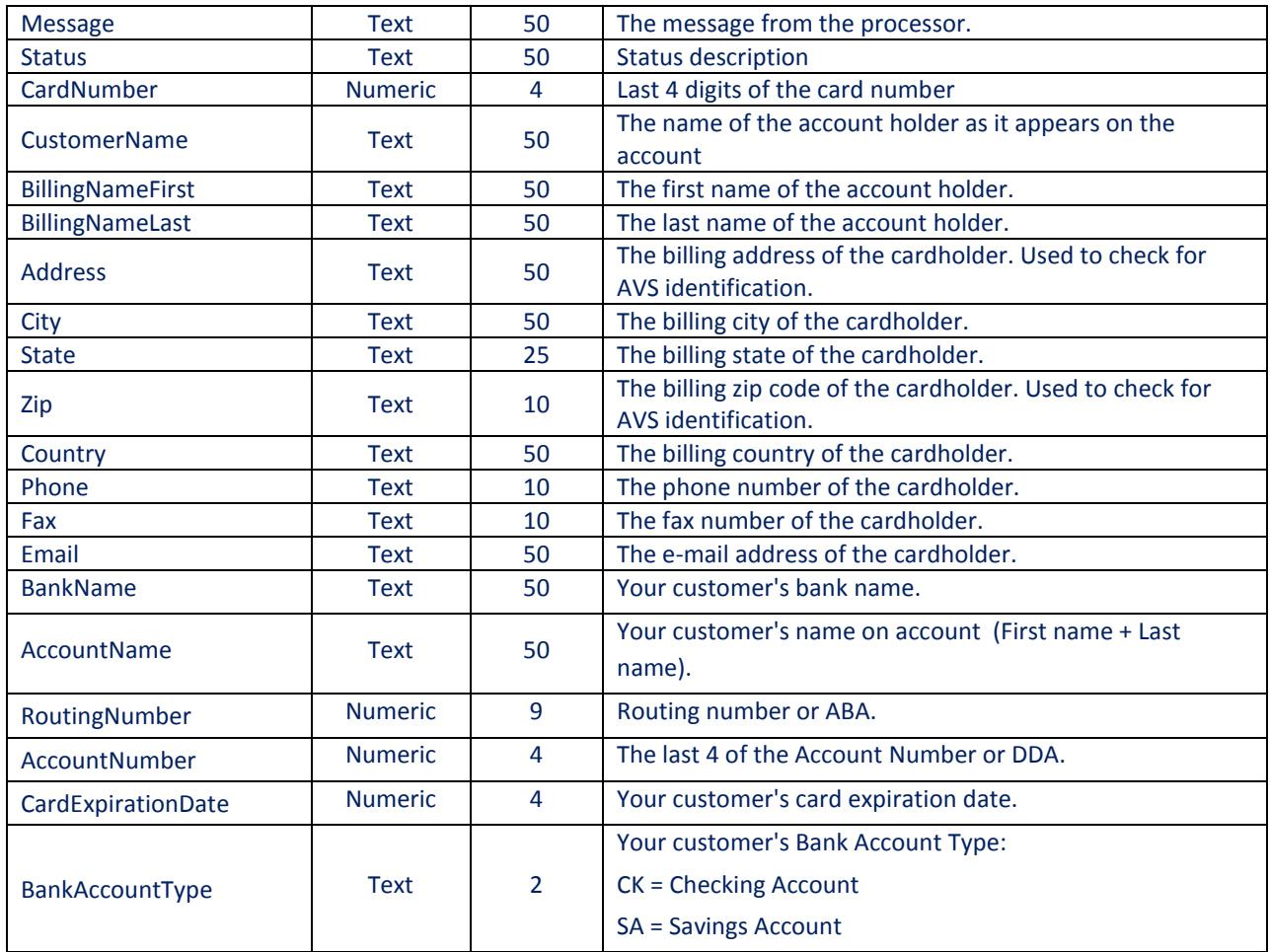

# <span id="page-52-0"></span>**5.0 ACH Frequently Asked Questions**

**Question**: What is the cut-off time for ACH? **Answer**: 11:30AM PST

**Question**: Can I create a batch file and upload it to Meritus for processing? Answer: Meritus provides 2 batch file formats (comma-delimited and NACHA). Please contact Meritus for details.

**Question**: Can Meritus generate a response file? **Answer**: Upon request, a merchant can be setup to receive a response file daily on the Meritus FTP server.

**Question**: Can Meritus generate a return file? **Answer**: Upon request, a merchant can be setup to receive a return file daily on the Meritus FTP server.

# <span id="page-53-0"></span>**6.0 Sample Code**

## <span id="page-53-1"></span>**6.1 C# Sample**

#### **File: Default.aspx**

```
<%@ Page Language="C#" AutoEventWireup="true" CodeFile="Default.aspx.cs"
Inherits=" Default" %>
<!DOCTYPE html PUBLIC "-//W3C//DTD XHTML 1.1//EN"
"http://www.w3.org/TR/xhtml11/DTD/xhtml11.dtd">
<html xmlns="http://www.w3.org/1999/xhtml">
<head runat="server">
    <title>Untitled Page</title>
</head> 
<body> 
    <form id="form1" runat="server">
         <div> 
         <P> This sample code is designed to generate a post using PaymentXP's
     Web Host Interface. Response will be displayed on the screen after post 
method. </P> 
        \text{br} />
         <h3>Respone:</h3> 
             <asp:Label ID="lblResponse" runat="server" Text=""></asp:Label>
```

```
\langlediv\rangle </form> 
</body>
```

```
</html>
```
#### **File: Default.aspx.cs**

```
using System;
using System.Data;
using System.Configuration;
using System.Web;
using System.Web.Security;
using System.Web.UI;
using System.Web.UI.WebControls;
using System.Web.UI.WebControls.WebParts;
using System.Web.UI.HtmlControls;
using System.Collections;
using System.Net;
using System.IO;
```

```
public partial class Default : System.Web.UI.Page
{ 
    protected void Page Load(object sender, EventArgs e)
     { 
         string url = "https://webservice.paymentxp.com/wh/webhost.aspx"; 
         //Sample credit card charge
         Hashtable prms = new Hashtable();
         prms.Add("TransactionType","CreditCardCharge");
         prms.Add("MerchantID","10012");
         prms.Add("MerchantKey","C22A63EE-2E7A-4ACE-96AC-0958DC8D953F");
         prms.Add("CardNumber","4111111111111111");
         prms.Add("ExpirationDateMMYY","0115");
         prms.Add("TransactionAmount", "19.99");
         prms.Add("BillingNameFirst", "John");
         prms.Add("BillingNameLast","Doe"); 
         prms.Add("BillingFullName","John Doe");
         prms.Add("BillingAddress","455 Abc Street");
         prms.Add("BillingZipCode","92708");
         prms.Add("BillingCity","Santa Ana");
         prms.Add("BillingState","CA");
         String postdata = string.Empty;
         foreach (DictionaryEntry prm in prms)
\{postdata += \text{prm}.\text{Key} + \text{""} + \text{prm}.\text{Value} + \text{""};
 } 
        postdata = postdata.TrimEnd('\);
         //Create Request Object
        HttpWebRequest request = (HttpWebRequest)WebRequest.Create(url);
         request.Method = "POST"; 
         request.ContentLength = postdata.Length;
         request.ContentType = "application/x-www-form-urlencoded"; 
         //Post Data
         StreamWriter sw = null; 
         sw = new StreamWriter(request.GetRequestStream());
         sw.Write(postdata);
         sw.Close();
         //Get response
        String post response;
        HttpWebResponse objResponse = (HttpWebResponse)request.GetResponse();
         using (StreamReader responseStream = new
StreamReader(objResponse.GetResponseStream()))
         { 
            post response = responseStream.ReadToEnd();
             responseStream.Close();
 } 
         lblResponse.Text = post_response;
```
 } }

#### <span id="page-55-0"></span>**6.2 Classic ASP Sample**

#### **File: Sample.asp**

```
<!DOCTYPE HTML PUBLIC "-//W3C//DTD HTML 4.01 Transitional//EN" 
   "http://www.w3.org/TR/html4/loose.dtd">
<HTML lang='en'>
<HEAD>
     <TITLE> Web Host Sample </TITLE>
</HEAD><BODY>
<P> This sample code is designed to connect to PaymentXP using the Web Host 
Interface. Response will be displayed on the screen after post method. </P>
<HR /<'Set URL
Dim postURL
postURL = "https://webservice.paymentxp.com/wh/webhost.aspx"
Dim postArray
Set postArray = CreateObject("Scripting.Dictionary")
postArray.CompareMode = vbTextCompare
'Set Post Array
postArray.Add "TransactionType", "CreditCardCharge"
postArray.Add "MerchantID", "10012"
postArray.Add "MerchantKey","C22A63EE-2E7A-4ACE-96AC-0958DC8D953F"
postArray.Add "CardNumber", "4111111111111111"
postArray.Add "ExpirationDateMMYY", "0115"
postArray.Add "TransactionAmount","19.99"
postArray.Add "BillingNameFirst","John"
postArray.Add "BillingNameLast", "Doe"
postArray.Add "BillingFullName", "John Doe"
postArray.Add "BillingAddress","455 Abc Street"
postArray.Add "BillingZipCode", "92708"
postArray.Add "BillingCity", "Santa Ana"
postArray.Add "BillingState", "CA"
'Generate post string
Dim postString 
postString = ""
For Each Key In postArray
  postString=postString & Key & "=" & Server.URLEncode(postArray(Key)) & "&"
```

```
Next
postString = Left(postString,Len(postString)-1)
'Use xmlHTTP to perform and HTTP POST
Dim objRequest, postReponse
Set objRequest = Server.CreateObject("Microsoft.XMLHTTP") 
      objRequest.open "POST", postURL & "?" & postString & "" , false
      objRequest.send 
      postReponse = objRequest.responseText
Set objRequest = nothing
'Write response
Response.Write(postReponse)
%>
</BODY>
</HTML>
```
#### <span id="page-56-0"></span>**6.3 PHP Sample**

#### **File: Sample.php**

```
<!DOCTYPE HTML PUBLIC "-//W3C//DTD HTML 4.01 Transitional//EN" 
  "http://www.w3.org/TR/html4/loose.dtd">
<HTML lang='en'>
<HEAD>
     <TITLE> Web Host Sample </TITLE>
</HEAD><BODY> 
<P> This sample code is designed to connect to PaymentXP using the Web Host 
Interface. Response will be displayed on the screen after post method. </P>
\langleHR /<?PHP
// Post URL
$postURL = "https://webservice.paymentxp.com/wh/webhost.aspx";
//Set Post Array
$postArray = array
( 
      //Post Parameters
      "TransactionType" => "CreditCardCharge",
      "MerchantID" \implies "10012",
     "MerchantKey" => "C22A63EE-2E7A-4ACE-96AC-
0958DC8D953F",
      "CardNumber" => "4111111111111111",
      "ExpirationDateMMYY" => "0115",
      "TransactionAmount" => "19.99",
     "BillingNameFirst" => "John",<br>"BillingNameLast" => "Doe",
     "BillingNameLast"
      "BillingFullName" => "John Doe",
                            \Rightarrow "455 Abc Street",<br>=> "92708",
     "BillingAddress"<br>"BillingZipCode"
```

```
"BillingCity" => "Santa Ana",
      "BillingState" => "CA",
);
//Generate post String
$postString = "";
foreach( $postArray as $key => $value )
      { $postString = "$key=" . urlencode( $value ) . "&"; }$postString = rtrim( $postString, "& " );
// This sample code uses the CURL library for php to establish an HTTP POST
// To find out if Curl is enabled. Include code below on your page. Then 
searh for the word Curl.
// <?php phpinfo(); ?>
$request = curl_init($postURL); // Initiate
curl_setopt($request, CURLOPT_HEADER, 0);
curl setopt($request, CURLOPT RETURNTRANSFER, 1);
curl_setopt($request, CURLOPT_POSTFIELDS, $postString); //HTTP POST
curl_setopt($request, CURLOPT_SSL VERIFYPEER, FALSE);
$post response = curl exec($request); // Execute
curl close ($request); // Close
//Write reponse
echo $post_response
?>
</BODY>
```
 $<$ /HTML>

## <span id="page-57-0"></span>**6.4 CreditCardHosted() Method Sample**

Copy the HTML code below and create a file call sample.html. Open the file and click the submit button to post your transaction to our secure hosted page.

#### **File: Sample.html**

<HTML> <HEAD> <TITLE> Hosted Payment Page Test </TITLE> <META NAME="Generator" CONTENT="Meritus"> <META NAME="Author" CONTENT=""> <META NAME="Keywords" CONTENT=""> <META NAME="Description" CONTENT="">  $<$ /HEAD $>$ 

<BODY>

 <form action="https://webservice.paymentxp.com/wh/EnterPayment.aspx" method="post"> <table border="1"> <tr><th colspan="2"> CreditCardHosted </th></tr> <tr><td>TransactionType</td><td><input type="text" name="TransactionType" value="CreditCardHosted" /></td></tr> <tr><td>MerchantID</td><td><input type="text" name="MerchantID" value="10012" /></td></tr> <tr><td>MerchantKey</td><td><input type="text" name="MerchantKey" value="C22A63EE-2E7A-4ACE-96AC-0958DC8D953F" /></td></tr> <tr><td>TransactionAmount</td><td><input type="text" name="TransactionAmount" value="1.00" /></td></tr> <tr><td>BillingFirstName</td><td><input type="text" name="BillingNameFirst" value="John" /></td></tr> <tr><td>BillingLastName</td><td><input type="text" name="BillingNameLast" value="Doe" /></td></tr> <tr><td>BillingFullName</td><td><input type="text" name="BillingFullName" value="John Doe" /></td></tr> <tr><td>BillingZipCode</td><td><input type="text" name="BillingZipCode" value="92705" /></td></tr> <tr><td>BillingCity</td><td><input type="text" name="BillingCity" value="Santa Ana" /></td></tr> <tr><td>BillingState</td><td><input type="text" name="BillingState" value="CA" /></td></tr> <tr><td>BillingEmail</td><td><input type="text" name="EmailAddress" value="test@test.com" /></td></tr> <tr><td>BillingPhone</td><td><input type="text" name="PhoneNumber" value="123-456-7899" /></td></tr> <tr><td>ShippingAddress1</td><td><input type="text" name="ShippingAddress1" value="" /></td></tr> <tr><td>ShippingAddress2</td><td><input type="text" name="ShippingAddress2"  $value=""$  /></td></tr> <tr><td>ShippingCity</td><td><input type="text" name="ShippingCity" value="" /></td></tr> <tr><td>ShippingState</td><td><input type="text" name="ShippingState"  $value=""$  /></td></tr> <tr><td>ShippingZip</td><td><input type="text" name="ShippingZipCode" value=""  $/\times$ /td $\times$ /tr $>$ <tr><td>ShippingCountry</td><td><input type="text" name="ShippingCountry"  $value=""$  /></td></tr> <tr><td>ClientIPAddress</td><td><input type="text" name="ClientIPAddress"  $value=""$  /></td></tr> <tr><td>ClerkID</td><td><input type="text" name="ClerkID" value="clerk123" /></td></tr> <tr><td>ReferenceNumber</td><td><input type="text" name="ReferenceNumber" value="123456" /></td></tr> <tr><td>CustomInfo1</td><td><input type="text" name="CustomInfo1" value="" /></td></tr> <tr><td>CustomInfo2</td><td><input type="text" name="CustomInfo2" value="" /></td></tr> <tr><td>CustomInfo3</td><td><input type="text" name="CustomInfo3" value="" /></td></tr> <tr><td>PaymentMemo</td><td><input type="text" name="PaymentMemo" value="" /></td></tr>

```
<tr><td>PostBackURL</td><td><input type="text" name="PostBackURL" 
value="https://webservice.paymentxp.com/wh/EnterPayment_Test.aspx" 
/></td></tr>
</table> 
<input type="submit" value="Submit" />
</form> 
</BODY>
</HTML>
```
# <span id="page-59-0"></span>**7.0 Appendix**

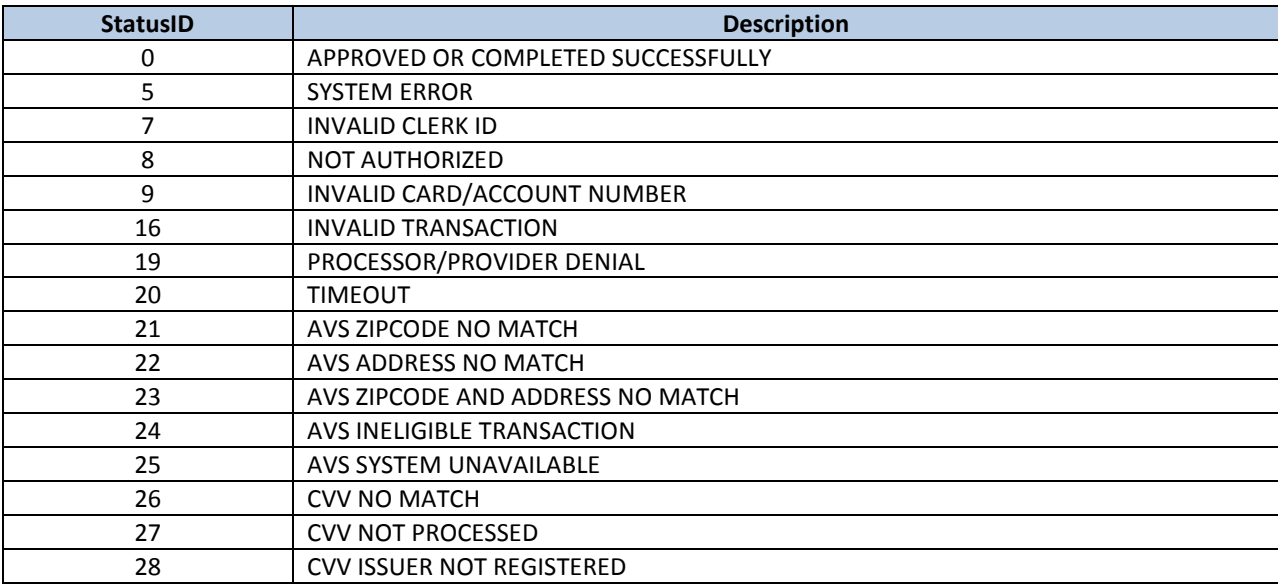

#### <span id="page-59-1"></span>**Appendix A – Credit Card Response StatusID Values**

#### <span id="page-59-2"></span>**Appendix B – CVV2 Response Code Values**

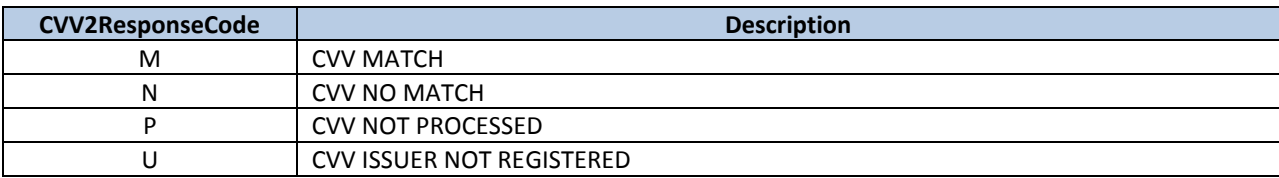

#### <span id="page-59-3"></span>**Appendix C – AVS Response Code Values**

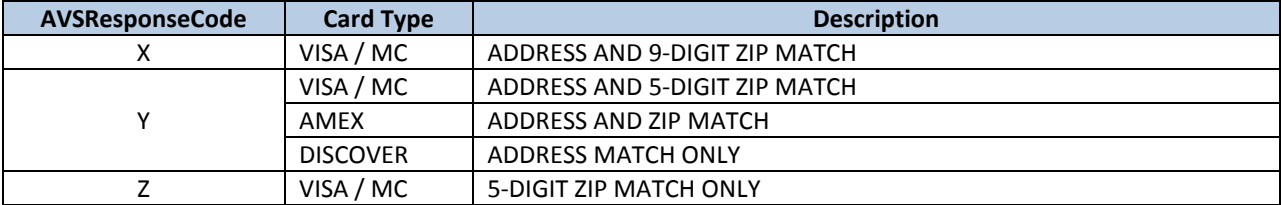

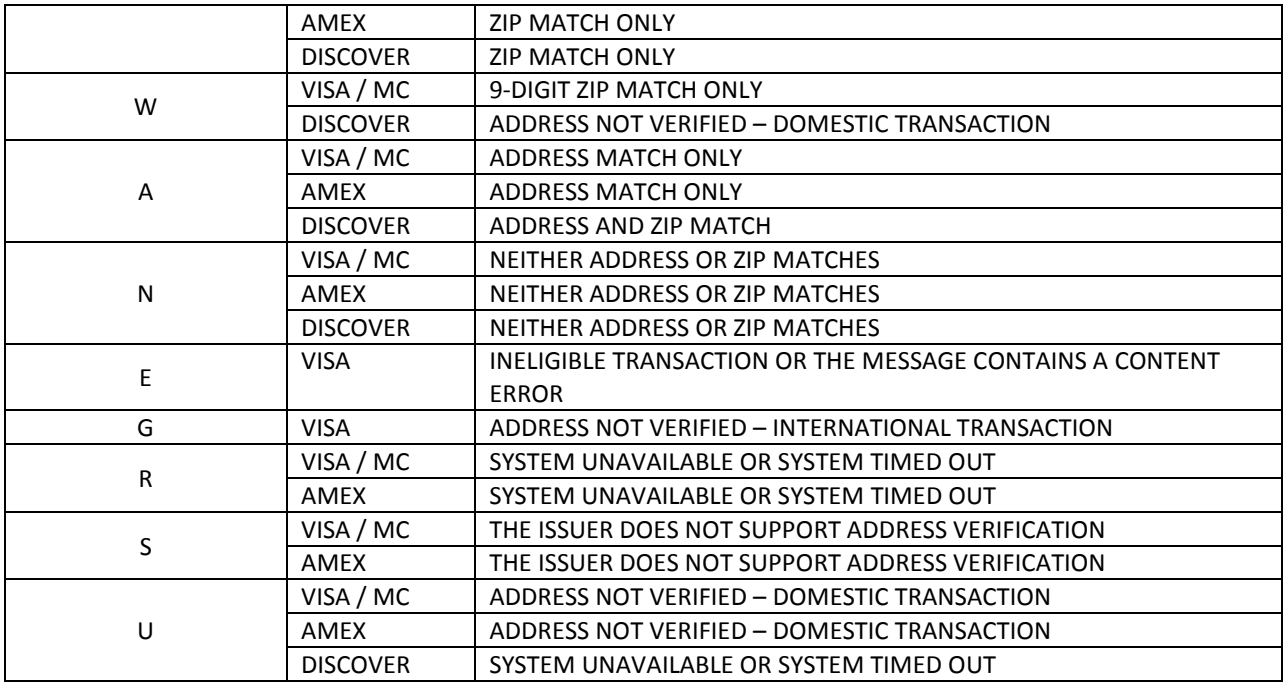

# <span id="page-60-0"></span>**Appendix D – ACH Response Status Values**

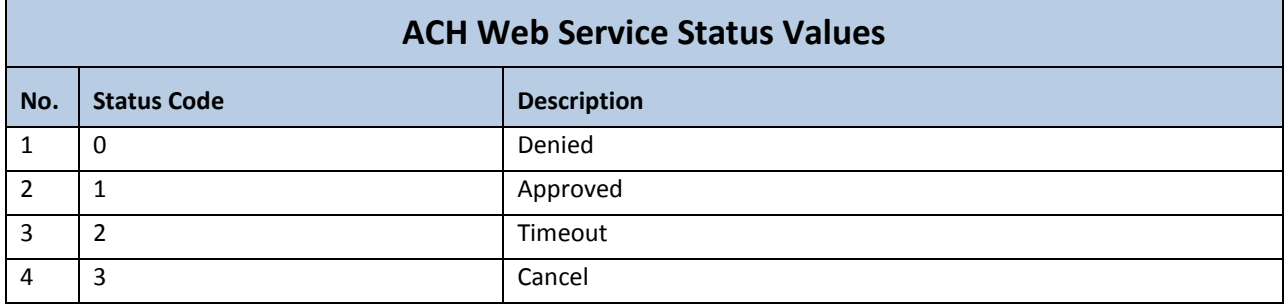